# **Преобразователи частоты векторные** ПЧВ1-ХХ и ПЧВ2-ХХ

**Руководство по проектированию**

# **Содержание**

<span id="page-1-0"></span>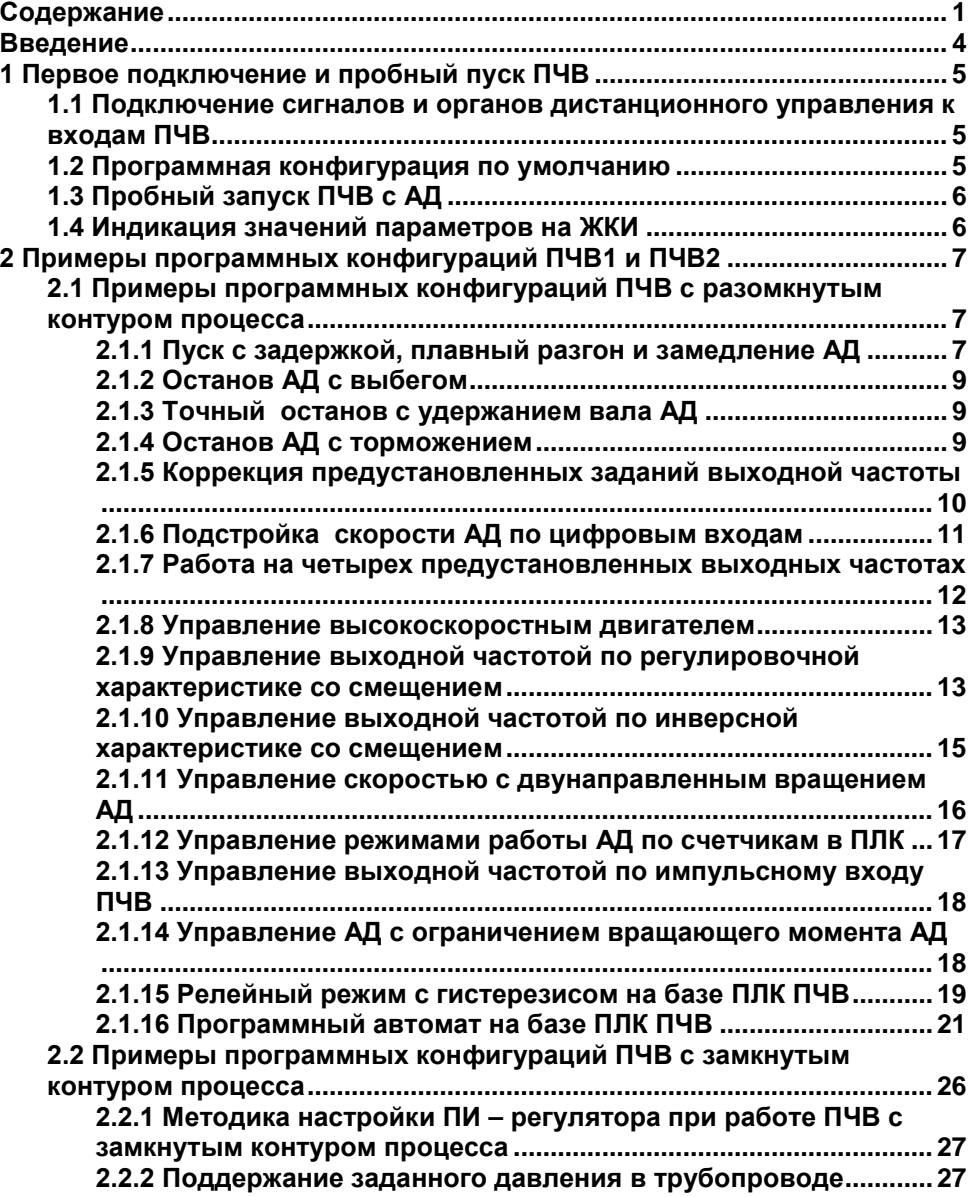

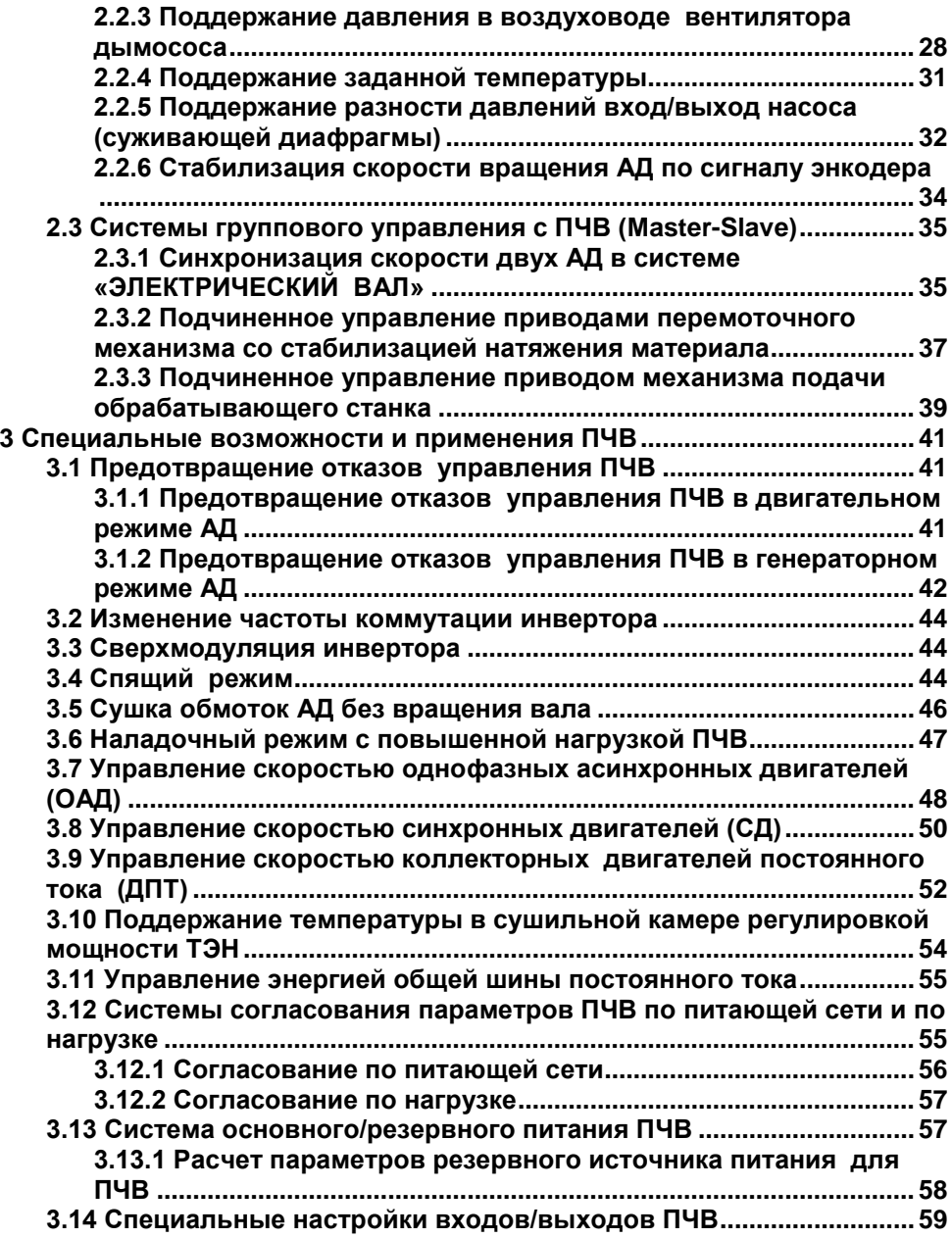

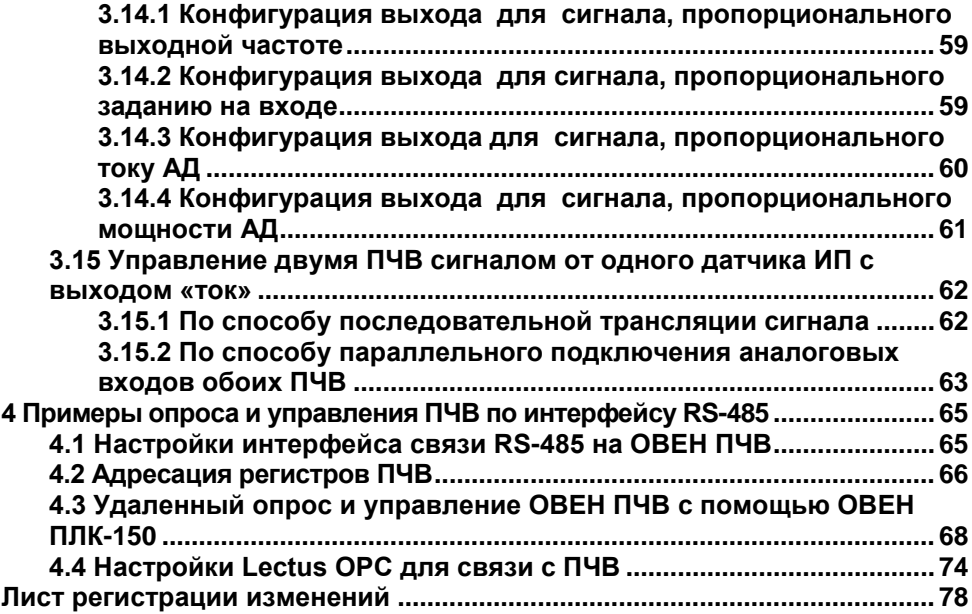

### **Введение**

<span id="page-4-0"></span>Настоящее Руководство по проектированию предназначено для ознакомления обслуживающего персонала с основами проектирования приводов и процедурой программирования преобразователей частоты векторных ПЧВХХ (в дальнейшем по тексту именуемых «ПЧВ»).

В разделе 1 представлена процедура первого пуска, параметры ПЧВ по умолчанию, приведены схемы подключения ПЧВ к управляющим сигналам.

В разделе 2 приводятся примеры программных конфигураций ПЧВ для решения некоторых распространенных задач управления.

В разделе 3 приводятся примеры специализированных программных конфигураций ПЧВ для решения некоторых узкоспециализированных задач управления.

В разделе 4 приведены примеры организации связи с ПЧВ по сети RS-485, а также опроса и удаленного управления привода с ПЛК, SCADA - системы.

Устройство, принцип действия, конструкция, процессы монтажа и технической эксплуатации привода описаны в документе «Преобразователь частоты векторный ПЧВХХ. Руководство по эксплуатации». Программирование ПЧВ описано в документе «Руководство пользователя ПЧВХХ».

#### **Сокращения и аббревиатуры, используемые в руководстве:**

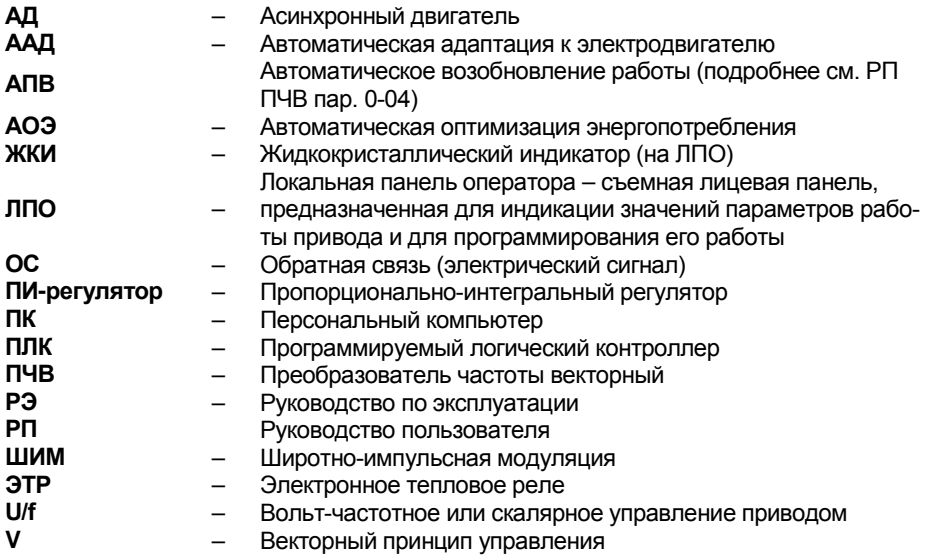

# <span id="page-5-0"></span>**1 Первое подключение и пробный пуск ПЧВ**

### <span id="page-5-1"></span>**1.1 Подключение сигналов и органов дистанционного управления к входам ПЧВ**

Управление режимами работы ПЧВ осуществляется подачей электрических сигналов от встроенных (кл.12 и кл.50) или внешних источников постоянного тока с номинальными значениями по ГОСТ 26.011-80:

- по аналоговым входам - "+ 0...10 В" или "+ 0...20 мА".

- по цифровым входам - "+ 0/24 В",

- по импульсному входу - "+ 0/24 В, с частотой коммутации 20...5000 Гц",

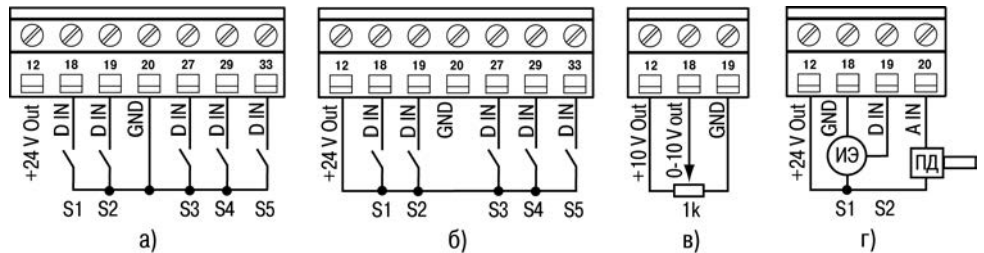

**Рисунок 1.1 - Схема подключений внешних органов управления, сигналов и датчиков**

а) внешних ключей к цифровым входам с логикой«NPN» - DIP-перключатель S200[1,2] в положении «ON»

б) внешних ключей к цифровым входам с логикой«PNP» (по умолчанию) – DIP-перключатель S200[1,2] в положении «OFF»

в) внешнего потенциометра R к аналоговому входу 0-10В

г) импульсного энкодера (ИЭ) к импульсному входу и датчика давления (ПД) с выходом 0/4-20 мА.

Внешние ключи S1, S2, S3, S4, S5 – «сухой контакт» или электронный коммутатор сигнала.

Внешний потенциометр: R = 1 кОм+ 50%, P ≥ 0,5 Вт.

### <span id="page-5-2"></span>**1.2 Программная конфигурация по умолчанию**

В состоянии поставки ПЧВ имеет следующую конфигурацию заводских настроек для векторного управления скоростью вращения АД, основные из которых в режиме "ПУСК/ДИСТ":

- по аналоговому входу, кл. 53, сигналом "напряжение" 0,07-10В, в параметре 6-10/11

- по аналоговому входу, кл.60, сигналом "ток" 0,14-20мА, в параметре 6- 14/15

- по цифровому входу, кл.18, с функцией "СТАРТ" в параметре 5-10(8),

- по цифровому входу, кл.19, с функцией "РЕВЕРС" в параметре 5-11(10),
- по цифровому входу, кл.27, с функцией "СБРОС" в параметре 5-12(1),
- по цифровому входу, кл.29, с функцией "ШАГ" в параметре 5-13(14),

- по цифровому входу, кл.33, с функцией "БИТ0" в параметре 5-15(16).

# <span id="page-6-0"></span>**1.3 Пробный запуск ПЧВ с АД**

ПЧВ, с заводскими настройками, позволяет осуществить пробный демонстрационный запуск двигателя номинальной или меньшей мощности на холостом ходу. При местном способе управления ("ПУСК/РУЧН") используются только органы управления панели ЛПО, а при дистанционном ("ПУСК/ДИСТ") используются органы управления, показанные на рисунке 1.1. Для осуществления пробного пуска выполните действия:

а) Включите сетевое питание ПЧВ и нажмите кнопку «ПУСК/РУЧН» на ЛПО;

б) Вращая ручку потенциометра на ЛПО1 или нажимая кнопки  $\blacktriangleright$  | или  $\blacktriangleright$  | на ЛПО2 управляйте скоростью вращения АД. На ЖКИ индицируется текущая частота инвертора ПЧВ, от 0 до 50 Гц;

в) Для останова АД нажмите кнопку «СТОП/СБРОС»;

г) Нажмите кнопку «ПУСК/ДИСТ» на ЛПО;

д) Подайте команду "СТАРТ" на цифровой вход, кл.18, замыканием S1;

е) Управляйте скоростью вращения АД внешним потенциометром R (0-10 В) или сигналом (0-20 мА) на кл.60;

ж) Измените направление вращения АД подачей команды "РЕВЕРС", замыканием S2;

з) Включите фиксированную скорость (5 Гц), подачей команды "ШАГ", замыканием S4;

и) Для останова АД нажмите кнопку "СТОП/СБРОС".

# <span id="page-6-1"></span>**1.4 Индикация значений параметров на ЖКИ**

В режиме «ПУСК/ДИСТ» при каждом нажатии кнопки[▲] на ЖКИ отображаются в порядке следования:

- Частота на выходе инвертора, (Hz) или пар. 16-13;

- Потребляемый ток, (А) или пар. 16-14;
- Внешнее задание, (%) или пар. 16-50;

- Физическая величина по масштабу входа ОС или пар. 16-52;

- Потребляемая мощность АД, (kW) или пар. 16-10;

- Текущее значение пользовательской величины: %, об/мин и др. или пар. 16-09.

# <span id="page-7-1"></span><span id="page-7-0"></span>**2.1 Примеры программных конфигураций ПЧВ с разомкнутым контуром процесса**

В данном разделе приведены примеры программных конфигураций с разомкнутым контуром процесса в ПЧВ, пар. 1-00(0),т.е. без ОС и примененным для управления выходной частотой инвертора (скалярный принцип) или векторного управления скоростью вращения АД без датчиков. Источником задания частоты инвертора или скорости вращения АД являются:

- в режиме "ПУСК/РУЧН" - потенциометр ЛПО1, кнопки [▲] или [▼] ЛПО2 либо по RS-485,

- в режиме "ПУСК/ДИСТ" - потенциометр ЛПО1, аналоговые/импульсный входы, предустановленные задания либо по RS-485.

**Примечание -** Далее, при описании алгоритмов, программных конфигураций и функций управления по цифровым и аналоговым входам:

- используется схема внешних подключений с логикой управления цифровых входов - «PNP» (по умолчанию) - S200[1,2] «OFF»,

- параметры меню, не указанные в таблицах программных конфигураций, имеют значения заводских настроек (по умолчанию),

- в параметры меню, для неиспользуемых аналоговых или цифровых входов, рекомендуется вводить значения, равные 0 (не используется), а внешние подключения к ним не производить.

# <span id="page-7-2"></span>**2.1.1 Пуск с задержкой, плавный разгон и замедление АД**

Конфигурация предназначена для осуществления плавного прямого или реверсного пуска по S – образной характеристике на рисунке 2.1. Малая погрешность скорости вращения при изменении нагрузки обеспечивается векторным принципом управления по умолчанию, пар.1-01(1).

Применяется по технологическим требованиям, а так же для снижения кратности пускового тока АД и снижения перенапряжения в ПЧВ за счет увеличения времени разгона и замедления.

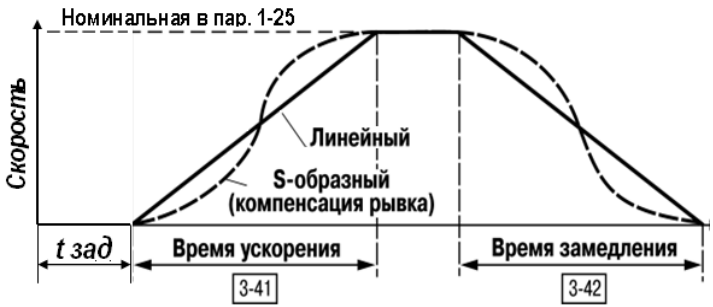

**Рисунок 2.1 – Характеристики разгона/замедления**

### **Таблица 2.1 - Программная конфигурация для режима «ПУСК/РУЧН»**

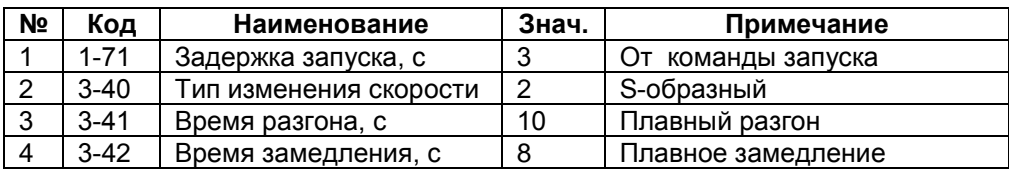

Функции управления:

- «ПУСК» нажатием кнопки «ПУСК/РУЧН» на ЛПО.
- задание скорости вращения потенциометром на ЛПО.

### **Таблица 2.2 -Программная конфигурация для режима «ПУСК/ДИСТ»**

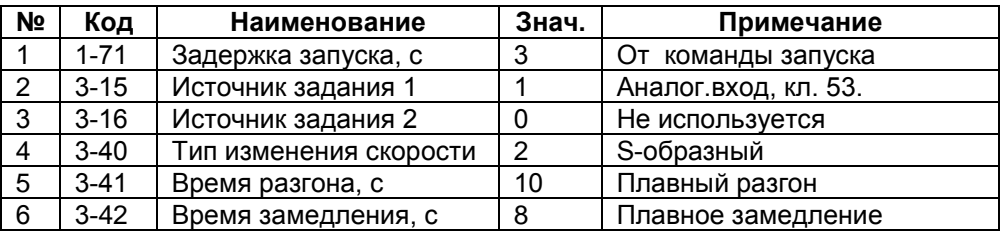

Функции управления:

- перевод ПЧВ в режим дистанционного управления – нажатием «ПУСК/ДИСТ» на ЛПО.

- задание скорости вращения - потенциометром R или сигналом 0...10В

- «ПУСК» с правым вращением - замыканием S1, при разомкнутом S2.

- «ПУСК» с левым вращением - замыканием S2, при замкнутом S1.

- Скорость доводки (шаг), 5 Гц – на время замкнутого S4.

# <span id="page-9-0"></span>**2.1.2 Останов АД с выбегом**

Применяется в режиме «ПУСК/ДИСТ» при отсутствии требований к времени останова и происходит за счет сил трения в АД и приводного механизма, без потребления электрической энергии. ПЧВ поддерживает три алгоритма «ОСТАНОВА С ВЫБЕГОМ»:

- как функцию запуска, в параметре 1-72(2), с действием в течение времени задержки 1-71,

- как функцию при останове, в параметре 1-80(0), при скорости от 20Гц и ниже в 1-82,

- как функцию для цифрового входа, в параметре 5-1\*(2), без ограничения времени и скорости, при активности цифрового входа. Например: размыканием S3, при значении в параметре 5-12(2).

# <span id="page-9-1"></span>**2.1.3 Точный останов с удержанием вала АД**

Применяется в режиме «ПУСК/ДИСТ» для точного останова с удержанием вала АД в заданной позиции. После подачи команды точного останова, замедление осуществляется по временной характеристике пар. 3-42 до частоты в пар.1-82. При снижении частоты, меньше чем в пар.1-82, выполняется точный останов с функцией электромагнитного удержания вала АД. Сброс удержания вала осуществляется перезапуском ПЧВ по питанию.

| N <sub>2</sub> | Код      | Наименование                | Знач. | Примечание                 |
|----------------|----------|-----------------------------|-------|----------------------------|
|                | $1 - 80$ | Функция при останове        |       | Удержание постоянным       |
|                |          |                             |       | током                      |
| $\mathcal{P}$  | $1-82$   | Частота для функции остано- | 10    | Частота включения удер-    |
|                |          | ва, Гц                      |       | жания                      |
| 3              | 1-90     | Тепловая защита АД          |       | По ЭТР. Предупреждение     |
| 4              | $2 - 00$ | Ток удержания, %            | 30    | От номинального значения   |
| 5              | $3-42$   | Время замедления, с         | 8     | От значения в пар. 3-03 до |
|                |          |                             |       | O                          |
| 6              | $5 - 15$ | Функция цифрового входа,    | 26    | Точный останов, инверсный  |
|                |          | кл.33                       |       |                            |

**Таблица 2.3 – Программная конфигурация точного останова с удержанием**

Функции управления в режиме «ПУСК/ДИСТ»:

- «ПУСК» - замыканием S1, при замкнутом S5.

-«ТОЧНЫЙ ОСТАНОВ» с удержанием вала - размыканием S1 либо S5.

# <span id="page-9-2"></span>**2.1.4 Останов АД с торможением**

Применяется в режиме «ПУСК/ДИСТ» для быстрого останова механизма по технологическим требованиям, а так же при выполнении защитных функ-

ций по безопасности обслуживающего персонала. После подачи команды точного останова, инверсного (исходное состояние S5 - замкнуто), замедление осуществляется по временной характеристике пар. 3-42 до частоты в пар.2-04. При снижении частоты, меньше чем в пар.2-04, выполняется торможение постоянным током, в течение времени в пар.2-02.

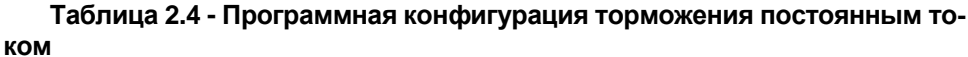

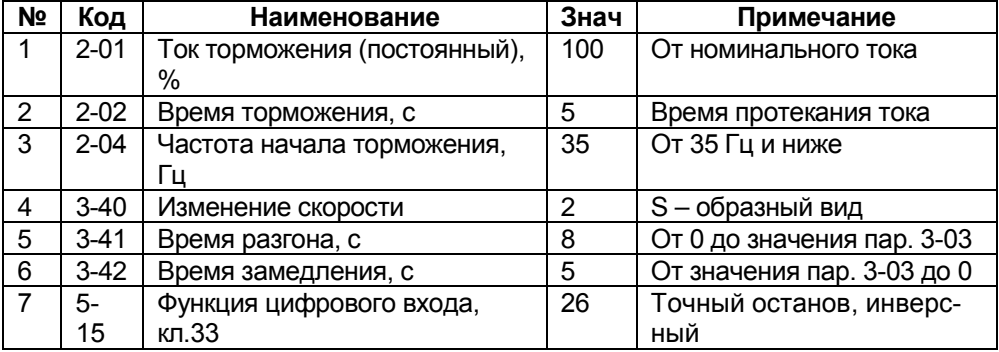

Функции управления в режиме «ПУСК/ДИСТ»:

− «ПУСК/ОСТАНОВ» - замыканием/размыканием S1,

- «ТОРМОЖЕНИЕ» - размыканиемS5.

# <span id="page-10-0"></span>**2.1.5 Коррекция предустановленных заданий выходной частоты**

Конфигурация предназначена для коррекции предустановленных заданий выходной частоты, со скалярным принципом управления в режиме «ПУСК/ДИСТ». Коррекция осуществляется потенциометром ЛПО в диапазонах скоростей: 20...30 Гц и 45...55 Гц для базовых значений: 25 и 50 Гц, соответственно.

**Таблица 2.5 - Программная конфигурация для корректировки предустановленных скоростей**

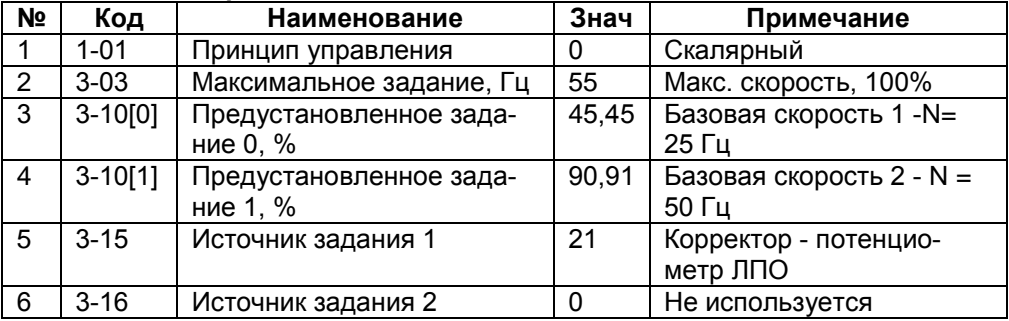

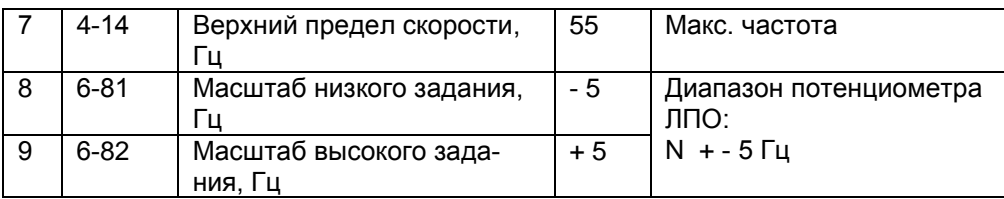

Функции управления в режиме «ПУСК/ДИСТ»:

- − «ПУСК/ОСТАНОВ» замыканием/размыканием S1,
- − «Предустановленное задание 0» S5 разомкнут( 25 Гц),
- − «Предустановленное задание 1» S5 замкнут (50 Гц),
- − «Коррекция» от среднего положения ручки потенциометра ЛПО (N +- 5 Гц).

# <span id="page-11-0"></span>**2.1.6 Подстройка скорости АД по цифровым входам**

Конфигурация предназначена для дистанционной подстройки задания скорости АД по цифровым входам, с векторным принципом управления в режиме «ПУСК/ДИСТ». Задание базового значения скорости осуществляется потенциометром на ЛПО.

### **Таблица 2.6 - Программная конфигурация управления по цифровым входам**

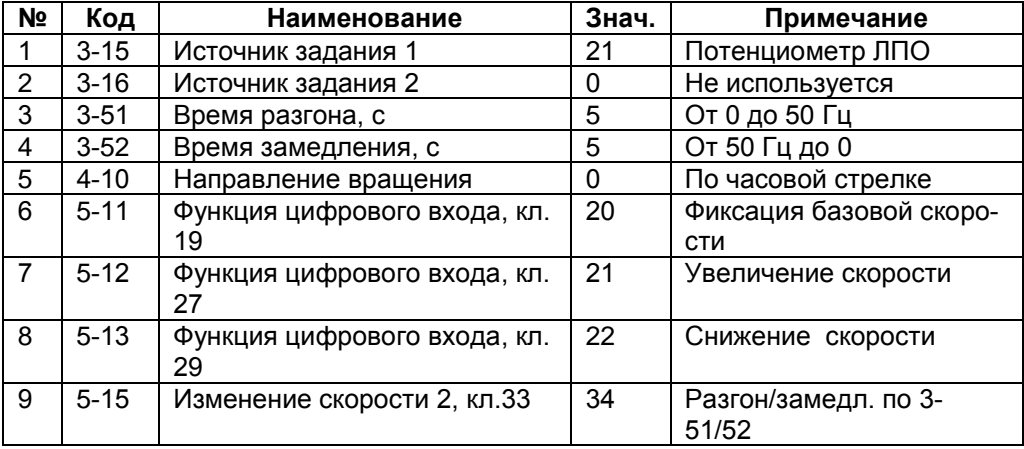

**Примечание -** Если функция увеличения/снижения скорости, активна в течение, до 400 мс, задание изменяется на 0,1 %, а при большем времени в соответствии с параметрами группы 3-5\*.

Функции управления в режиме «ПУСК/ДИСТ»:

- − «ПУСК/ОСТАНОВ» замыканием/размыканием S1,
- − «Базовая скорость» задание потенциометром ЛПО,
- − «Зафиксировать задание» замыканием S2,
- − «Увеличение скорости» в течение замкнутого S3, при замкнутом S2,
- − «Снижение скорости» в течение замкнутого S4, при замкнутом S2,
- − «Изменение скорости 2» разгон/замедление по 3-51/52 замыканием S5.

# <span id="page-12-0"></span>**2.1.7 Работа на четырех предустановленных выходных частотах**

Конфигурация предназначена для работы ПЧВ на четырех выходных частотах: 5, 10, 20, 50 Гц, с произвольным выбором по цифровым входам, со скалярным принципом управления.

| N <sub>2</sub> | Код      | Наименование                 | Знач | Примечание              |
|----------------|----------|------------------------------|------|-------------------------|
|                | $1 - 01$ | Принцип управления           | 0    | Скалярный               |
| 2              | 3-       | Предустановленные задания,   | 20   | «Скорость 2» 10 Гц      |
|                | 10[0]    | $\%$                         |      |                         |
| 3              | 3-       |                              | 50   | «Скорость 3» 25 Гц      |
|                | 10[1]    |                              |      |                         |
| 4              | 3-       |                              | 100  | «Скорость 4» 50 Гц      |
|                | 10[2]    |                              |      |                         |
| 5              | $3 - 15$ | Источник задания 1           | 0    | Не используется         |
| 6              | $3 - 16$ | Источник задания 2           | 0    | Не используется         |
| 7              | $4 - 14$ | Предел частоты инвертора,    | 50   | Макс. частота инвертора |
|                |          | Iц                           |      |                         |
| 8              | $5 - 12$ | Функция цифрового входа, кл. | 17   | Предустановленный бит   |
|                |          | 27                           |      |                         |

**Таблица 2.7 - Программная конфигурация для четырех скоростей АД**

Функции управления в режиме «ПУСК/ДИСТ»:

- − «ПУСК/ОСТАНОВ» замыканием/размыканием S1;
- − «Реверс» замыканием S2, при замкнутом S1,
- − «Скорость 1» (5 Гц по 3-11) на время замкнутогоS4.
- − «Скорость 2» (10 Гц) при разомкнутых S3, S4, S5,
- − «Скорость 3» (25 Гц) замыканием S5, при разомкнутых S3, S4,
- − «Скорость 4» (50 Гц) замыканием S3, при разомкнутых S4, S5.

# <span id="page-13-0"></span>**2.1.8 Управление высокоскоростным двигателем**

Конфигурация предназначена для управления скоростью АД: 3×220В, 200 Гц, от потенциометра ЛПО или по аналоговому входу, кл. 53, в диапазоне, от 0 до 8000 об/мин, с векторным принципом управления. Управление режимами производится стандартным кнопочным постом «ПУСК/СТОП».

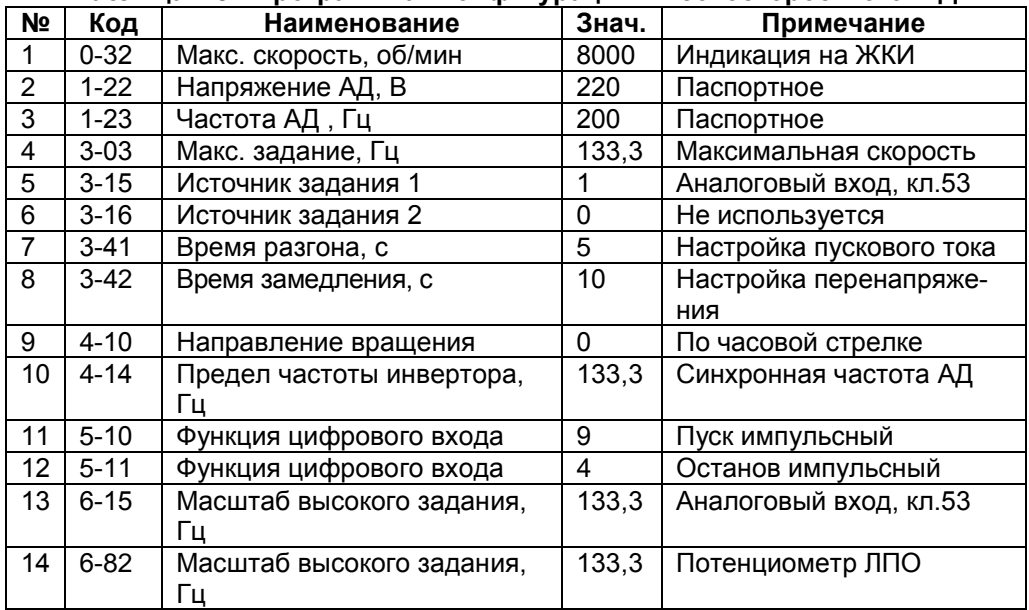

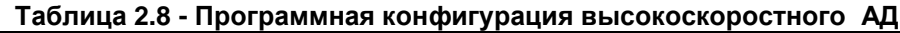

Функции управления.

В режиме «ПУСК/РУЧН»:

- Задание скорости - потенциометром ЛПО1.

В режиме «ПУСК/ДИСТ»:

- «ПУСК» - кратковременным замыканием S1, при замкнутом S2;

- Задание скорости – внешним потенциометромR или сигналом 0...10В на кл.53;

- «ОСТАНОВ» - кратковременным размыканием S2, при разомкнутом S1.

### <span id="page-13-1"></span>**2.1.9 Управление выходной частотой по регулировочной характеристике со смещением**

Конфигурация предназначена для управления выходной частотой по аналоговому входу по регулировочной характеристике с постоянным сме-

щением и скалярным принципом управления в режиме «ПУСК/ДИСТ». При сигнале на аналоговом входе, кл.60, в диапазоне, от 0 до 10 мА, выходная частота равна 0, а АД находится в режиме ожидания. При увеличении сигнала, от 10 мА до 20 мА выходная частота линейно возрастает, от 0 до 50 Гц, рисунок 2.2[1]

Управление режимами производится стандартным кнопочным постом «ПУСК/СТОП».

| N <sub>2</sub>  | Код      | Наименование                       | Знач.    | Примечание                 |
|-----------------|----------|------------------------------------|----------|----------------------------|
|                 | $1 - 01$ | Принцип управления                 | 0        | Вольт- частотный           |
| $\mathbf{2}$    | $3 - 15$ | Источник задания 1                 | 0        | Не используется            |
| 3               | $3 - 17$ | Источник задания 3                 | 0        | Не используется            |
| 4               | $3 - 41$ | Время разгона, с                   | 5        | Технологическое            |
| 5               | $3-42$   | Время замедления, с                | 5        | требование                 |
| 6               | $4 - 10$ | Направление вращения               | 0        | По часовой стрелке         |
| $\overline{7}$  | 4-14     | Предел частоты инвертора, Гц       | 50       | Номинальная частота<br>ΑД  |
| 8               | $5 - 10$ | Функция цифрового входа, кл.<br>18 | 9        | Пуск импульсный            |
| 9               | $5 - 11$ | Функция цифрового входа, кл.<br>19 | 6        | Останов импульсный         |
| 10              | $6 - 22$ | Низкий ток, кл. 60, мА             | 10       | Порог начала движе-<br>ния |
| 11              | $6 - 24$ | Масштаб низкого задания, Гц        | $\Omega$ | Минимальная частота        |
| 12 <sup>2</sup> | $6 - 25$ | Масштаб высокого задания, Гц       | 50       | Максимальная частота       |

**Таблица 2.9 - Программная конфигурация управления АД со смещением**

Функции управления в режиме «ПУСК/ДИСТ»:

- «ПУСК импульсный» - кратковременным замыканием S1, при замкнутом S2.

- Задание скорости - сигналом на аналоговом входе, кл. 60.

- «ОСТАНОВ импульсный» - кратковременным размыканием S2, при разомкнутом S1.

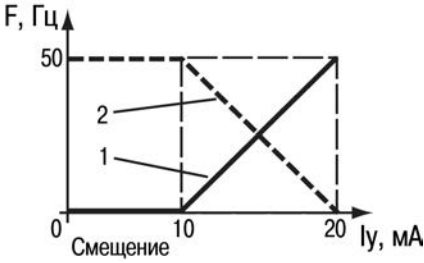

**Рисунок 2.2 - Регулировочная характеристика со смещением**

# <span id="page-15-0"></span>**2.1.10 Управление выходной частотой по инверсной характеристике со смещением**

Конфигурация предназначена для управления выходной частотой по аналоговому входу с инверсной регулировочной характеристикой со смещением и скалярным принципом управления в режиме «ПУСК/ДИСТ». При сигнале на аналоговом входе, кл.60, от 0 до 10 мА, выходная частота равна 50 Гц. При увеличении сигнала, от 10 мА до 20 мА, выходная частота линейно снижается, от 50 Гц до 0, рисунок 2.2[2].

Управление режимами производится стандартным кнопочным постом «ПУСК/СТОП».

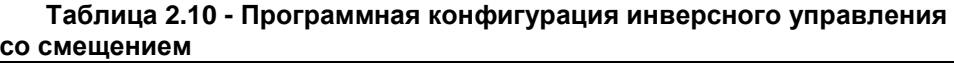

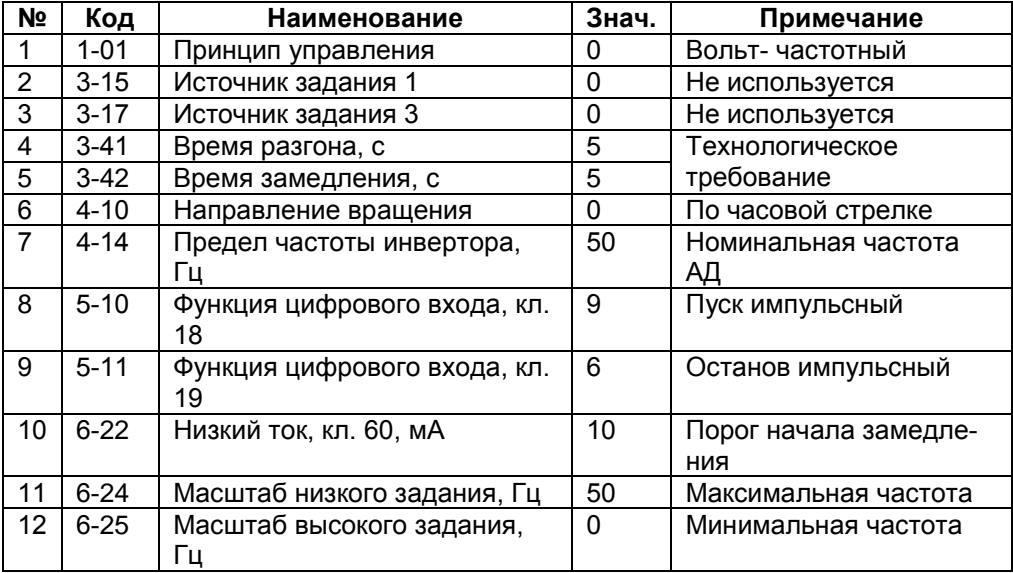

Функции управления в режиме «ПУСК/ДИСТ»:

- «ПУСК импульсный» - кратковременным замыканием S1, при замкнутом S2.

- Задание скорости - сигналом на аналоговом входе, кл. 60.

- «ОСТАНОВ импульсный» - кратковременным размыканием S2, при разомкнутом S1.

# <span id="page-16-0"></span>**2.1.11 Управление скоростью с двунаправленным вращением АД**

Применяется для приводных механизмов позиционирования объекта или инструмента по сигналу от аналогового датчика координат с характеристикой управления на рисунке 2.3.

Может применяться для пропорционального управления скоростью в прямом или обратном направлении вращения АД подъемно – транспортных механизмов с помощью аналогового джойстика (потенциометр R).

### **Таблица 2.11 - Программная конфигурация двунаправленного управления скоростью АД**

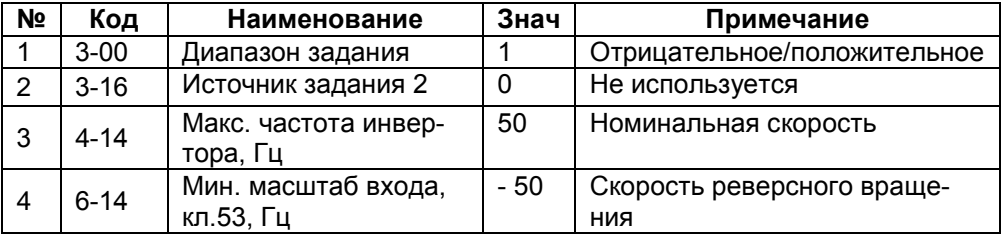

Функции управления в режиме «ПУСК/ДИСТ»:

- «ПУСК/СТОП» - замыканием/размыканием S1,

- Скорость доводки (шаг), 5 Гц – на время замкнутогоS4.

Задание направления вращения и скорости - внешним потенциометром R:

- сигналу 5В на аналоговом входе, кл.53, соответствует скорость АД, равная 0,

- при уменьшении сигнала, от 5 В до 0 В – линейное изменение скорости АД, от 0 до 50 Гц,

- при увеличении сигнала, от 5 В до 10 В - линейное изменение скорости АД, с вращением в обратном направлении, от 0 до 50 Гц.

При изменении направления вращения изменяется указатель направления на ЖКИ**.** 

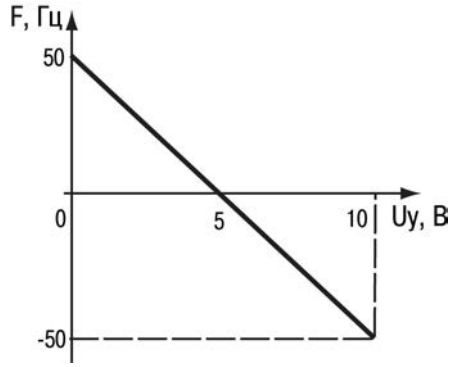

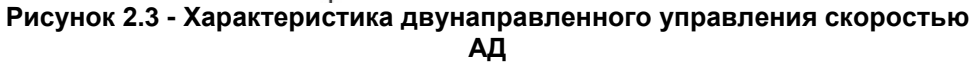

# <span id="page-17-0"></span>**2.1.12 Управление режимами работы АД по счетчикам в ПЛК**

Конфигурация применяется для управления режимом работы АД по перечню функций в параметре 13-52 ПЛК. Источником активизации любой из функций является состояние «Истина» компаратора при достижении заданного количества счетных импульсов на цифровом входе.

По программной конфигурации в таблице 2.1.12, после подачи команды "ПУСК", АД работает до заданного в пар. 13-12 количества счетных импульсов с логикой «PNP» на цифровом входе, кл.33. Количество счетных импульсов в пар. 13-12, от минус 9999 до + 9999, частотой, до 100 Гц.

| N <sub>2</sub> | Код          | Наименование                      | Знач           | Примечание             |
|----------------|--------------|-----------------------------------|----------------|------------------------|
|                | $3 - 16$     | Источник задания 1                | 0              | Не используется        |
| $\overline{2}$ | $5 - 13$     | Функция цифрового входа,<br>кл.29 | 62             | Сброс счетчика А       |
| 3              | $5 - 15$     | Функция цифрового входа,<br>кл.33 | 60             | Счетчик А вверх        |
| 4              | 13-00        | Активность ПЛК                    | 1              | Активен                |
| 5              | $13 - 02$    | Выключение ПЛК                    | 36             | Кл. 29                 |
| 6              | 13-10[0]     | Операнд КОМП 0                    | 30             | Счетчик А              |
| $\overline{7}$ | $13 - 11[0]$ | Логика КОМП 0                     | $\overline{2}$ | Больше, чем            |
| 8              | 13-12[0]     | Порог КОМП 0                      | число          | Уставка колич. импуль- |
|                |              |                                   |                | <b>COB</b>             |
| 9              | 13-51[0]     | Событие 0 ПЛК                     | 22             | Использование КОМП     |
|                |              |                                   |                | 0                      |
| 10             | 13-52[0]     | Действие 0 ПЛК                    | 24             | Команда «Останов»      |

**Таблица 2.12 - Программная конфигурация работы АД по счетному входу ПЛК**

Функции управления в режиме "ПУСК/ДИСТ":

- «ПУСК/СТОП» - замыканием/размыканием S1,

- задание скорости АД - внешним потенциометром R или сигналом 0...10В на кл. 53,

- «СБРОС»/повторный запуск –кратковременным замыканием S4.

# <span id="page-18-0"></span>**2.1.13 Управление выходной частотой по импульсному входу ПЧВ**

Применяется в режиме «ПУСК/ДИСТ» для управления выходной частотой ПЧВ, подачей сигнала переменной частоты импульсов на кл. 33 ПЧВ, от внешнего источника.

**Таблица 2.13 - Программная конфигурация управления по импульсному входу ПЧВ**

| N <sub>2</sub> | Код      | Наименование             | Знач. | Примечание              |
|----------------|----------|--------------------------|-------|-------------------------|
|                | $0 - 32$ | Макс. значение на ЖКИ    | 2880  | Паспортная скорость АД, |
|                |          |                          |       | об/мин                  |
| $\overline{2}$ | $1 - 01$ | Принцип управления       | 0     | Скалярный               |
| 3              | $3 - 15$ | Источник задания         | 8     | Импульсный вход, кл.33  |
| 4              | $3 - 16$ | Источник задания 2       | 0     | Не используется         |
| 5              | $3 - 17$ | Источник задания 3       | 0     | Не используется         |
| 6              | $4 - 14$ | Макс. частота инвертора, | 50    | Частота, Гц             |
|                |          | Гц                       |       |                         |
| $\overline{7}$ | $5 - 15$ | Функция цифрового входа, | 32    | Импульсный вход         |
|                |          | кл.33                    |       |                         |
| 8              |          | Масштаб низкого задания, | 0,2   | Мин. частота инвертора  |
|                | $5 - 57$ | Γц                       |       |                         |

Функции управления:

- «ПУСК/СТОП» - замыканием/размыканием S1,

- задание скорости АД, от 0,2 Гц до 50 Гц – подачей импульсов +24Вс длительностью импульса/паузы, не менее 100 мкс, в диапазоне частот, от 20 до 5000имп/с, на кл. 33 ПЧВ.

# <span id="page-18-1"></span>**2.1.14 Управление АД с ограничением вращающего момента АД**

Конфигурация предназначена для получения механической характеристики АД с ограничением вращающего момента в пар. 4-16 в двигательном режиме. Применяется в приводных механизмах: шнековых и ленточных транспортеров, намоточных машин, тяговых лебедок, рольгангах и др.

**Таблица 2.14 - Конфигурация для ПЧВ с ограничением вращающего момента АД**

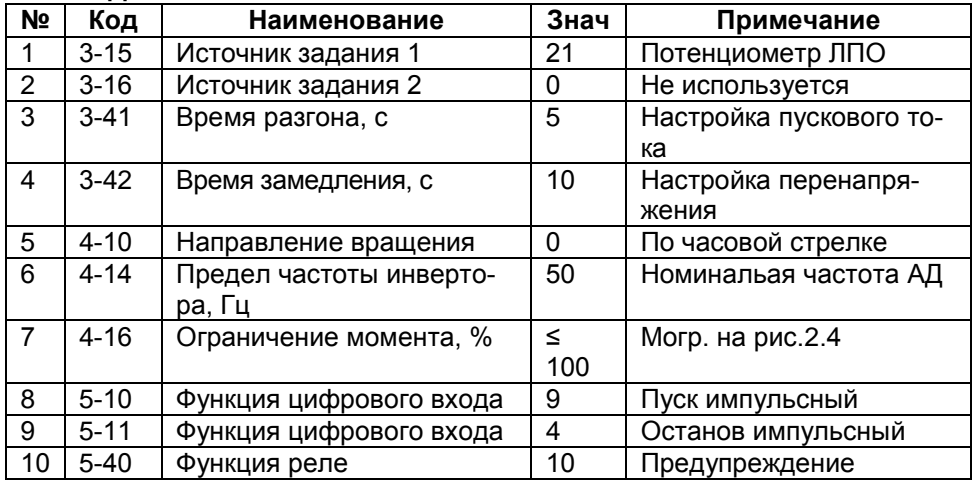

Функции управления режиме "ПУСК/ДИСТ":

- «ПУСК» - кратковременным замыканием S1, при замкнутом S2;

- Задание скорости потенциометром ЛПО1;
- «ОСТАНОВ» кратковременным размыканием S2, при разомкнутом S1.
- предупреждение о режиме ограничения момента АД включает реле.

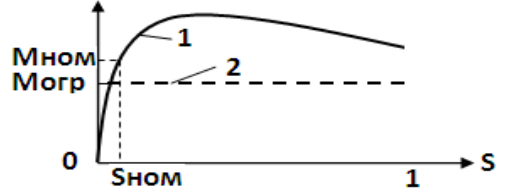

1- естественная характеристика,

2- с ограничением крутящего момента АД.

### **Рисунок 2.4 - Механические характеристики АД**

# <span id="page-19-0"></span>**2.1.15 Релейный режим с гистерезисом на базе ПЛК ПЧВ**

Конфигурация предназначена для релейного режима работы привода в режиме «ПУСК/ДИСТ», на скоростях АД: 0 и 50 Гц, с векторным принципом управления по сигналу: 4 - 20 мА от датчика давления с пределом 10 бар.

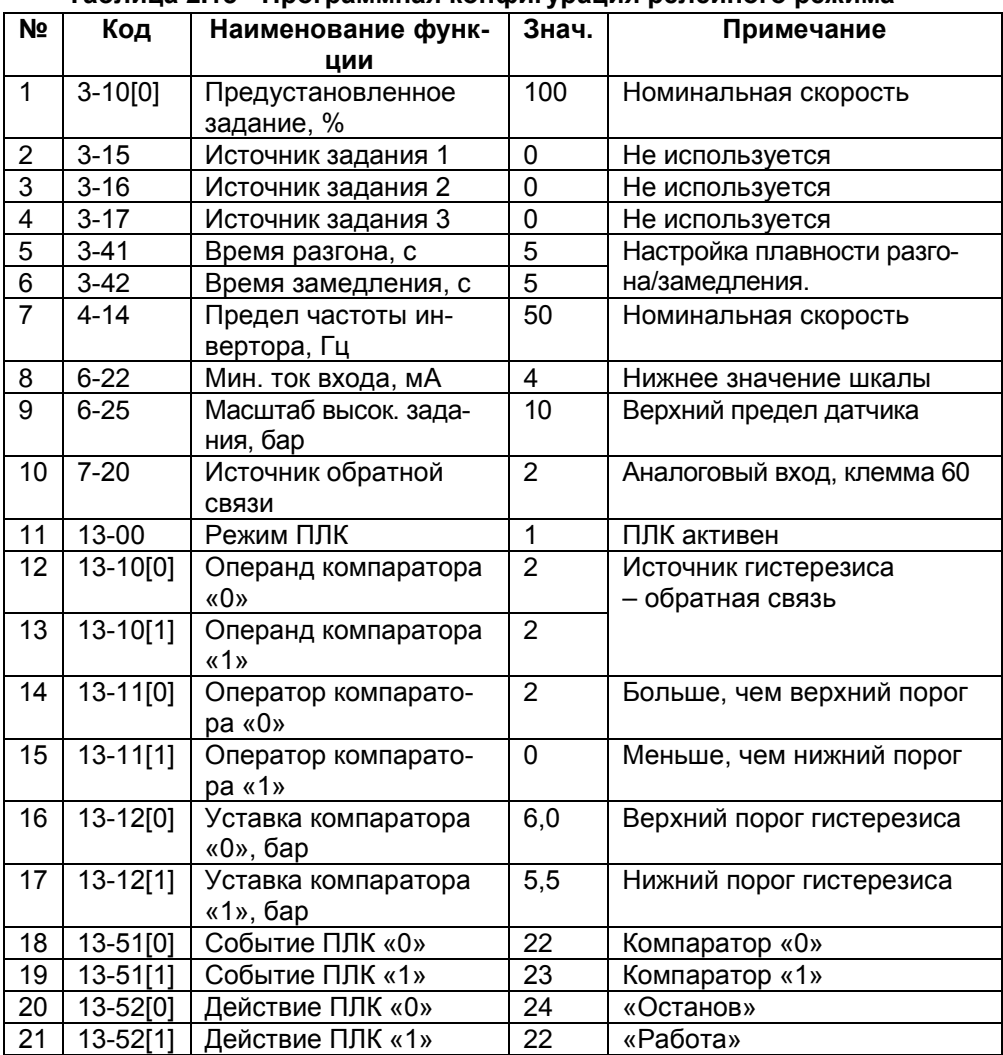

### **Таблица 2.15 - Программная конфигурация релейного режима**

Функции управления:

- «ПУСК/СТОП»» - замыканием/размыканием S1,

- запуск и работа АД на частоте 50 Гц до верхнего порога гистерезиса, равного 6 бар,

- автоматический останов, режим ожидания нижнего порога гистерезиса, равного 5,5 бар,

- автоматический запуск АД при достижении нижнего порога гистерезиса, равного 5,5 бар,

- далее, по замкнутому циклу, от 5,5бар до 6 бар, на рис. 2.5.

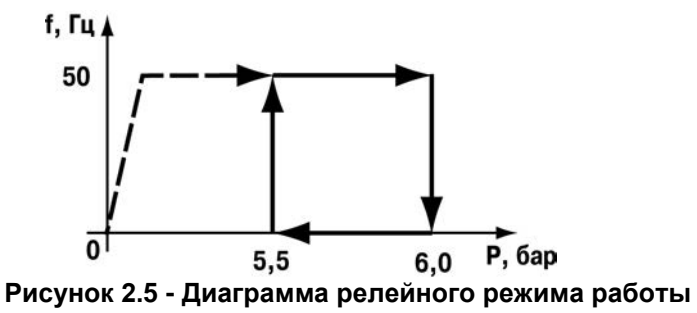

### <span id="page-21-0"></span>**2.1.16 Программный автомат на базе ПЛК ПЧВ**

Конфигурация предназначена для работы привода с векторным принципом управления в режиме «ПУСК/ДИСТ» по заданной временной циклограмме:

- пуск с задержкой, 3 сек,
- разгон/замедление, 3 сек,
- работа на заданной скорости 60 % в течение 5 с,
- работа на заданной скорости 30 % в течение 10 с,
- работа: а) с повторяющимся циклом; б) один цикл с остановом.

| N <sub>2</sub> | Код         | Наименование            | Знач.    | Примечание              |  |  |  |
|----------------|-------------|-------------------------|----------|-------------------------|--|--|--|
|                | $1 - 71$    | Задержка запуска, сек   | 3        | От команды на клемму 18 |  |  |  |
| $\overline{2}$ | $3 - 10[0]$ | Предустановленные зада- | 60       | Значение в пар.3-03     |  |  |  |
| 3              | $3 - 10[1]$ | ния                     | 30       | соответствует 100 %     |  |  |  |
|                |             | скорости, %             |          |                         |  |  |  |
| 4              | $3 - 15$    | Источник задания 1      | $\Omega$ | Не используется         |  |  |  |
| 5              | $3 - 16$    | Источник задания 2      | 0        | Не используется         |  |  |  |
| 6              | $3 - 17$    | Источник задания 3      | 0        | Не используется         |  |  |  |
| 7              | $4 - 14$    | Предел частоты, Гц      | 50       | Номинальная скорость    |  |  |  |
| 8              | $13 - 00$   | Режим ПЛК               |          | ПЛК активен             |  |  |  |
| 9              | 13-20[0]    | ТАЙМ0, с                | 5        | Таймаут для скорости 0  |  |  |  |
| 10             | 13-20[1]    | ТАЙМ1, с                | 10       | Таймаут для скорости 1  |  |  |  |
| 11             | 13-51[0]    | Событие0 ПЛК            |          | «Истина»                |  |  |  |
| 12             | 13-51[1]    | Событие 1 ПЛК           | 4        | Работа по заданию 0     |  |  |  |
| 13             | 13-51[2]    | Событие2 ПЛК            | 30       | Таймаут 0               |  |  |  |

**Таблица 2.16 - Программная конфигурация работы АД по событиям ПЛК ПЧВ**

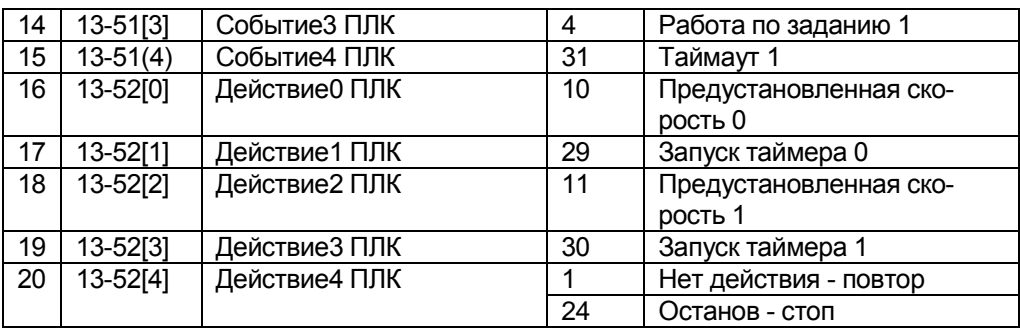

Функции управления:

- «ПУСК/СТОП» - замыканием/размыканием S1.

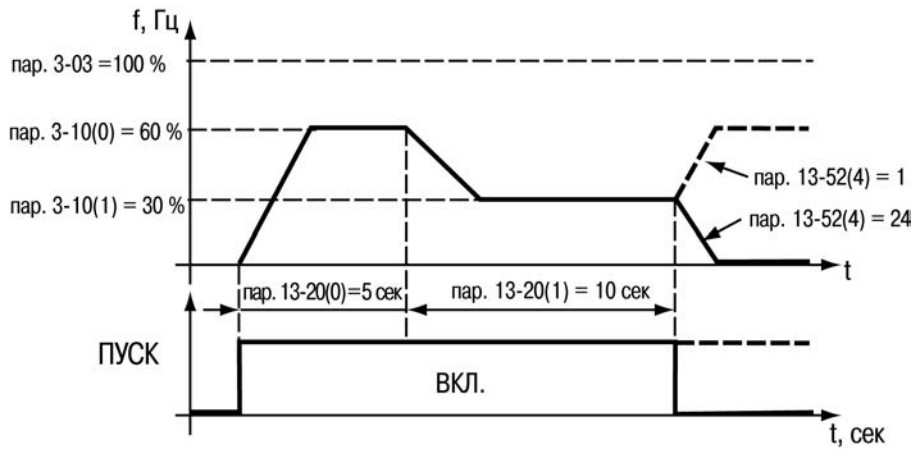

**Рисунок 2.6 – Временная диаграмма работы по алгоритму ПЛК ПЧВ**

# **2.17 Работа ПЧВ с переключением наборов параметров по цифровому входу**

Применяется в приводах с возможностью поочередного управления двумя АД от одного ПЧВ, в режиме «ПУСК/ДИСТ», с различными паспортными данными и алгоритмами работы, записанными в двух наборах параметров ПЧВ. Оперативный выбор «НАБОР 1» или «НАБОР 2» осуществляется командой на цифровом входе, кл.27. В таблицах 2.1.17 и 2.1.18, в качестве примера, приведены программные конфигурации «НАБОР 1» и «НАБОР 2» для двух различных алгоритмов работы привода. Поочередное подключение АД к выходу ПЧВ от контактов реле.

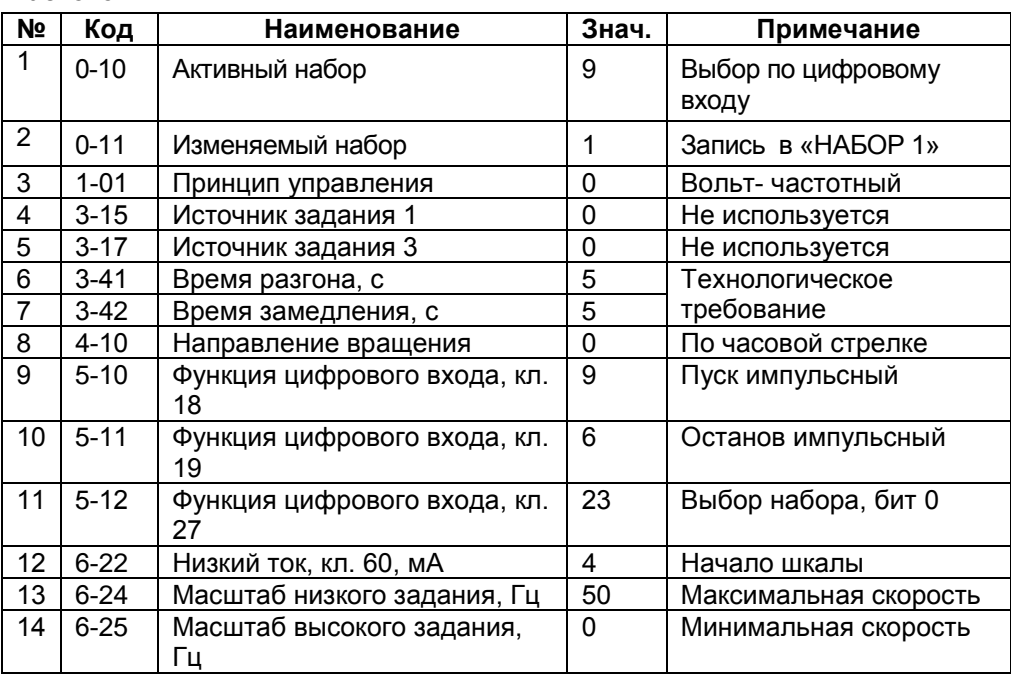

**Таблица 2.17 - Конфигурация «НАБОР 1». Инверсное управление частотой**

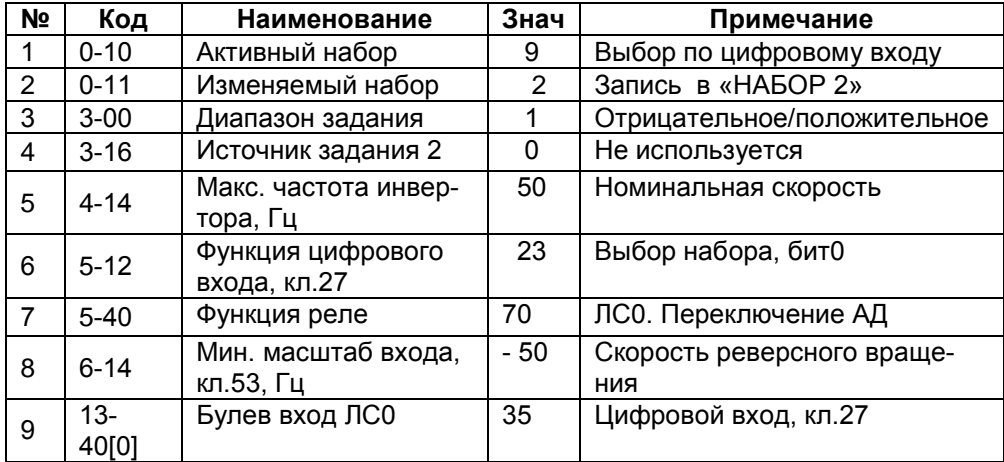

### **Таблица 2.18 - Конфигурация «НАБОР 2». Двунаправленное управление скоростью АД**

Функции управления:

- «ПУСК» кратковременным замыканиемS1, при замкнутом S2,
- «СТОП» кратковременным размыканием S2, при разомкнутом S1,
- работа с конфигурацией «НАБОР 1» разомкнутое состояние S3,
- работа с конфигурацией «НАБОР 2» замкнутое состояние S3.
- задание скорости сигналами на кл.60 (НАБОР 1) и кл.53 (НАБОР 2).

# **2.18 Работа ПЧВ с автоматическим переключением наборов параметров**

Применяется в приводах механизмов, алгоритм работы которых содержит режимы прямого хода и отката. Примерами таких механизмов служат шнековые машины и прокатные станы. Величина нагрузки в режиме прямого хода ограничена уставкой в «НАБОР 1», при превышении которой производится автоматическое включение режима отката с повышенным значением крутящего момента и последующим остановом, после выдержки времени ТАЙМ 0, в «НАБОР 2».

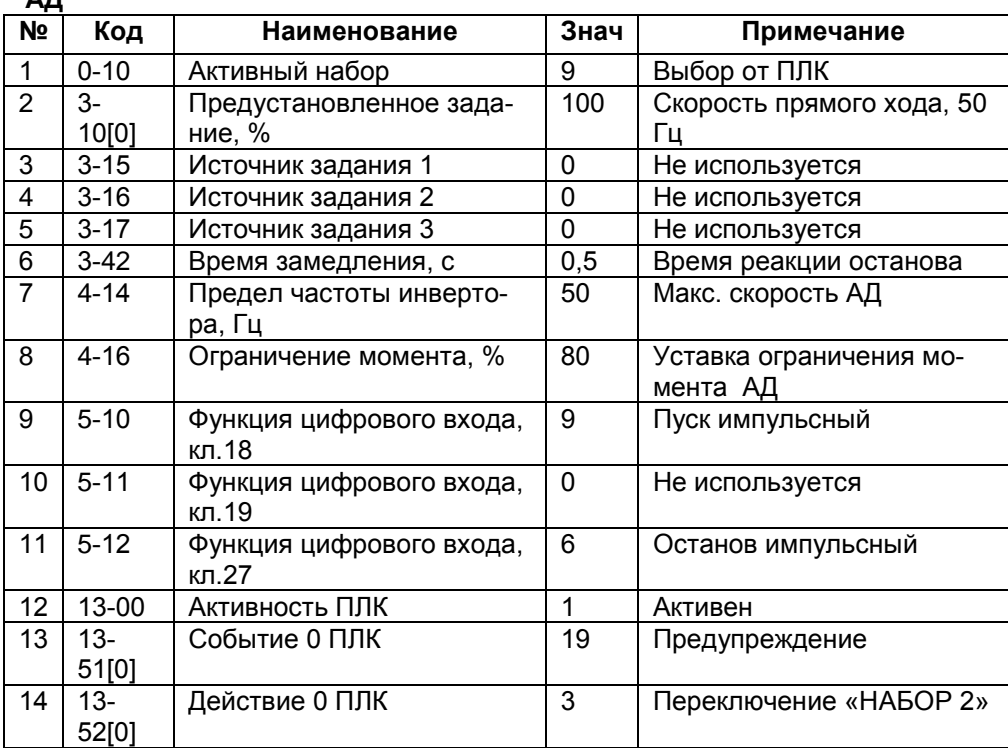

### **Таблица 2.19 - «НАБОР 1». Программная конфигурация прямого хода АД**

### **Таблица 2.20 –«НАБОР 2». Программная конфигурация отката АД**

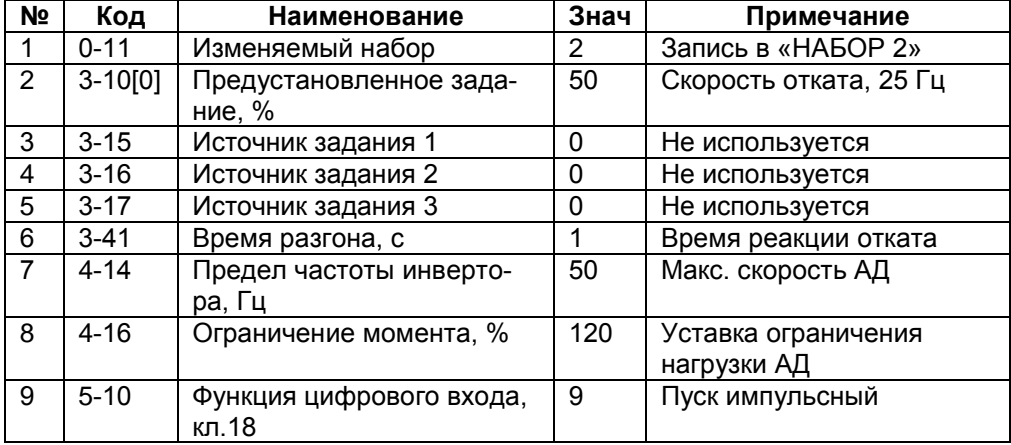

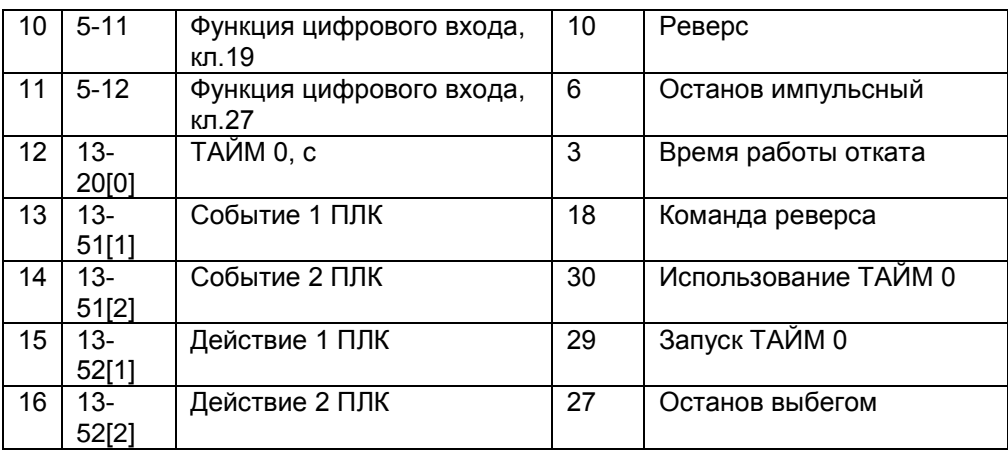

Функции управления:

- «ПУСК» - кратковременным замыканием S1, при замкнутом S3,

- Автоматическое переключение режимов работы АД - при постоянно замкнутом S2,

- «ОСТАНОВ ЭКСТРЕННЫЙ» или «СБРОС ПЛК» - кратковременным размыканием S3, при разомкнутом S1.

# <span id="page-26-0"></span>**2.2 Примеры программных конфигураций ПЧВ с замкнутым контуром процесса**

Замкнутый контур процесса, пар. 1-00(3), применяется для поддержания заданного значения технологического параметра, текущее значение которого однозначно связано со скоростью вращения АД приводного механизма. При этом, может применяться скалярный, пар 1-01(0), или векторный, пар.1-01(1), принцип управления. Поддержание значения параметра на уровне уставки осуществляет ПИ – регулятором. По сигналу обратной связи, поступившего от объекта управления на аналоговые/импульсный входы, либо по интерфейсуRS-485.В качестве технологического параметра могут использоваться: температура, давление, расход, скорость и параметры нагрузки АД, и др., значения которых преобразованы внешними измерительными преобразователями физических величин в сигнал: 0...10В или  $0/4$  20 мА

Программно-выбираемые источники уставки:

- в режиме "ПУСК/РУЧН" - потенциометр ЛПО1, либо кнопки [▲] или [▼] ЛПО2 при 1-05(2),

- в режиме "ПУСК/ДИСТ" - потенциометр ЛПО1, аналоговые/импульсный входы,

предустановленные задания либо по RS-485.

# <span id="page-27-0"></span>**2.2.1 Методика настройки ПИ – регулятора при работе ПЧВ с замкнутым контуром процесса**

- Установите значение в пар.7-34 = 9999 и 7-33 = 0,3.

- Плавно увеличивайте значение 7-33 до появления автоколебаний.

- Снизьте значение в пар.7-33 на 40% и зафиксируйте.

- При найденном значении в пар. 7-33 установите в пар.7-34 = 20.

- Снижайте значение в пар.7-34 до появления колебаний или очень большого перерегулирования.

- Увеличьте значение в пар.7-34, на 15% и более, с шагом 5%, добейтесь стабильности и зафиксируйте.

# <span id="page-27-1"></span>**2.2.2 Поддержание заданного давления в трубопроводе**

Конфигурация предназначена для поддержания заданного давления ПИ – регулятором со скалярным принципом управления скоростью АД насосной установки. Давление поддерживается на уровне заданий (уставок):2 бар (ночной) и 4 бар (дневной) режим. Сигнал ОС, 4...20 мА, от ПД с диапазоном измерения, от 0 до 10 бар. Алгоритм поддержания давления выполняется с экономией электроэнергии потребления, благодаря включенной функции ОАЭ.

При потере питания и повторном включении ПЧВ возобновляет работу в режиме до отключения.

| N <sub>2</sub> | Код       | <b>Наименование</b>    | Знач           | Примечание                   |
|----------------|-----------|------------------------|----------------|------------------------------|
| 1              | $0 - 04$  | Режим при включении    | 0              | Режим до отключения          |
|                |           | питания                |                |                              |
| 2              | $1 - 00$  | Режим конфигурирования | 3              | Замкнутый контур ПИ-рег.     |
| 3              | $1 - 01$  | Принцип управления     | 0              | Скалярный                    |
| 4              | $1 - 03$  | Характер крутящего мо- | $\overline{2}$ | АОЭ включена                 |
|                |           | мента                  |                |                              |
| 5              | $3 - 03$  | Максимальное задание,  | 8              | Верхнее значение диапа-      |
|                |           | бар                    |                | зона, 100%                   |
| 6              | $3-10[0]$ | Предустановл. задание  | 25             | Уставка 1. Рп1 = 2 бар (ноч- |
|                |           | $0, \%$                |                | ной)                         |
| 7              | $3-10[1]$ | Предустановл. задание  | 50             | Уставка 2. Рп $2 = 4$ бар    |
|                |           | 1.%                    |                | (дневной)                    |
| 8              | $3 - 15$  | Источник задания 1     | $\Omega$       | Не используется              |
| 9              | $3 - 16$  | Источник задания 2     | $\Omega$       | Не используется              |
| 10             | $3 - 41$  | Время разгона, сек     | 8              | Настройка от гидроудара      |
| 11             | $3-42$    | Время замедления, с    | 8              | Настройка от гидроудара      |

**Таблица 2.22 – Программная конфигурация для поддержания давления**

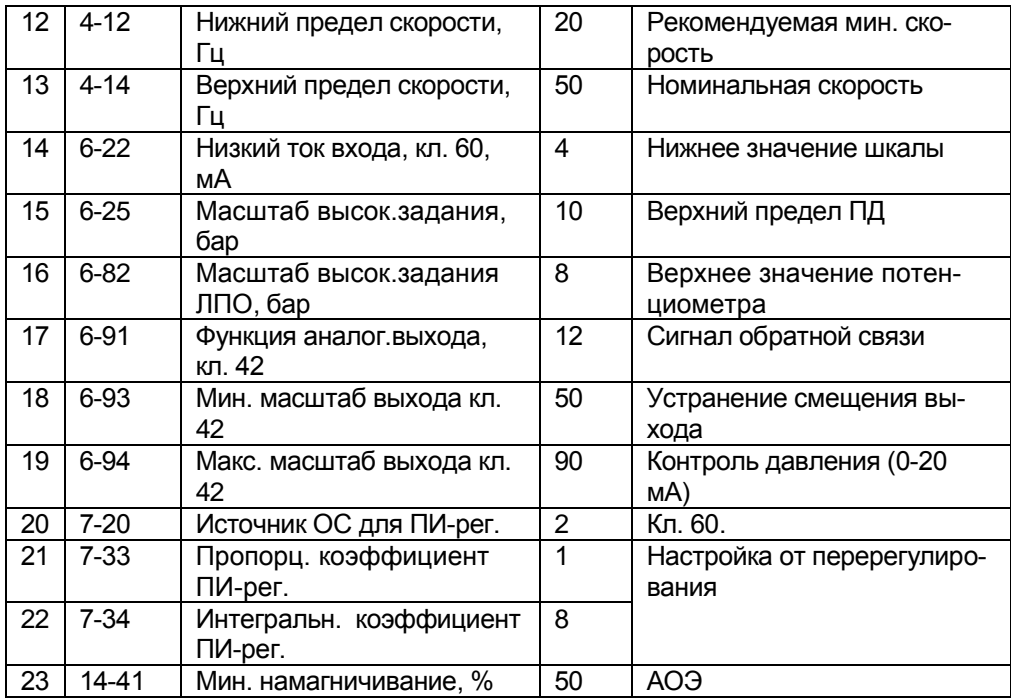

Функции управления:

В режиме отладки «ПУСК/РУЧН».

- «задание» (уставка) - потенциометром на ЛПО1, от 0 до 8 бар;

В режиме «ПУСК/ДИСТ».

- «задание» (уставка) - предустановленными заданиями в пар. 3-10[0], 3- 10[1],

- выбор «уставка 1», «уставка 2» - размыканием/замыканием S5, соответственно,

- «ПУСК/СТОП» - замыканием/размыканием S1,

- «Контроль давления» - измерительным прибором, 0...20 мА, на кл. 42 или в пар. 16-52, бар.4.3.

### <span id="page-28-0"></span>**2.2.3 Поддержание давления в воздуховоде вентилятора дымососа**

Конфигурация, в таблице 2.2.2, предназначена для обеспечения автоматизации и оптимизации экономически наиболее выгодного режима сжигания топлива в котлоагрегатах. Реализуется путем управления производительностью тягодутьевых вентиляторов и дымососов от ПЧВ, с поддержанием заданных значений давления в напорном, или разрежения во всасывающем

воздуховоде, для продува камеры сгорания. Давление/разрежение поддерживается ПИ – регулятором и скалярным принципом управления скоростью АД на уровне заданий (уставок): 0,0001 МПа (умеренный) и 0,00025 МПа (интенсивный) режим продува камеры сгорания. Сигнал ОС, 4...20 мА, от преобразователя давления ПД100-ДИ или разрежения ПД100-ДВ, с диапазоном измерения, от 0 до |0,0004|МПа. Алгоритм поддержания давления/разрежения выполняется с максимально- возможной экономией электроэнергии потребления, благодаря включенной функции ОАЭ.

Для исключения отказа управления ПЧВ при генераторном режиме АД, с кодом AL7, применяется резисторное или торможение переменным током.

**Таблица 2.23 – Программная конфигурация для поддержания давления /разряжения**

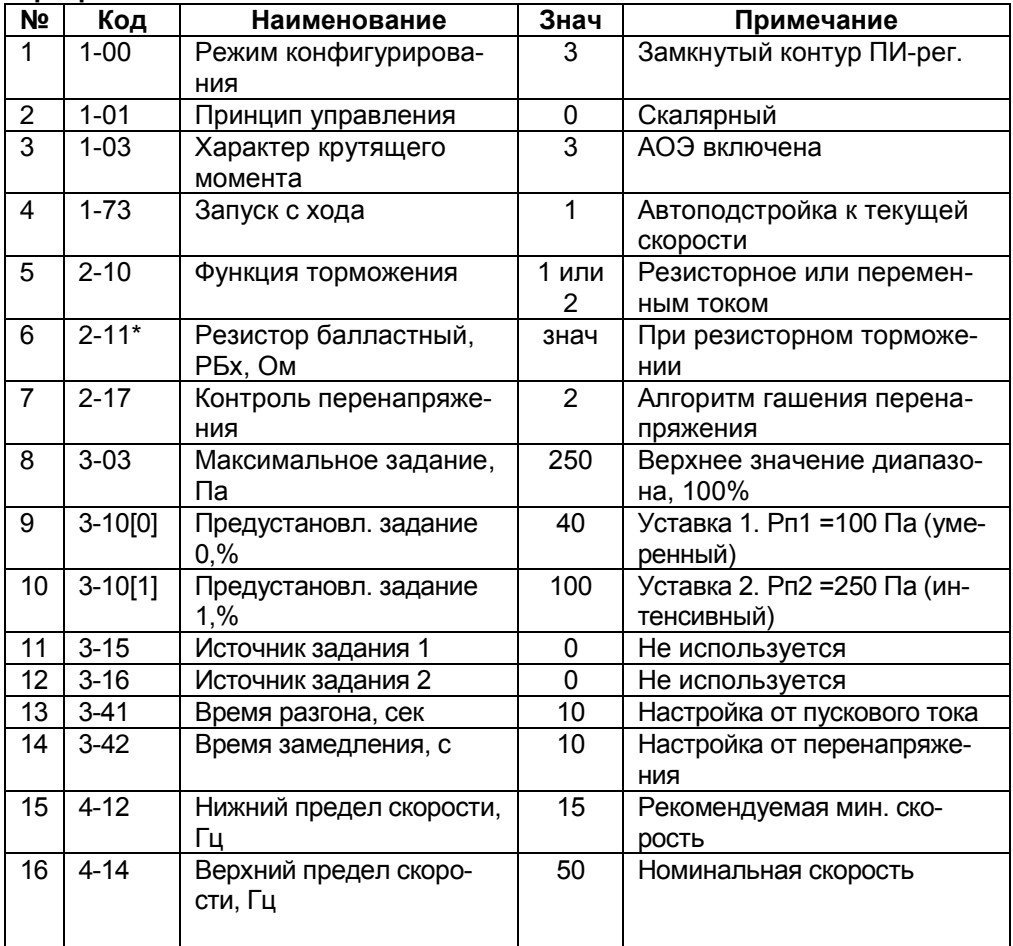

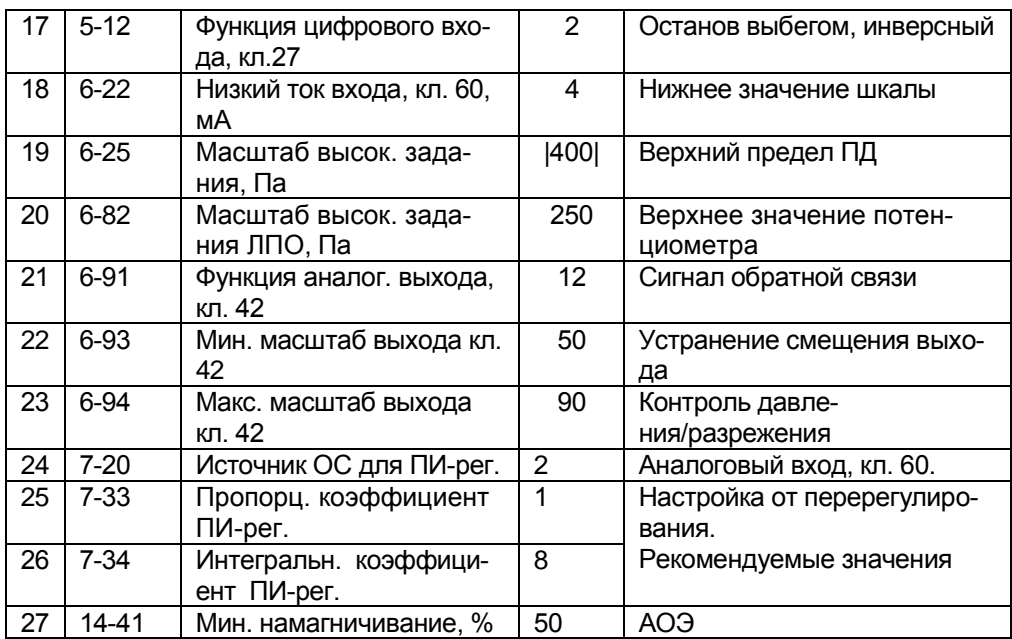

**Примечание: - пар. 2-11\* - значение, Ом, вводится при применении резисторного торможения.**

**Если выбрано в пар. 2-10(2) - тормозной резистор не подключается, а в пар. 2-11 - по умолчанию.**

Функции управления:

В режиме отладки «ПУСК/РУЧН».

- «задание» - потенциометром на ЛПО1, от 0 до 250 Па;

В рабочем режиме «ПУСК/ДИСТ».

- «задание» - предустановленными заданиями в пар. 3-10[0], 3-10[1],

- выбор «уставка 1», «уставка 2» - замыканием/размыканием S5,

- «ПУСК/СТОП» - замыканием/размыканием S1,

- «ОСТАНОВ ВЫБЕГОМ» инверсный – размыканием S3 (исходное состояние – замкнутое)

- «ШАГ» - работа на независимой фиксированной частоте по 3-11 в течение замкнутогоS4,

- «Контроль измеряемого параметра» - прибором, 0...20 мА, на кл. 42. или в пар. 16-52.

# <span id="page-31-0"></span>**2.2.4 Поддержание заданной температуры**

Конфигурация предназначена для поддержания заданной температуры воздуха на выходе установки приточной вентиляции, с жидкостными теплообменниками типа: «нагреватель» или «охладитель». При использовании теплообменника, типа «нагреватель», применяется настройка ПИ – рег. в пар. 7-30(0) типа «нормальная». Если сигнал ОС превышает уставку температуры, тогда скорость вращения АД вентилятора уменьшается. При использовании теплообменника «охладитель», применяется настройка ПИ – рег. в пар. 7-30(1) типа «инверсная». Если сигнал ОС превышает уставку температуры, тогда скорость вращения АД вентилятора увеличивается.

Сигнал ОС, от датчика температуры со встроенным нормирующим преобразователем ДТС-И, (4 – 20 мА) в диапазоне измерения, от минус 50 до плюс 150 °С, подается на кл.60. Алгоритм поддержания температуры выполняется с экономией электроэнергии потребления, благодаря включенной функции ОАЭ. При потере питания и повторном включении ПЧВ возобновляет работу в режиме до отключения.

| Nº             | Код           | Наименование                        | Знач         | Примечание                           |
|----------------|---------------|-------------------------------------|--------------|--------------------------------------|
| 1              | $0 - 04$      | Режим при включении<br>питания      | 0            | Режим до отключения                  |
| $\overline{2}$ | $1 - 00$      | Режим конфигурирова-<br>ния         | 3            | Замкнутый контур ПИ-рег.             |
| 3              | $1 - 03$      | Характер крутящего<br>момента       | 3            | АОЭ включена                         |
| 4              | $1 - 60$      | Компенсация нагрузки,<br>%          | 5070         | На низкой скорости                   |
| 5              | $2 - 17$      | Контроль перенапряже-<br>ния        | $\mathbf{2}$ | Алгоритм гашения пере-<br>напряжения |
| 6              | $3 - 02$      | Минимальное задание,<br>°C          | -10          | Мин. температура                     |
| $\overline{7}$ | $3 - 03$      | Максимальное задание,<br>°C         | $+50$        | Макс. температура                    |
| 8              | 3-<br>10[0]   | Предустановленное за-<br>дание 0, % | $+20$        | Уставка 1, $tn1 = +10°C$             |
| 9              | $3-$<br>10[1] | Предустановленное за-<br>дание 1, % | $+40$        | Уставка 2, $tn2 = +20°C$             |
| 10             | $3 - 15$      | Источник задания 1                  | 0            | Не используется                      |
| 11             | $3 - 16$      | Источник задания 2                  | 0            | Не используется                      |
| 12.            | 4-12          | Нижний предел частоты,<br>Гц        | 20           | Мин. скорость                        |

**Таблица 2.24 - Программная конфигурация для поддержания температуры**

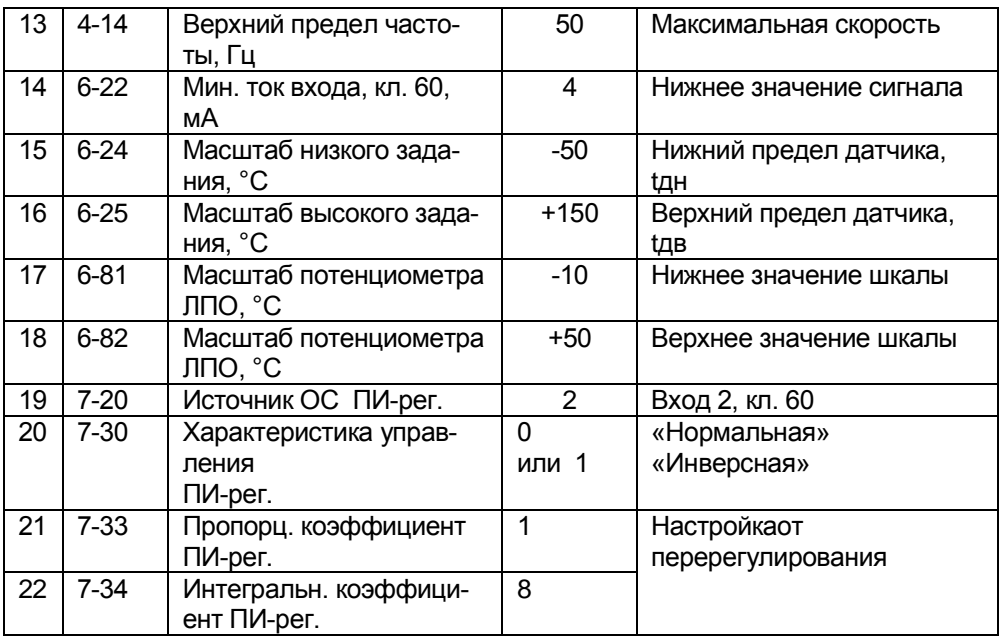

Функции управления:

В режиме отладки «ПУСК/РУЧН».

- «задание» (уставка)- потенциометром на ЛПО1, от - 10 до + 50 °С.

В рабочем режиме «ПУСК/ДИСТ».

- «задание» (уставка)- предустановленными заданиями в пар. 3-10[0], 3- 10[1].

- Выбор «уставка 1», «уставка 2» - размыканием/замыканием S5, соответственно,

- «ПУСК/СТОП» - замыканием/размыканием S1.

# <span id="page-32-0"></span>**2.2.5 Поддержание разности давлений вход/выход насоса (суживающей диафрагмы)**

Конфигурация предназначена для поддержания заданной разности давлений на входе/выходе насосной установки или суживающей диафрагме с векторным принципом управления скоростью АД насоса. Измерение давления на входе насоса (диафрагмы) - датчиком давления 1 с пределом, до 16 бар, 4 - 20 мА на кл. 53. Измерение давления на выходе насоса (диафрагмы) - датчик давления 2 с пределом, до 16 бар, 4 - 20 мА на кл. 60.DIPпереключатель S200 , разряд 4 переключить в «ON» - режим «ток» для кл. 53. Алгоритм поддержания разности давлений выполняется с экономией электроэнергии потребления, благодаря включенной функции ОАЭ.

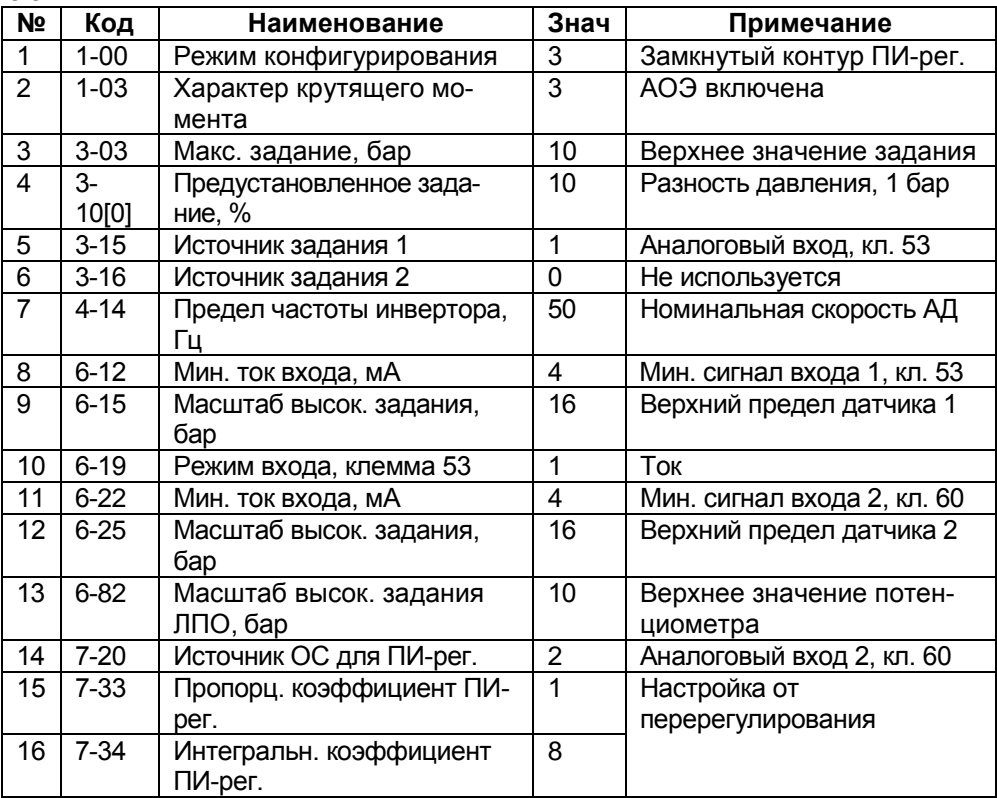

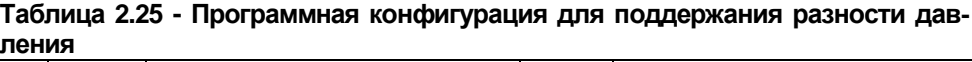

Функции управления:

В режиме отладки «ПУСК/РУЧН».

- «задание» (уставка разности давлений) –потенциометром на ЛПО1, от 0 до 10 бар.

В рабочем режиме «ПУСК/ДИСТ».

- «задание» (уставка разности давлений) - предустановленным заданием в пар. 3-10[0].

- «ПУСК/СТОП» - замыканием/размыканием S1.

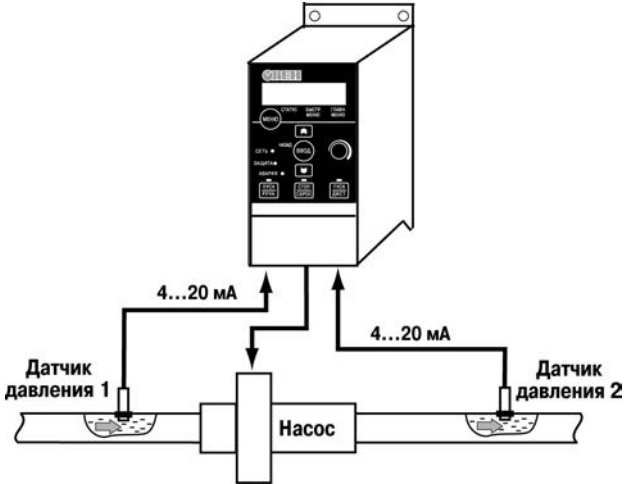

**Рисунок 2.7 - Структурная схема установки**

# <span id="page-34-0"></span>**2.2.6 Стабилизация скорости вращения АД по сигналу энкодера**

Конфигурация предназначена для стабилизации скорости АД или вала любой ступени кинематической схемы приводного механизма со скалярным принципом управления ПЧВ. Если между АД и контролируемым валом кинематической схемы механизма имеются ступени с проскальзыванием, то ПИ – регулятор будет поддерживать заданную скорость вращения той ступени, с валом которой сочленен энкодер. В примере использованы: АД (скорость при номинальном моменте нагрузки 925 об/мин) и сочлененный с валом инкрементный энкодер, с передаточным числом200 имп/об, выход которого подключен к кл. 33.

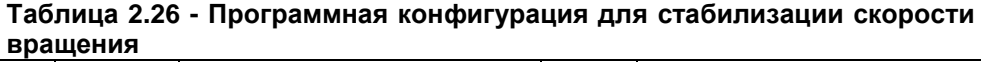

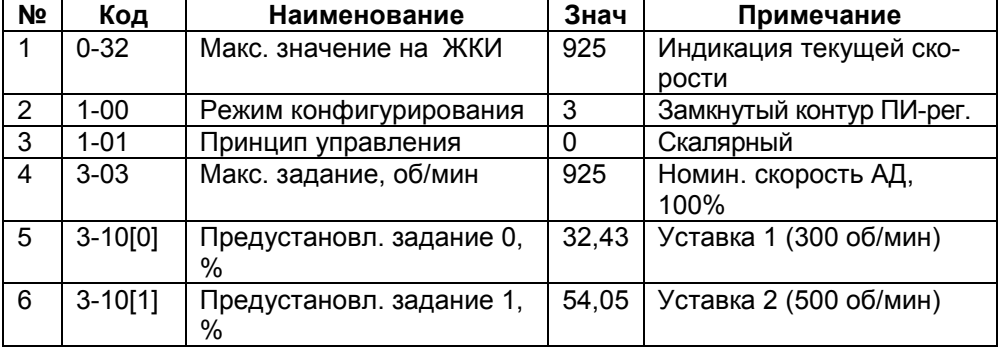

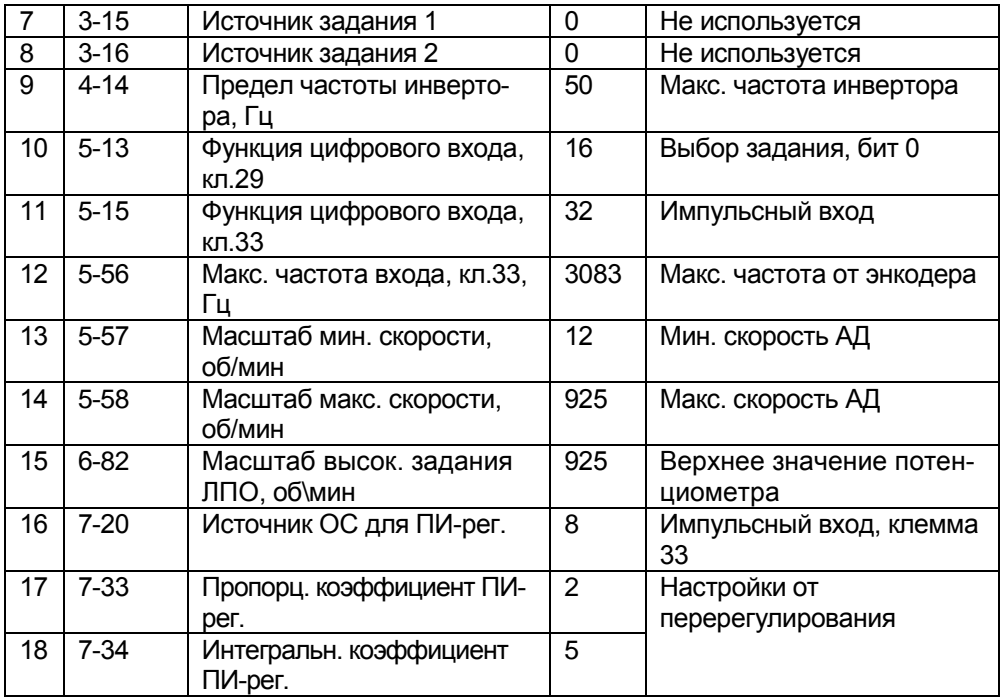

Функции управления.

В режиме отладки «ПУСК/РУЧН»:

- «задание» (уставка) – потенциометром на ЛПО1, от 0 до 925 об/мин.

В рабочем режиме «ПУСК/ДИСТ»:

- «задание» (уставка) – предустановленными заданиями 300 и 500 об/мин, в пар. 3-10.

- «ПУСК/СТОП» - замыканием/размыканием S1,

- Выбор «уставка 1», «уставка 2» - размыканием/замыканием S4, соответственно.

# <span id="page-35-0"></span>**2.3 Системы группового управления с ПЧВ (Master-Slave)**

# <span id="page-35-1"></span>**2.3.1 Cинхронизация скорости двух АД в системе «ЭЛЕКТРИЧЕСКИЙ ВАЛ»**

Конфигурация предназначена для синхронного управления скоростью вращения ведущего АД1 и ведомого АД2в системе «ЭЛЕКТРИЧЕСКИЙ ВАЛ». Приводные механизмы с АД1 и АД2, оснащенные энкодерами ИЭ1 и ИЭ2, управляются ПЧВ№1 и ПЧВ№2 в режиме «ПУСК/ДИСТ». Задание (уставка)
скорости АД1 осуществляется сигналом на аналоговом входе ПЧВ№1 и поддерживается его ПИ – рег. по сигналу ОС от ИЭ1. Сигнал текущей скорости АД1 выдается на аналоговом выходе, кл. 42 ПЧВ№1 и является заданием (уставкой) для ПЧВ№2 на его аналоговом входе, кл. 60. Поддержание скорости АД2 на уровне задания осуществляет ПИ – рег ПЧВ№2 по сигналу ИЭ2. Номинальная скорость АД1, АД2, Nн = 1470 об/мин). Передаточное число энкодеров, К = 200 имп/об.

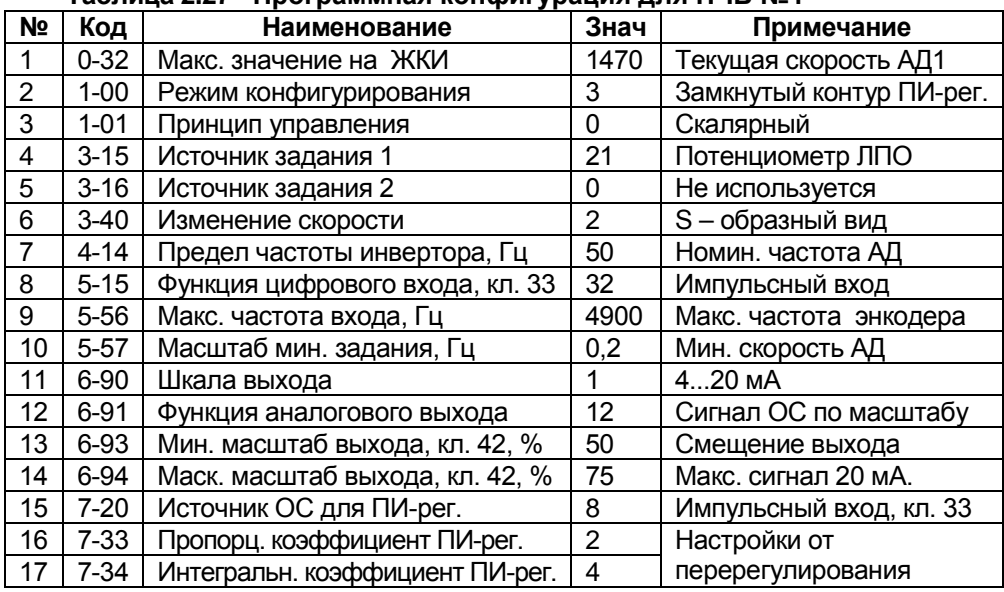

### **Таблица 2.27 - Программная конфигурация для ПЧВ №1**

#### **Таблица 2.28 - Программная конфигурация для ПЧВ №2**

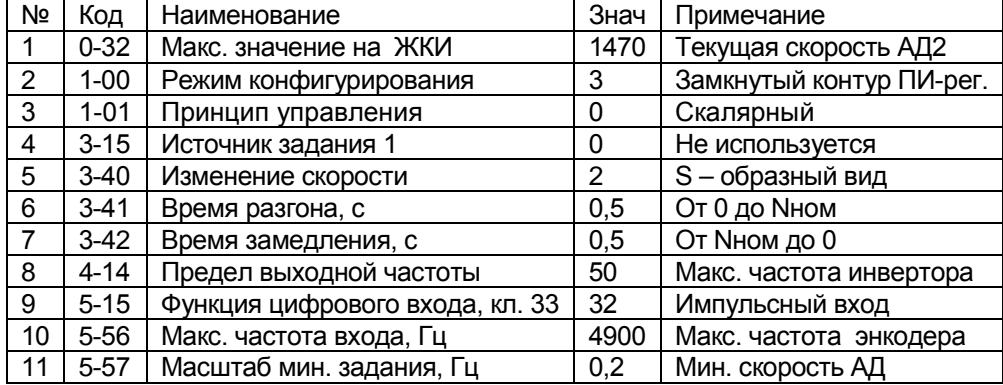

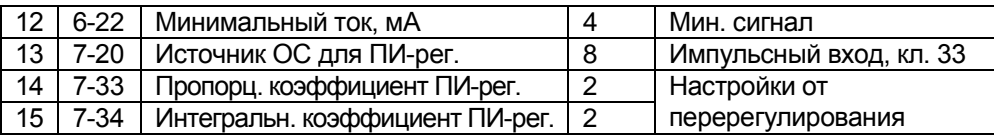

### **Примечание - Ключи для одноименных входов имеют обозначения: ПЧВ№1 - S1.1...S5.1 и ПЧВ№2 - S1.2...S5.2, соответственно.**

Функции управления ПЧВ №1 и ПЧВ№2в режиме «ПУСК/ДИСТ»:

- «ПУСК/ОСТАНОВ» - одновременным замыканием/размыканием S1.1 и S1.2.

- Задание выходной частоты ПЧВ №1 - потенциометром на ЛПО №1.

- Независимое вращение ПЧВ №1 и ПЧВ №2 на частоте 5 Гц (по 3-11)- замыканием S4.1 и S4.2, при разомкнутых S1.1 и S1.2.

## **2.3.2 Подчиненное управление приводами перемоточного механизма со стабилизацией натяжения материала**

Конфигурация применяется в перемоточных станках прямого действия, т.е. с непосредственной перемоткой полотна материала, с рулона на рулон, без промежуточных звеньев кинематической схемы. Узел слежения за параметрами перемотки содержит два датчика: датчик 2 линейной скорости движения (перемотки) материала, подключенный на импульсный вход, кл.33 ПЧВ №1 и датчик 3 силы натяжения, подключенный на аналоговый вход, кл.53 ПЧВ №2. Датчик 2 – инкрементный частотный энкодер, с выходом 0...5000 Гц, рабочее колесо которого опирается на полотно материала. Датчик 3 - аналоговый датчик линейного перемещения с выходом 0...10 В. Преобразователи частоты ПЧВ №1 и ПЧВ №2 входят в систему подчиненного управления перемоткой с поддержанием заданной линейной скорости движения и стабилизацией силы натяжения полотна, независимо от скорости перемотки и текущих размеров диаметров намотки рулонов.

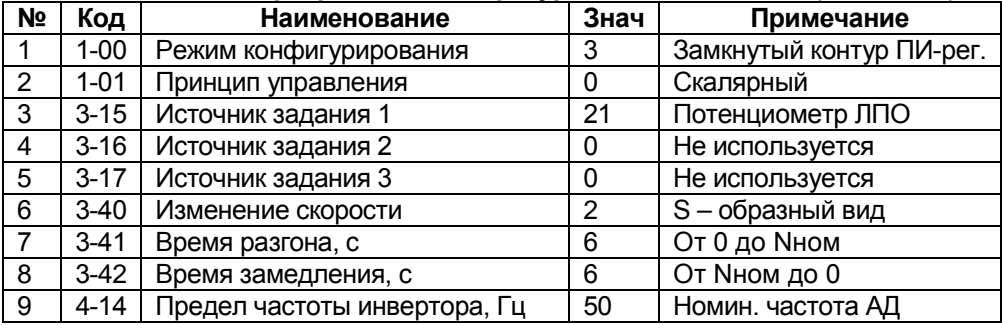

### **Таблица 2.29 - Программная конфигурация для ПЧВ №1 (намотчик)**

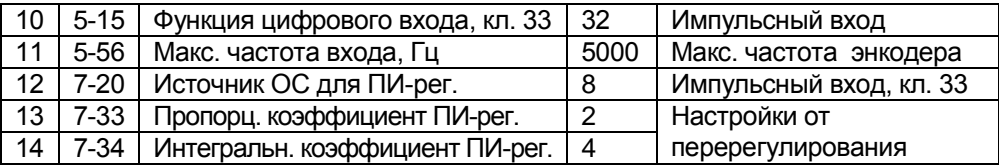

**Таблица 2.30 - Программная конфигурация для ПЧВ №2 (размотчик)**

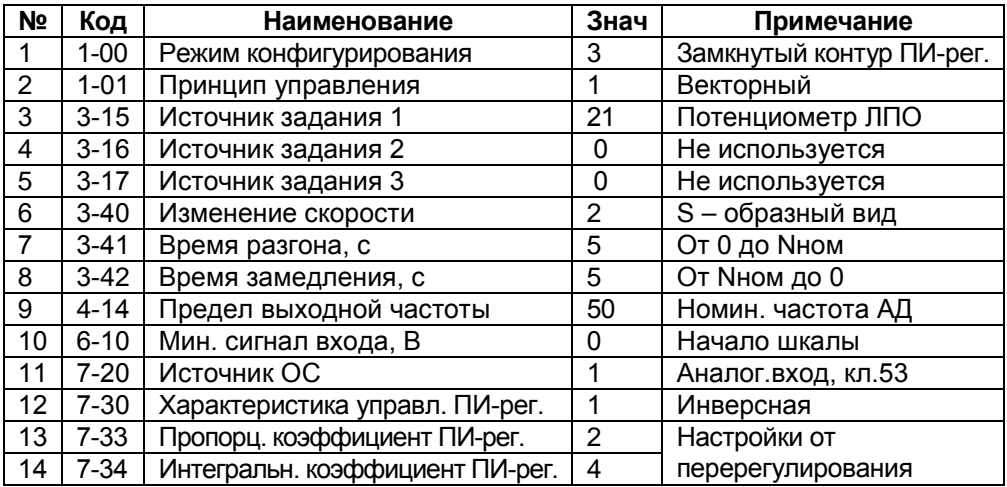

Функции управления в режиме "ПУСК/ДИСТ":

- "ПУСК/СТОП" - одновременным замыканием/размыканием S1.1 и S2.1.

- Задание скорости перемотки - потенциометром ЛПО1 на ПЧВ№1.

- Задание силы натяжения - потенциометром ЛПО1 на ПЧВ№2.

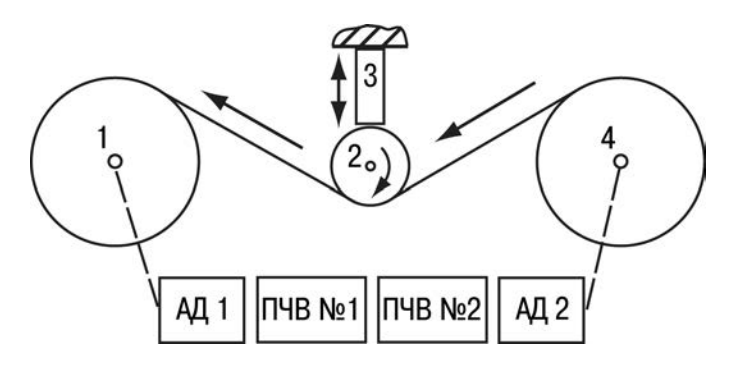

**Рисунок 2.8 - Кинематическая схема перемоточного механизма**

## **2.3.3 Подчиненное управление приводом механизма подачи обрабатывающего станка**

Применяется для оптимизации режима обработки в станках (деревообрабатывающих, металлорежущих и др.), благодаря которой обеспечивается безаварийное автоматическое поддержание максимально - возможной производительности станка при одновременном сохранении заданного ресурса оборудования и режущего инструмента. Управляющим параметром оптимизации служит допустимое значение мощности резания АД главного привода, а важнейшим управляемым параметром - оптимальная скорость подачи обрабатываемого материала или режущего инструмента, привод которой управляется от ПЧВ. Структурная схема привода станка состоит из: АД главного привода с постоянной скоростью и датчика мощности в цепи его питания, АД механизма подачи и ПЧВ для управления его скорости. Алгоритм работы ПЧВ стремится поддерживать заданную мощность АД главного привода при обработке, на уровне уставки, путем управления скоростью АД механизма подачи с постоянным моментом и замкнутым контуром процесса. Источником сигнала обратной связи (датчиком мощности) служит контроллер - монитор сети от ОВЕН, модификации КМС-Ф1, с масштабированием шкал входа /выхода типа <И>: диапазону мощности АД главного привода, от 0 до 120 % × Ргп/3 соответствует сигнал, от 4 до 20 мА, где: Ргп паспортная мощность АД главного привода станка.

Дополнительным преимуществом прибора КМС-Ф1 является возможность использования его программируемых выходов для реализации защит: АД главного привода по предельной мощности (току) и другого оборудования при понижении напряжения питающей сети.

Программная конфигурация ПЧВ для алгоритма подчиненного управления скоростью АД привода механизма подачи, а именно: работы его с номинальным (100 %) или легким (80 %) режимом нагрузки и удержанием вала АД при останове, приведена в таблице 2.31.

| Код      | Наименование         | Знач | Примечание               |  |  |  |
|----------|----------------------|------|--------------------------|--|--|--|
| $1 - 00$ | Режим конфигурирова- | 3    | Замкнутый контур ПИ-рег. |  |  |  |
|          | ния                  |      |                          |  |  |  |
| $1 - 01$ | Принцип управления   | 0    | Скалярный                |  |  |  |
| $1 - 80$ | Функция при останове |      | Удержание вала пост.     |  |  |  |
| $2 - 00$ | Ток удержания, %     | 40   | Ток = 40% от номиналь-   |  |  |  |
|          |                      |      | <b>HOLO</b>              |  |  |  |
| $2 - 10$ | Функция торможения   | 2    | Переменным током от      |  |  |  |
|          |                      |      | высокого DC              |  |  |  |
|          |                      |      |                          |  |  |  |

**Таблица 2.31 - Программная конфигурация управления скорости АД привода подачи**

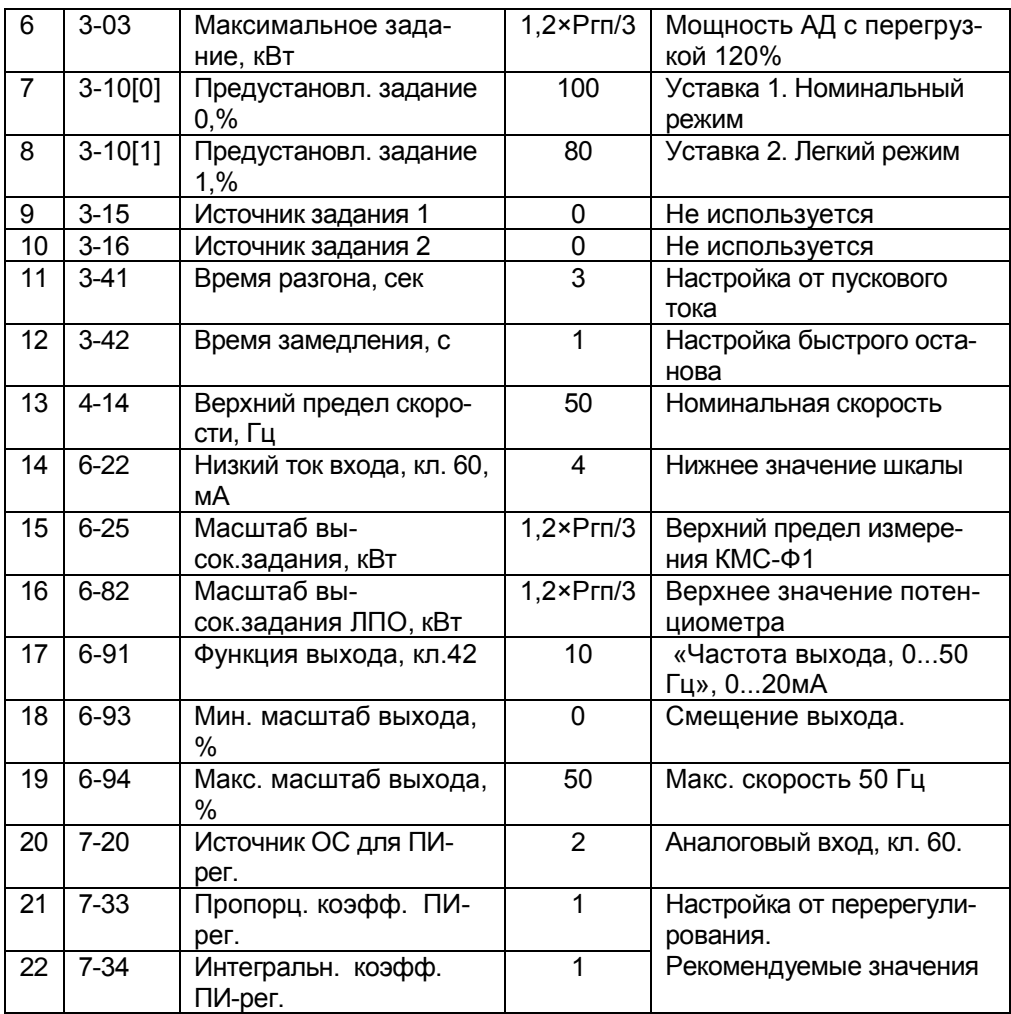

Функции управления.

В режиме отладки «ПУСК/РУЧН»:

- «задание» (уставка) – потенциометром на ЛПО1, от 0 до 120%×Ргп/3.

В рабочем режиме «ПУСК/ДИСТ»:

- «задание» (уставка) – предустановленными заданиями 100% и 80%, в пар. 3- 10.

- «ПУСК/СТОП» - замыканием/размыканием S1,

- «реверс» - замыканием S2,

- Выбор «уставка 1», «уставка 2» - размыканием/замыканием S5, соответственно.

# **3 Специальные возможности и применения ПЧВ**

## **3.1 Предотвращение отказов управления ПЧВ**

Работа большинства типов приводных механизмов связана с динамическим изменением величины и знака момента нагрузки. При этом рабочая точка на механических характеристиках АД может находиться, как в двигательном, так и в генераторном режиме, с превышением предельных значений перегрузочной способности, что приводит к отказу управления ПЧВ. Безаварийная работа ПЧВ возможна при моментах сопротивления нагрузок Мн не превышающих предельных значений перегрузочной способности для каждой модификации ПЧВ:

- до 100 % Мном – длительно;

- до 120 % Мном – 60 сек;

- до 150 % Мном – 2 сек.

Защитная функция ПЧВ по превышению предельных значений перегрузочной способности ПЧВ осуществляет выдачу предупреждения и, после выдержки времени, аварийное отключение АД.

Описанные действия защитных функций ПЧВ, по умолчанию, могут привести к поломке приводного механизма или к угрозе безопасности обслуживающего персонала. Часто встречающиеся причины аварийных отключений по превышению предельных значений перегрузочной способности ПЧВ связаны с некорректным программированием параметров 1-61, 1-62 и 2-17, а так же выбором модификации, особенно для грузоподъемных механизмов или с зависимостью момента сопротивления нагрузки от скорости - насосах и вентиляторах. Аварийные ситуации при отказах управления при перегрузке ПЧВ могут быть предотвращены с помощью автоматического включения алгоритма работы с управляемой траекторией движения привода. При систематических отказах управления следует повысить требования к величинам перегрузок.

В исключительных случаях, при наладочных работах, допускается непродолжительная работа ПЧВ с перегрузкой по выходному току.

## **3.1.1 Предотвращение отказов управления ПЧВ в двигательном режиме АД**

Конфигурация предназначена для обеспечения управляемой траектории останова привода при случайных перегрузках ПЧВ. Выдача предупреждения, при превышении предельных значений перегрузочной способности ПЧВ, активизирует действия ПЛК до истечения выдержки времени срабатывания аварии, который дает команду останова постоянным током. После устранения причины перегрузки повторный пуск осуществляется перезапуском команды «СБРОС» по цифровому входу.

| N <sub>2</sub> |           |                          |      |                        |  |  |
|----------------|-----------|--------------------------|------|------------------------|--|--|
|                | Код       | Наименование             | Знач | Примечание             |  |  |
|                | $3-40$    | Тип изменения скорости   | 2    | S-образный             |  |  |
| $\overline{2}$ | $3 - 41$  | Время разгона, сек       | 8    | Плавный разгон         |  |  |
| 3              | $3 - 42$  | Время замедления, сек    | 5    | Плавное замедление     |  |  |
| 4              | $4 - 16$  | Ограничение момента, %   | 110  | Порог ограничения      |  |  |
| 5              | $5 - 10$  | Функция цифрового входа, | 9    | Пуск импульсный        |  |  |
|                |           | кл.18                    |      |                        |  |  |
| 6              | $5 - 11$  | Функция цифрового входа, | 6    | Останов имп. инверсный |  |  |
|                |           | кл.19                    |      |                        |  |  |
| 7              | $5 - 40$  | Функция реле             | 5    | Работа АД              |  |  |
| 8              | $13 - 00$ | Активность ПЛК           |      | Активен                |  |  |
| 9              | $13-$     | Событие 0 ПЛК            | 19   | «Предупреждение»       |  |  |
|                | 51[0]     |                          |      |                        |  |  |
|                | $10 13-$  | Действие 0 ПЛК           | 26   | Останов постоянным то- |  |  |
|                | 52[0]     |                          |      | <b>KOM</b>             |  |  |

**Таблица 3.1 - Программная конфигурация для характеристики с отсечкой питания АД**

Функции управления в режиме «ПУСК/ДИСТ»:

- «ПУСК» - кратковременным замыканием S1, при замкнутом S2,

- «ОСТАНОВ» или «СБРОС» - кратковременным размыканием S2, при разомкнутом S1.

## **3.1.2 Предотвращение отказов управления ПЧВ в генераторном режиме АД**

Алгоритм предназначен для обеспечения безаварийной работы ПЧВ в приводах: станочного оборудования с частыми пусками, крановых механизмов подъема или движения, и других приводах с большим моментом инерции механизма. В генераторном режиме АД действие функций, резисторного в пар.2- 10(1), или переменным током в пар. 2-10(2), активизируется автоматически и сопровождается:

- рассеиванием избыточной энергии звена постоянного тока ПЧВ с предотвращением отказа«AL7»,

- воздействием тормозного момента Мтв АД, противодействующего его раскрутке от массы груза, а так же под воздействием момента инерции нагрузки.

При активизации функции торможения переменным током, пар.2-10(2), рассеивание энергии перенапряжения происходит на АД и ПЧВ, без подключения балластного резистора.

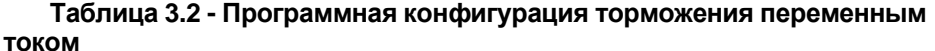

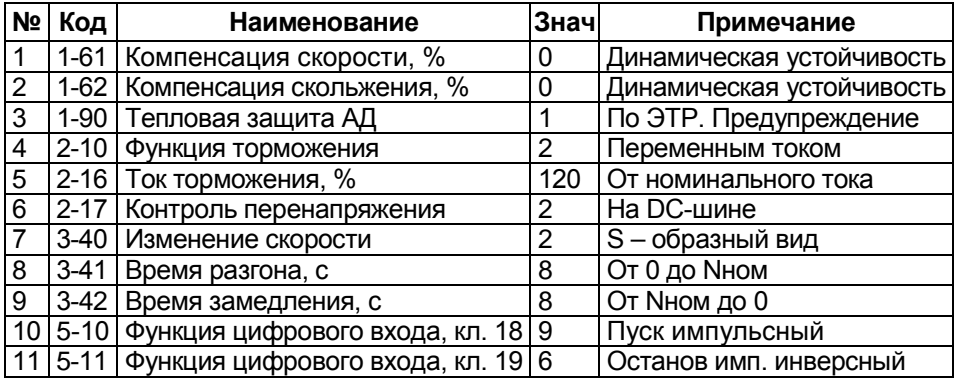

Функции управления в режиме «ПУСК/ДИСТ»:

- «ПУСК импульсный» - кратковременным замыканием S1, при замкнутом S2,

-«ОСТАНОВ импульсный» - кратковременным размыканием S2, при разомкнутом S1.

При активизации функции резисторного торможения, пар.2-10(1), рассеивание энергии перенапряжения происходит в АД, ПЧВ, а большей ее части, в балластном резисторе. По этой причине резисторное торможение считается предпочтительным. Требуемый порог ограничения тормозного момента в генераторном режиме устанавливается в пар. 4-17, предельное значение которого для резисторов РБх, равно: Мт = 125% × Мн. **Тормозные резисторы следует подключать к клеммам 04 (BR-) и 05 (UDC+/BR+).**

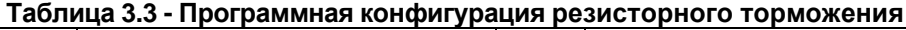

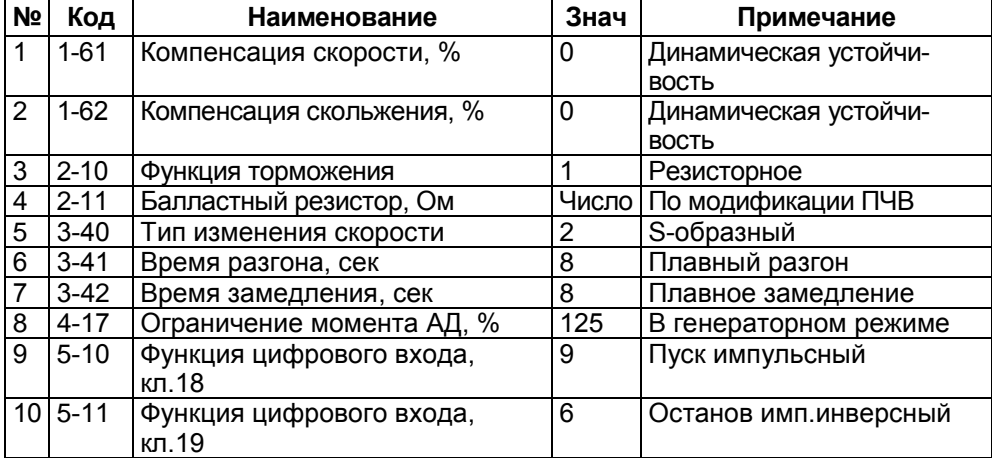

**Примечание** – При использовании функции резисторного торможения функция контроля перенапряжения в пар. 2-17 не выполняется.

## **3.2 Изменение частоты коммутации инвертора**

Выбором значения частоты коммутации инвертора в пар. 14-01 достигается:

- снижение тепловых потерь в ПЧВ , при уменьшении частоты,

- снижение пульсаций тока и акустического шума АД, при увеличении частоты.

# **3.3 Сверхмодуляция инвертора**

Включение функции сверхмодуляции инвертора в пар. 14-03 позволяет сохранить значение крутящего момента АД, на уровне номинального, при пониженном напряжении питающей сети, до 0,85Uн, или при повышенной частоте вращения АД, до 57 Гц.

# **3.4 Спящий режим**

Алгоритм «Спящий режим» применяется для обеспечения дополнительной экономии электроэнергии и продления срока службы оборудования насосной станции за счет установленных условий «засыпания/пробуждения» при выполнении алгоритма поддержания заданного давления. Условие «засыпания» возникает при отсутствии расхода воды в гидросистеме (давление и скорость АД на уровне уставок компараторов: 13-12[0] и 13-12[1]) при этом, привод останавливается выбегом. После выполнения условия «пробуждения» (снижение давления до 13-12[2]) привод включается в работу с сигнализацией режима контактами реле.

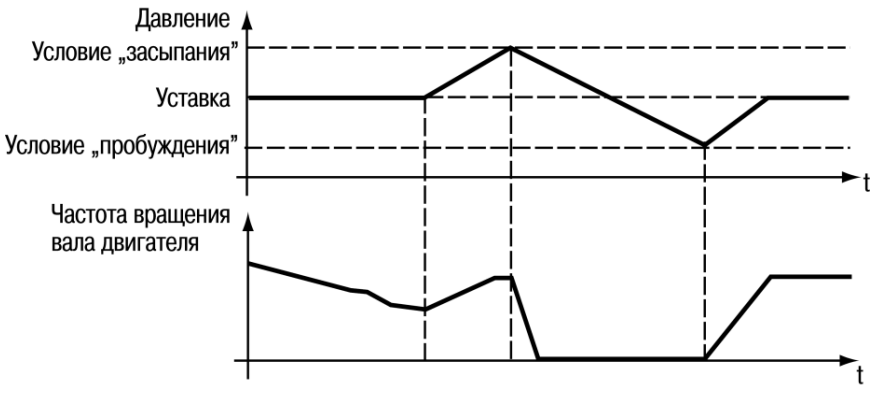

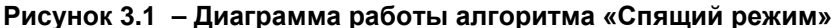

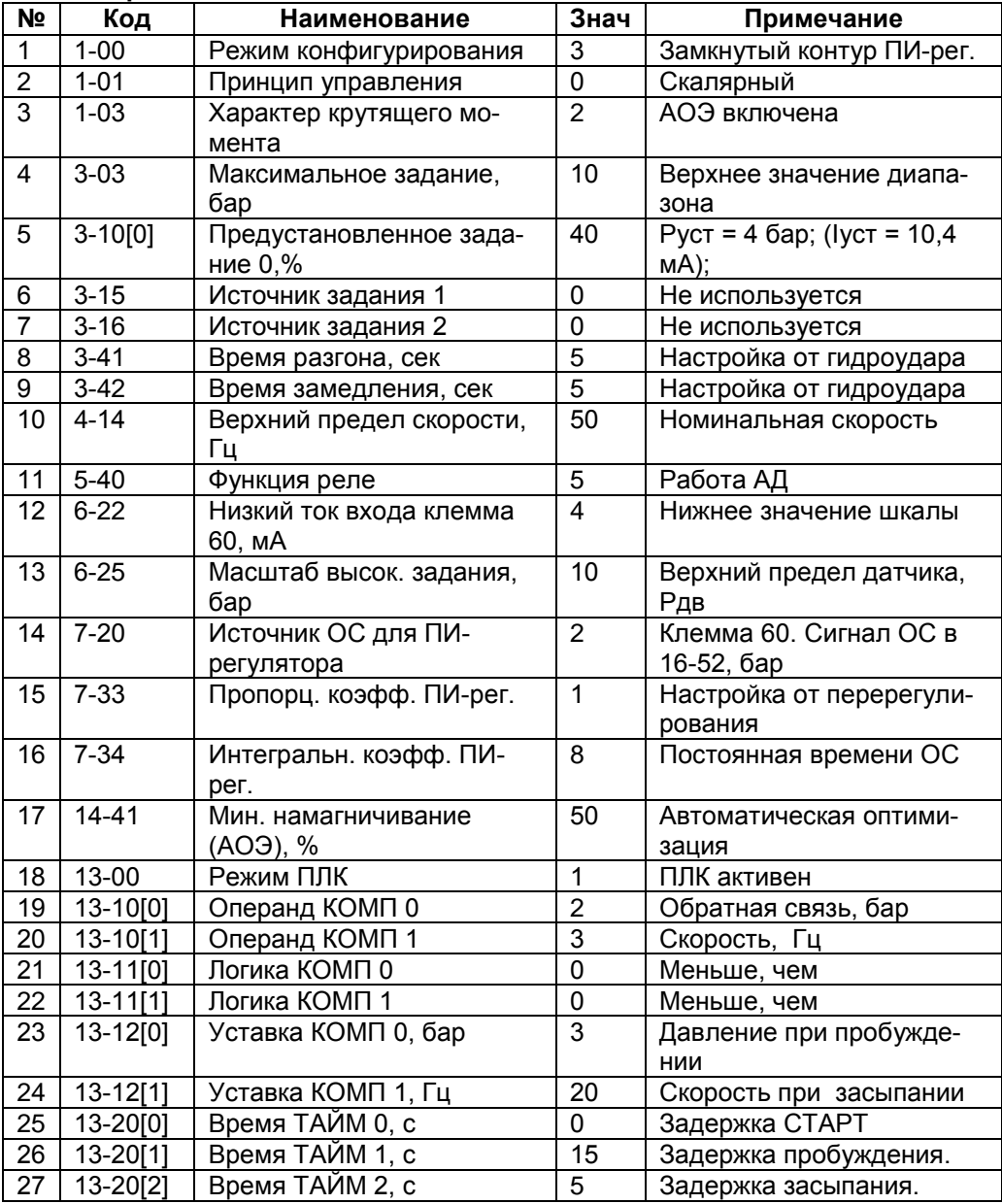

**Таблица 3.4 - Конфигурация для поддержания заданного давления со спящим режимом**

#### **Специальные возможности и применения ПЧВ**

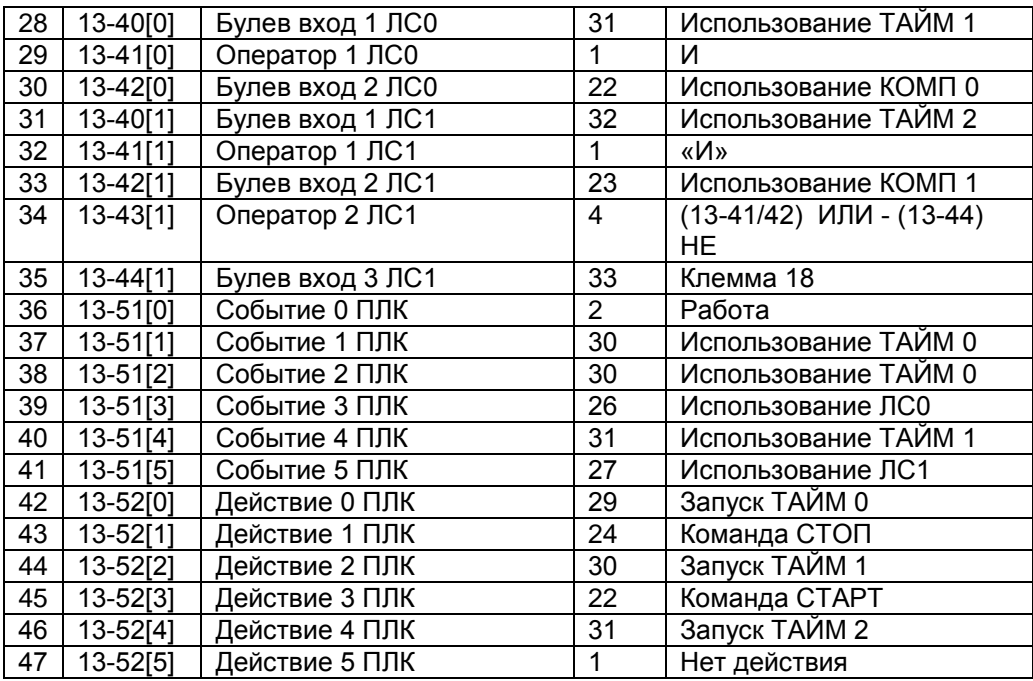

Функции управления:

В режиме отладки «ПУСК/РУЧН».

- «задание» (уставка) -потенциометром на ЛПО1, от 0 до 10 бар;

В режиме «ПУСК/ДИСТ».

- «задание» (уставка) - в пар.3-10.

- «ПУСК/СТОП» - замыканием/размыканием S1.

# **3.5 Сушка обмоток АД без вращения вала**

Эксплуатация АД при высокой влажности окружающей среды сопровождается снижением сопротивления изоляции обмоток АД до уровня, вызывающего отказ управления ПЧВ с кодами: 14, 16, 44. Для устранения угрозы электрического пробоя изоляции обмоток АД и восстановления его работоспособности рекомендуется провести прогрев обмоток постоянным током от ПЧВ без вращения вала. Величина тока в пар.2-00 и длительность прогрева определяется потребителем.

|                | --------            |                                       |       |                                         |  |  |  |
|----------------|---------------------|---------------------------------------|-------|-----------------------------------------|--|--|--|
| N <sub>2</sub> | Код<br>Наименование |                                       | Знач. | Примечание                              |  |  |  |
|                | $1 - 80$            | Функция при останове                  |       | Удержание постоянным то-<br><b>KOM</b>  |  |  |  |
| 2              | $1 - 82$            | Частота для функции остано-<br>ва. Гц | 0     | Частота для включения тока              |  |  |  |
| 3              | $2 - 00$            | Ток удержания, %                      | 520   | От номинального значения                |  |  |  |
| $\overline{4}$ | $3 - 15$            | Источник задания 1                    | 0     | Не используется                         |  |  |  |
| 5              | $3 - 16$            | Источник задания 1                    | 0     | Не используется                         |  |  |  |
| 6              | $5 - 12$            | Функция цифрового входа,<br>кл.27     | 5     | Торможение постоянным то-<br><b>KOM</b> |  |  |  |

**Таблица 3.5 – Программная конфигурация для сушки обмоток АД без вращения**

Функции управления в режиме «ПУСК/ДИСТ»:

- активизация прогрева постоянным током - замыканием S1, при замкнутом S3.

- отключение постоянного тока - размыканием S3 при замкнутом S1

# **3.6 Наладочный режим с повышенной нагрузкой ПЧВ**

Конфигурация предназначена для реализации наладочного режима работы привода с повышенной динамической и статической нагрузкой ПЧВ и выявления причин отказов управления ПЧВх с кодами: W9, 12, 13, 59. При этом, представляется возможность уточнить критерии и выбор модификации ПЧВ, по п.1.4, с выходным током, достаточным для работы привода без отказов управления. Для реализации режима следует:

- записать в пар. 1-20 большее значение, чем номинальная мощность АД.

- при полной статической и динамической нагрузке механизма, в режиме «ПУСК/ДИСТ», подобрать и записать в пар.1-24 значение тока, достаточное для безаварийной работы ПЧВх,

- использовать актуальное значение выходного тока для корректировки значений в пар. 1-20...1.29 или выбора модификации ПЧВх с большим выходным током, по таблице 1.3.

- в процессе проведения наладочного режима не допускать превышения температуры АД, радиатора ПЧВх, более 70°С, в пар.16-34 и тепловой нагрузки, более 100%, в пар.16-35.

В таблице 3.6.1 приведен пример конфигурации для наладочного режима привода с повышенной нагрузкой, до 120%, в составе: АД мощностью 2,2 кВт и модификации ПЧВ102-2К2-В.

|                | таолица з.о- конфигурация  тічв ї02-2к2-в  для наладочного режима |                                       |       |                       |  |  |  |
|----------------|-------------------------------------------------------------------|---------------------------------------|-------|-----------------------|--|--|--|
|                | <b>Nº Код</b>                                                     | Наименование                          | Знач. | Примечание            |  |  |  |
|                |                                                                   | 1   1-20   Мощность, кВт              | 3.0   | Рномад = 2,2 кВт      |  |  |  |
| 2 <sup>1</sup> |                                                                   | 1-24   Ток электродвигателя, А        | 6.3   | 120% × Іном ад        |  |  |  |
| 3              |                                                                   | 1-90 Температурная защита двигателя 3 |       | Предупреждение по ETR |  |  |  |
| 4              |                                                                   | 3-40 Изменение скорости               |       | S - образный вид      |  |  |  |
| 5              |                                                                   | 3-41 Время разгона, с                 |       | От 0 до Nном          |  |  |  |
| 6              |                                                                   | 3-42 Время замедления, с              | 5     | От Мном до 0          |  |  |  |

**Таблица 3.6- Конфигурация ПЧВ102-2К2-В для наладочного режима** 

# **3.7 Управление скоростью однофазных асинхронных двигателей (ОАД)**

Применяется для реализации частотного управления скоростью ОАД с рабочим конденсатором. Характерные для ОАД, низкая перегрузочная способность и малая кратность пускового момента, (например: серии АИРЕ и АДМЕ, не более Мп/Мном ≤ 0,6) затрудняют их запуск под нагрузкой и безаварийную работу при случайных перегрузках. Указанные недостатки механических характеристик ОАД, еще в большей степени, проявляются при частотном управлении скоростью под нагрузкой и требуют специальных мер по их устранению.

Специальный алгоритм управления ОАД, программная конфигурация которого для ПЧВ приведена в таблице 3.7, позволяет минимизировать указанные недостатки и осуществить:

- форсированный пуск ОАД,

- управление скоростью по заданию,

- автоматический перезапуск при перегрузке и "опрокидывании" ОАД,

Форсированный пуск ОАД, c разгоном до 50 Гц, производится после команды "ПУСК", а автоматический переход в нормальный режим при снижении фазного тока до Iп < 1,3 × Iном.

После завершения форсированного пуска управление скоростью ОАД осуществляется потенциометром ЛПО1 в диапазоне, от 20 до 50 Гц. ПерезапускОАД при его перегрузке по моменту и "опрокидывании", осуществляется автоматическим активированием режима форсированного пуска. Благодаря, включенной по умолчанию, функции "Сверхмодуляция инвертора" в пар.14-03, ПЧВ обеспечивает номинальный момент ОАД при пониженном, на 15%, напряжении питающей сети.

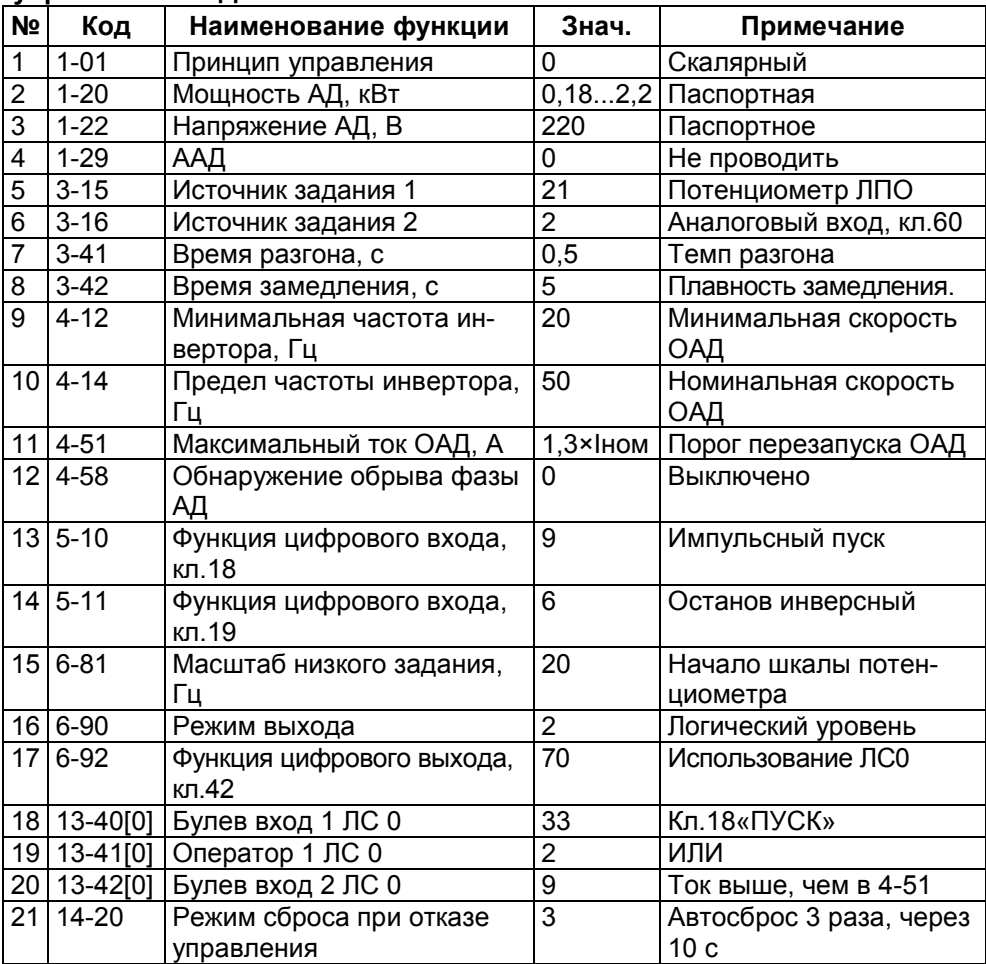

**Таблица 3.7 - Программная конфигурация форсированного пуска и управления ОАД**

Функции управления в режиме "ПУСК/ДИСТ":

- "ИМПУЛЬСНЫЙ ПУСК" (форсированный) - кратковременным замыканием S1, при замкнутом S2,

- управление скоростью ОАД после форсированного пуска - потенциометром ЛПО1.

- "ОСТАНОВ" - кратковременным размыканием S2, при разомкнутом S1.

- обнуление счетчика автосброса - перезапуском ПЧВ по питающей сети.

Схема подключения органов управления, по аналогии с рисунком 1.6, содержит:

- ключи S1 и S2, в виде стандартного кнопочного поста управления "ПУСК/СТОП",

- на ПЧВ соединить проводником клемму 42 и клемму 60.

**Внимание!** Для подключения одного или группы ОАД, с рабочим конденсатором, к выходу ПЧВх, в обязательном порядке, следует включить реактор в провод моторного кабеля, к которому подключен вывод штатного рабочего конденсатора С двигателя. Например, РМО в цепи к клемме U на рисунке 3.2. При управлении группой ОАД следует установить значения: 1- 61(0); 1-62(0).

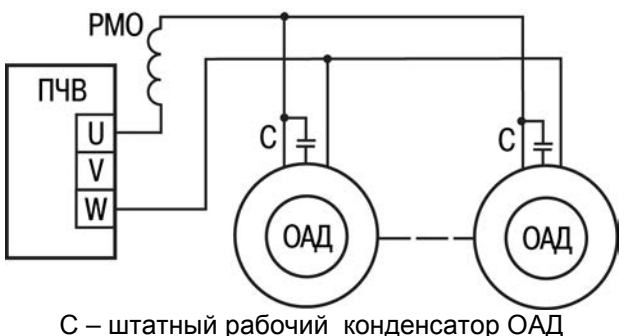

РМО – реактор моторный однофазный

## **Рисунок 3.2 - Схема подключения ОАД (или группы) к выходу ПЧВ**

Выбор модификации ПЧВ следует проводить по величине номинального тока выхода ПЧВ, Iпчв ном, который должен быть не менее, чем номинальный ток ОАД, с учетом технологической перегрузки, условий охлаждения ПЧВ и перегрузки от пускового тока ОАД: Iпчв ном ≥ Iр = Iад ном × К1×К2×Кп, где:

Iр - расчетный фазный ток ОАД,

Iад ном - номинальный фазный ток ОАД,

- K1 = 1.0...1,2 коэффициент технологической перегрузки ОАД,
- К2 = 1,0...1,2 коэффициент запаса по условиям охлаждения ПЧВ,
- Кп = 1,6...2,5 перегрузка от пускового тока ОАД.

## **3.8 Управление скоростью синхронных двигателей (СД)**

Преимущество применения СД состоит в высоком коэффициенте мощности, близким cosϕ= 1, что обеспечивает уменьшение потребляемого тока и потерь в СД. Вращающий момент синхронного двигателя пропорционален напряжению сети *U*c, в первой степени, поэтому, при пониженном напряжения в сети СД сохраняет большую перегрузочную способность и обладает большей надёжностью. СД под нагрузкой имеет абсолютножесткое семейство механических характеристик, не допускает скольжения ротора, а только угол отклонения от центра полюсного деления, как показано на рисунке 3.3 (б). Для исключения опрокидывания ротора СД (пунктир на рисунке 3.3(а)), рекомендуется применять систему управления с замкнутым контуром ПИ-регулятора по сигналу энкодера.

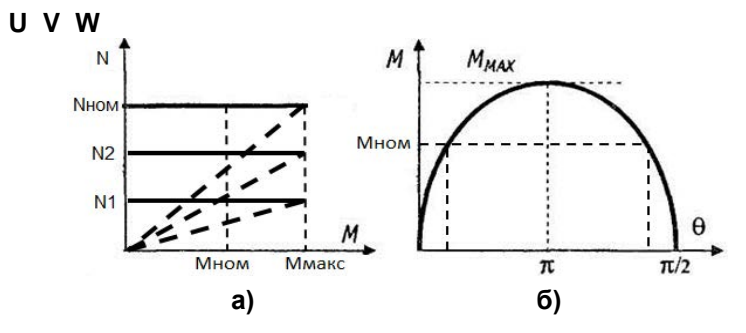

### **Рисунок 3.3 - Механические характеристики частотного регулирования СД (а) и распределение крутящего момента по полюсному делению (б)**

В программной конфигурации в таблице 3.8 используется СД с постоянными магнитами на роторе, синхронной скоростью, равной 3000 об/мин и энкодером, с передаточным числом, равным 100 имп/об.

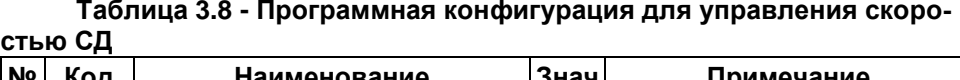

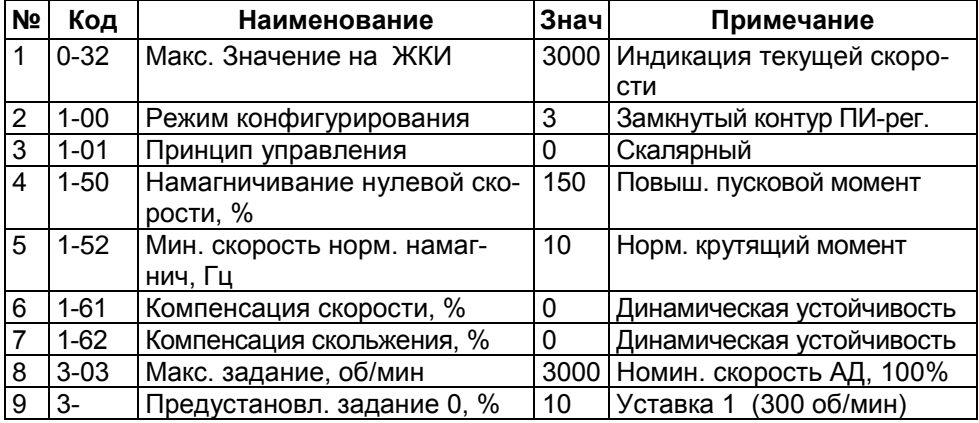

#### **Специальные возможности и применения ПЧВ**

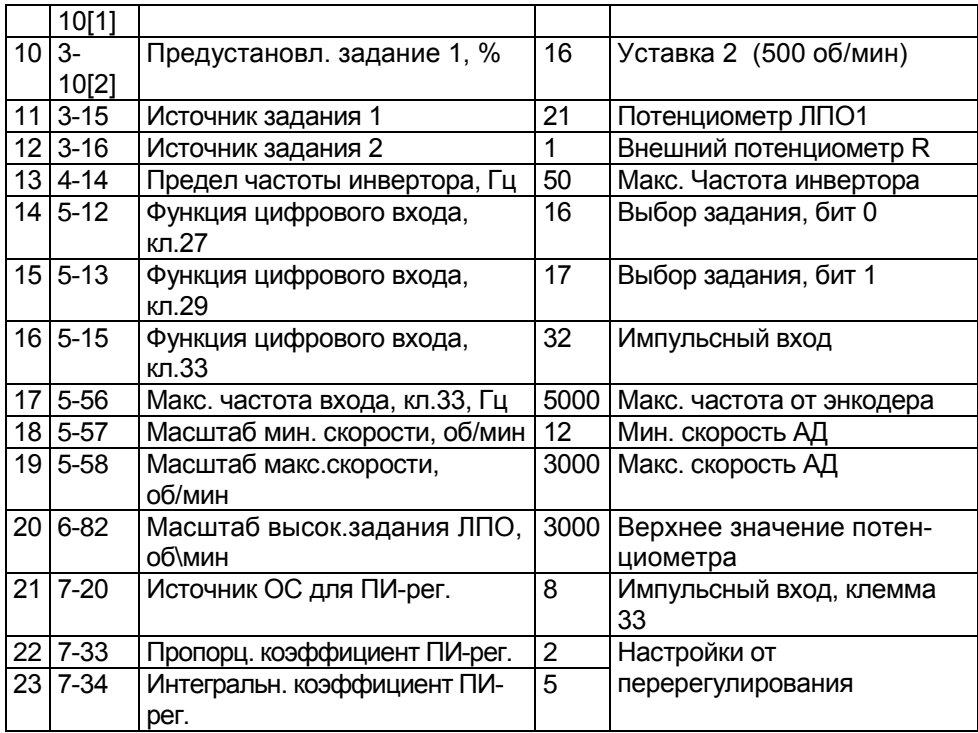

Функции управления.

В режиме отладки «ПУСК/РУЧН»:

- «задание» (уставка) – потенциометром на ЛПО1, от 0 до 925 об/мин.

В рабочем режиме «ПУСК/ДИСТ»:

- «задание» (уставка) – предустановленными заданиями 300 и 500 об/мин, в пар. 3-10.

- «ПУСК/СТОП» - замыканием/размыканием S1,

- Выбор «уставка 1», «уставка 2» - размыканием/замыканием S4, соответственно.

# **3.9 Управление скоростью коллекторных двигателей постоянного тока (ДПТ)**

Конфигурация предназначена для управления от ПЧВ скоростью ДПТ: с последовательным возбуждением, с параллельным возбуждением, со смешанным возбуждением, с возбуждением от постоянных магнитов. Применяется при ретрофите промышленного оборудования на основе серийно- выпускаемых приводов с ДПТ в технологических процессах производства с минимальными материальными затратами. Проведение модернизации предполагает замену устаревших тиристорных систем управления ДПТ на современные технические средства силовой электроники, с использованием значительных функциональных и аппаратных преимуществ ПЧВ. Управление ДПТ от ПЧВ, по силовой цепи, характеризуется дополнительными преимуществами, а именно: низким уровнем пульсаций постоянного тока благодаря высокочастотной ШИМ и КПД ПЧВ, не менее 98 %, во всем диапазоне скорости вращения. Векторный принцип управления позволяет компенсировать скольжение якоря ДПТ в пар. 1-62 для получения требуемой жесткости механической характеристики под нагрузкой. Функция ограничения момента двигательного режима в пар.4-16 позволяет установить требуемый порог допустимой нагрузки ДПТ в рабочем диапазоне. Функциональные возможности ПЧВ обеспечивают режимы управления ДПТ:

- плавный разгон и замедление,

- торможение шунтированием якоря от скорости по заданию до останова, резистором РБх.

- компенсация скольжения ДПТ под нагрузкой,

В таблице 3.9.1 дан пример конфигурации для ДПТ с номинальным напряжением постоянного тока, равным 220 В. Линейное напряжение переменного тока на выходе ПЧВ: 3 фазы 0...162 В. Максимальная частота выхода, равная 200 Гц, установлена для снижения пульсаций тока якоря.

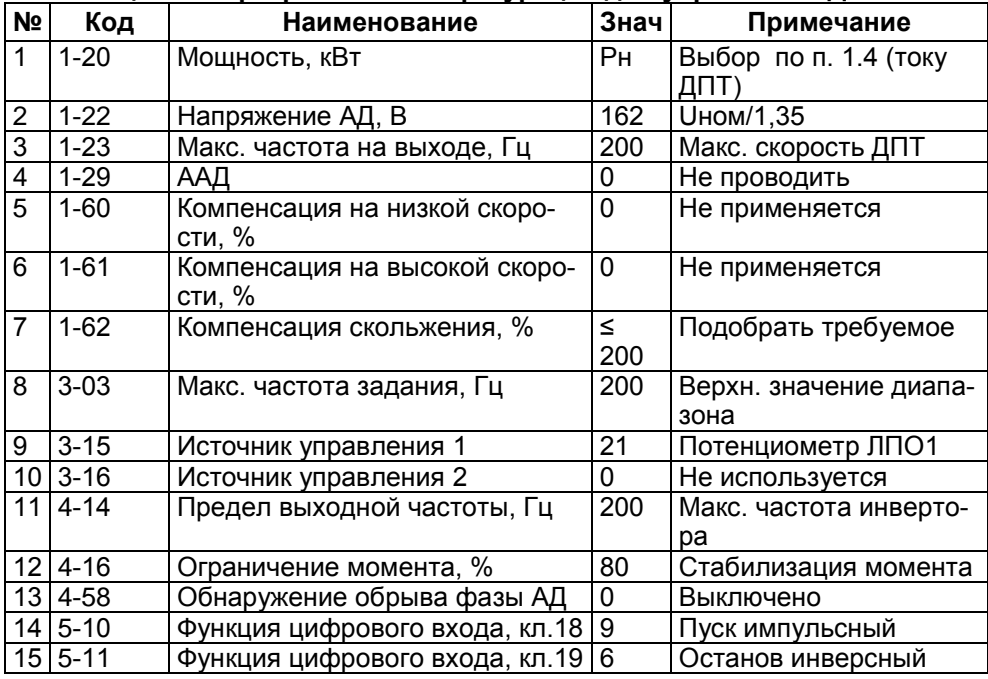

#### **Таблица 3.9 - Программная конфигурация для управления ДПТ от ПЧВ**

#### **Специальные возможности и применения ПЧВ**

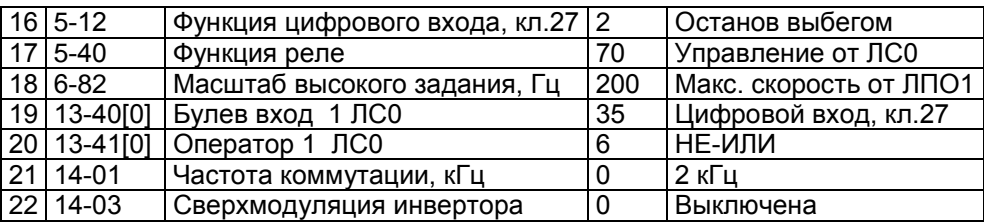

Функции управления в режиме "ПУСК/ДИСТ":

- Задание скорости – потенциометром на ЛПО1.

- «ПУСК» с разгоном по 3-41 - кратковременным замыканием S1, при замкнутыхS2,S3.

-«ОСТАНОВ» с замедлением по 3-42 - кратковременным размыканием S2, при разомкнутом S1 и замкнутом S3.

- «ТОРМОЖЕНИЕ» резисторное - в течение разомкнутого состояния S3.

Рекомендуемая схема подключения ДПТ параллельного возбуждения, показана на рисунке 3.4.

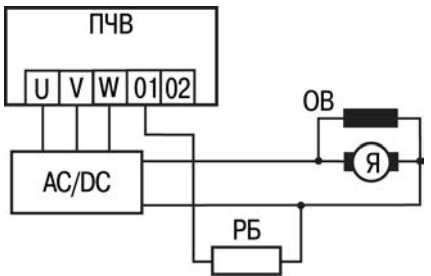

**AC/DC** - трехфазный выпрямитель, **ОВ** - обмотка возбуждения ДПТ, **Я** якорь ДПТ, **РБ** - резистор балластный (выбор номинала в гл.2.7, но не менее, чем для применяемой модификации ПЧВ).

## **Рисунок 3.4 - Схема подключения цепей питания ДПТ к ПЧВ**

**Примечание -** Для коммутации РБх, с номинальным сопротивлением менее 400 Ом, следует использовать промежуточный магнитный контактор на соответствующий ток.

# **3.10 Поддержание температуры в сушильной камере регулировкой мощности ТЭН**

Для поддержания температуры в камерах нагрева сопротивлением, в качестве электронного регулятора мощности применяется ПЧВ с активной трехфазной нагрузкой ТЭН на выходе: U, V, W, по схеме "звезда" или "треугольник", с встроенным ПИ-регулятором по сигналу датчика температуры.

# **3.11 Управление энергией общей шины постоянного тока**

Применяется для управления избыточной энергией перенапряжения нескольких ПЧВ, с целью предотвращения отказов управления и повышения КПД установки. Общая шина постоянного тока реализуется путем параллельного соединения одноименных клемм нескольких ПЧВ:

### **05 (Udc+) и 06 (Udc-)**

Преимущества управления общей шиной состоят:

- в аккумулировании энергии перенапряжения всех ПЧВ на общей шине постоянного тока,

- в использовании энергии общей шины постоянного тока на внутреннюю рекуперацию, т.е. для повторного производства полезной работы тех АД группы, механическая характеристика которых находится в двигательном режиме,

- в расходовании энергии на резисторах балластных РБх, одновременно всеми ПЧВ группы,

- в воздействии тормозного момента Мт, автоматически, на тот АД, который находится в генераторном режиме.

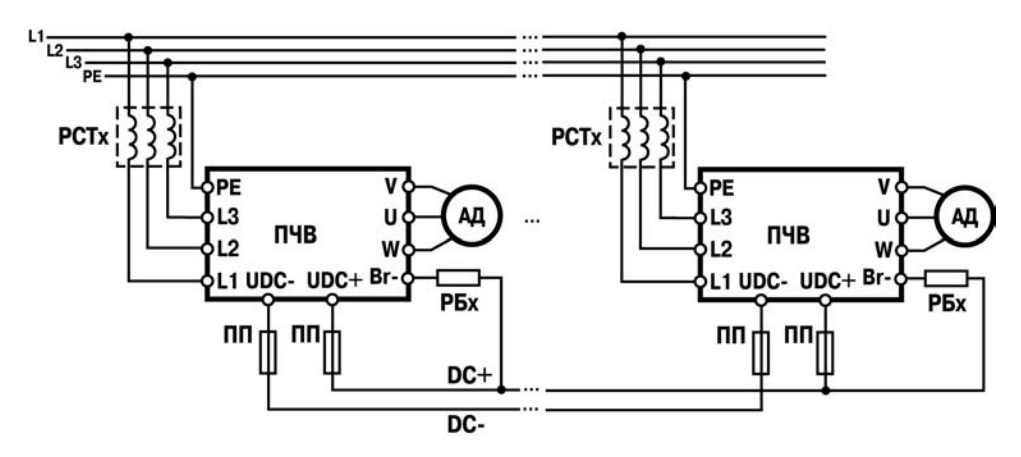

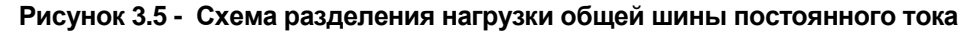

# **3.12 Системы согласования параметров ПЧВ по питающей сети и по нагрузке**

В обоих случаях применяются автотрансформаторы, в первом случае повышающие, а во втором - понижающие.

## **3.12.1 Согласование по питающей сети**

Применяется для обеспечения работоспособности ПЧВ с номинальным крутящим моментом АД в условиях пониженного напряжения питающей сети.

Применение повышающих автотрансформаторов в цепи питания ПЧВ позволяет расширить диапазон напряжения, а именно - минимальное напряжение работоспособности ПЧВ и АД.В таблице 3.10 приведены минимальные значения напряжения сети, Uc, для обеспечения номинального крутящего момента АД,при питании:

- от сети (столбец 2),

- от повышающих трансформаторов (столбец 3).

### **Таблица 3.10 - Минимальное напряжение сети для обеспечения работоспособности ПЧВ и АД**

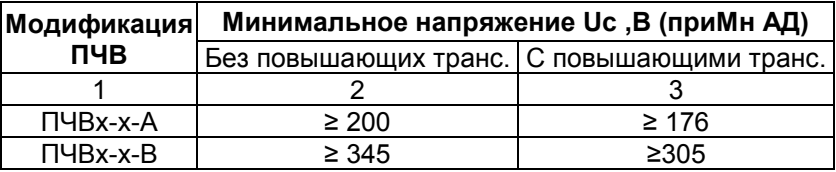

Для реализации системы питания в таблице 3.11 указаны параметры трансформаторов, совместимых с модификациями ПЧВ, по напряжению, току и мощности до 5,5 кВт. Схема подключения автотрансформаторов приведена на рисунке 3.6 (а, б).

**Таблица 3.11 - Совместимость модификаций ПЧВ с типовыми трансформаторами**

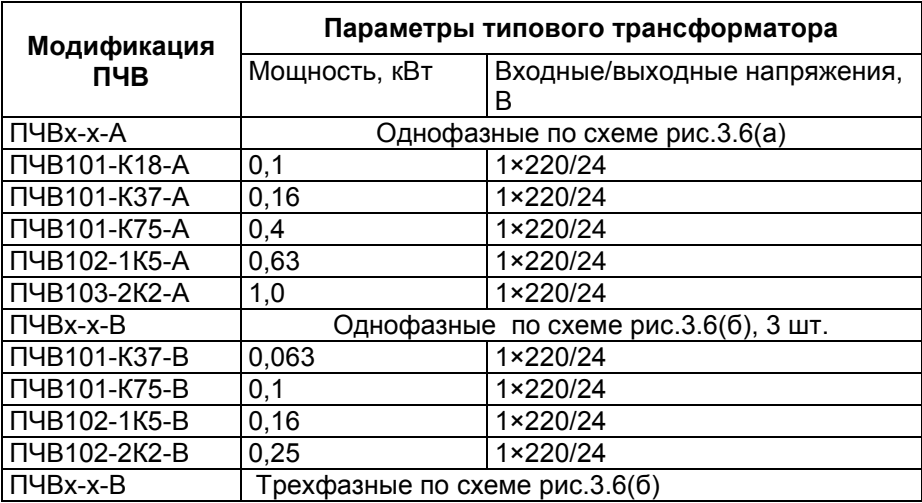

#### **Специальные возможности и применения ПЧВ**

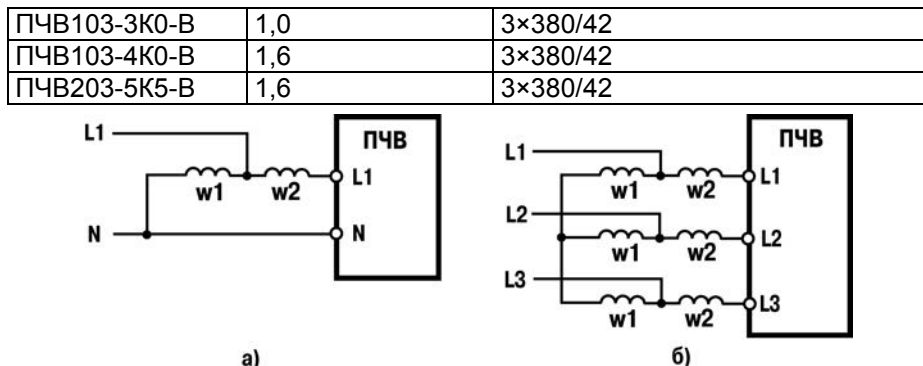

где: w1 - первичная обмотка; w2 - вторичная обмотка **Рисунок 3.6 - Схема подключения питания к ПЧВ: с однофазным (а) и трехфазным (б) входом**

## **3.12.2 Согласование по нагрузке**

Применяется для обеспечения работоспособности низковольтных электродвигателей с напряжением питания до 36В от ПЧВ. Принцип действия системы основан на трансформации выходного напряжения ПЧВ, равного 264/528 В, в низковольтное напряжение, равное 36В, той же мощности.

В качестве автотрансформаторов используются приведенные в таблице 3.12.3, вторичные обмотки которых соединены по схеме понижающих.

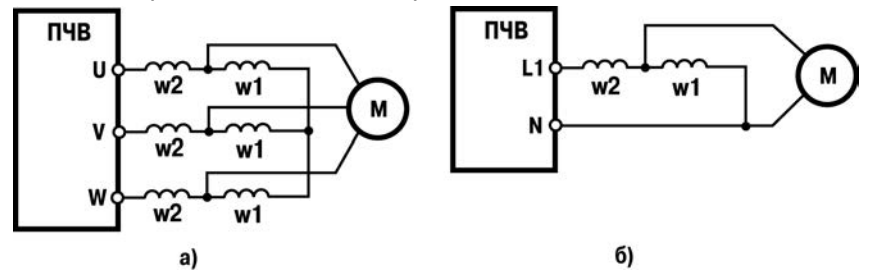

 где: w1 - первичная обмотка; w2 - вторичная обмотка. **Рисунок 3.7 - Схема подключения АД к ПЧВ: трехфазных (а) и однофазных (б)**

## **3.13 Система основного/резервного питания ПЧВ**

Для повышения надежности и работоспособности системы электропривода с ПЧВ, в условиях невысокой стабильности работы основной питающей сети, рекомендуется применение системы основного/резервного питания. В качестве источника основного питания используется однофазная/трехфазная сеть. В качестве резервного источника питания может использоваться, автономный и изолированный по выходу, источник постоянного тока «DC+; DC-», любого типа, с совместимыми с ПЧВ номинальными значениями напряжения и мощности. Причем, работоспособность ПЧВ, с неограниченным временем работы, автоматически сохраняется при поочередном питании от одного их них, так и одновременном питании от обоих источников, а коммутация в электрической схеме не требуется. Схема подключения приведена на рисунке 3.8.

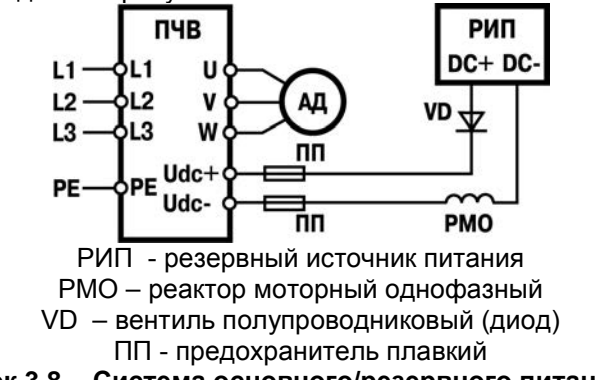

**Рисунок 3.8 - Система основного/резервного питания ПЧВ**

## **3.13.1 Расчет параметров резервного источника питания для ПЧВ**

- 1. Номинальная мощность нагрузки, Рн.рип (кВт):<br>Рн.рип ≥ 1,2 × Рпчв, где: Рпчв паспортная где: Рпчв – паспортная мощность ПЧВ (кВт).
- 2. При пуске АД, РИП должен обеспечить кратковременную перегрузку по току на выходе, 130% в течение 20 сек. Параметры ПЧВ: 3-41(3), 3-42(3).

Тогда, в пусковом режиме, РИП должен обеспечить мощность в нагрузке, Рп.рип (кВт): Рмакс.рип = 1,2× 1,3 × Рпчв ≥ 1,5 Рпчв.

- 3. Номинальное напряжение выхода, Uн.рип:
	- 3.1 Для ПЧВх-х-А, Uн.рип = 320В +- 10%<br>3.2 Для ПЧВх-х-В - Uн.рип = 540В +- 10 - Uн.рип = 540В +- 10%
- 4. Обратное напряжение диода VD, Uобр: 4.1 Для ПЧВх-х-А – Uобр ≥ 600В 4.2 Для ПЧВх-х-В - Uобр ≥ 1200В
- 5. Длительный ток диода VD, Idc (А): Idc ≥Рн.рип / Uн.рип
- 6. Ток диода VD, с учетом пуска, Iмакс.dc (А): Iмакс.dc ≥ 1000 ×Рмакс.рип / Uн.рип
- 7. Выбор модификации реактора РМО осуществляется по величине его номинального тока, Ip, не меньшего длительного тока диода Idc,  $lp(A)$ :

Ip ≥Idc.(см. РЭ. Реакторы сетевые серии РСОх или моторные серии РМОх).

# **3.14 Специальные настройки входов/выходов ПЧВ**

Масштабирование аналогового входа/выхода применяется для согласования диапазонов сигналов входа/выхода с выдачей сигнала 0/4...20 мА на активном аналоговом выходе, кл.42, пропорционального одной из физических величин в пар. 6-91. Текущее значение тока выхода, кл.42, в пар.16- 65.

## **3.14.1 Конфигурация выхода для сигнала, пропорционального выходной частоте**

Сигнал задания скорости на входе 1 (кл.53), от 4 до 20мА. DIP4 – «ON».

Сигнал на выходе (кл.42), от 4 до 20 мА соответствует диапазону выходной частоты, от 0 до 50 Гц.

**Таблица 3.12 - Программная конфигурация для функции выхода «Выходная частота»**

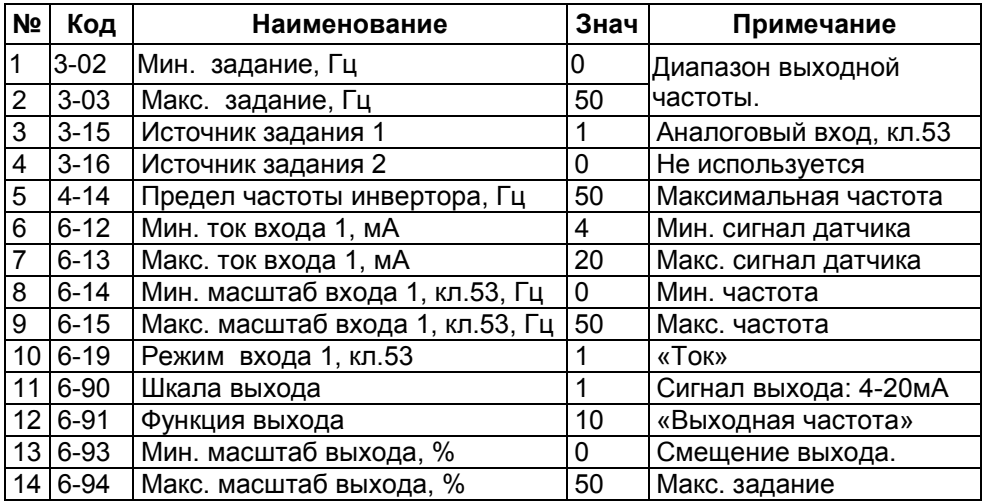

## **3.14.2 Конфигурация выхода для сигнала, пропорционального заданию на входе**

Сигнал задания скорости на входе 1 (кл.53), от 4 до 20мА. DIP4 – «ON».

Сигнал на выходе (кл.42), от 4 до 20 мА соответствует диапазону задания, от 4 до 20 мА.

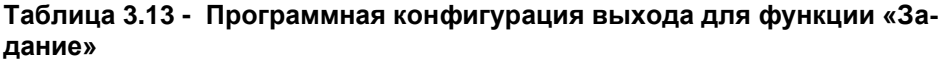

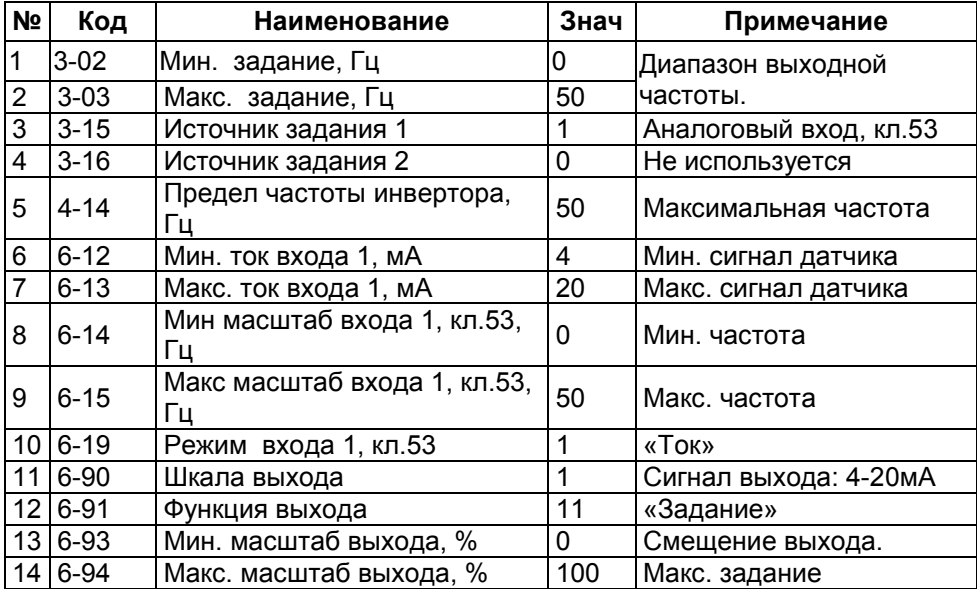

## **3.14.3 Конфигурация выхода для сигнала, пропорционального току АД**

Сигнал задания скорости на входе 1(кл.53),от 0 до 10В. DIP4–«OFF». Сигнал на выходе (кл.42), от 0 до 20 мА соответствует диапазону тока АД, от 0 до 100 %.

Ток АД – 100 % соответствует значению в параметре 1-24.

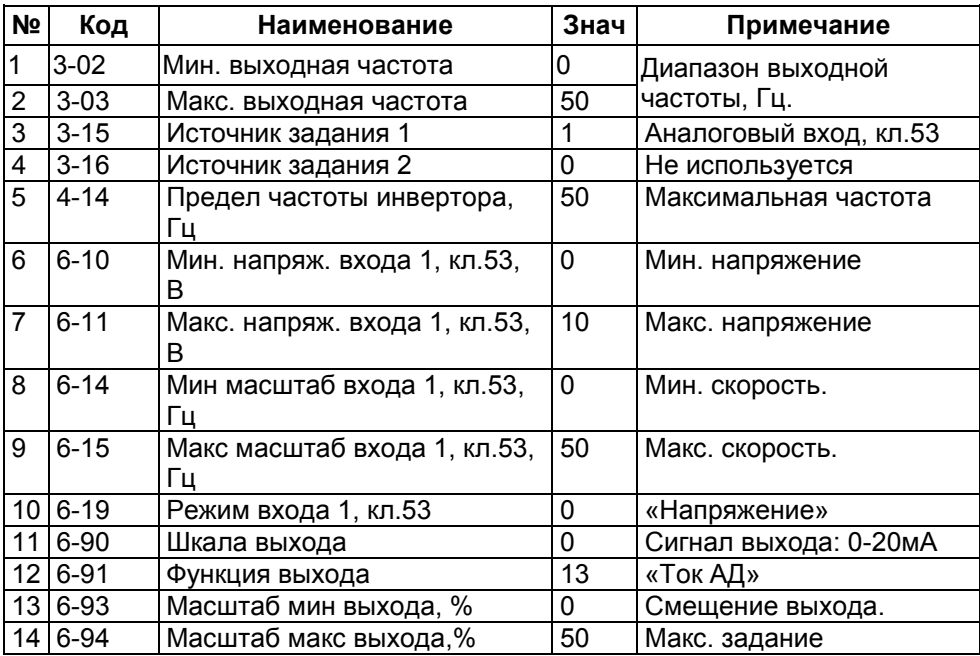

### **Таблица 3.14 - Программная конфигурация выхода для функции «Ток АД»**

## **3.14.4 Конфигурация выхода для сигнала, пропорционального мощности АД**

Сигнал задания скорости на входе 1 (кл.53), от 0 до 10В. DIP4 – «OFF». Сигнал на выходе (кл.42), от 4 до 20 мА соответствует диапазону мощности АД, от 0 до 100%.

Мощность АД 100% соответствует значению в параметре 1-20.

### **Таблица 3.15 - Программная конфигурация выхода для функции «Мощность АД»**

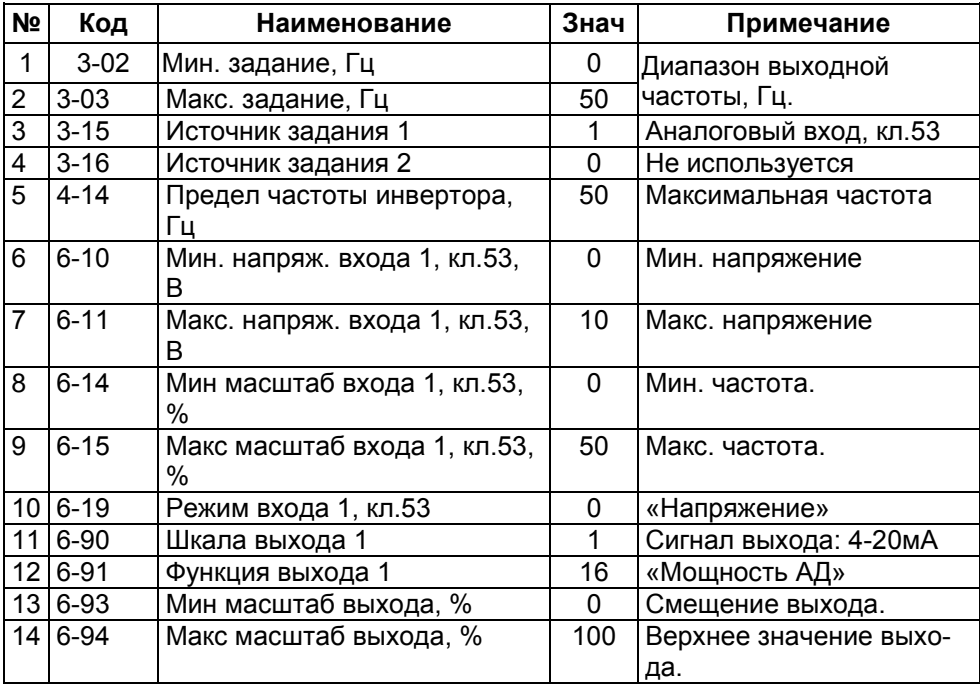

# **3.15 Управление двумя ПЧВ сигналом от одного датчика ИП с выходом «ток»**

Применяется в приводах с двумя ПЧВ - "Основной/Резервный" и их управлении от одного датчика ИП с выходом "ток" с обеспечением общей шины для любых других сигналов управления.

## **3.15.1 По способу последовательной трансляции сигнала**

Сигнал датчика ИП подается на аналоговый вход ПЧВ №1, кл.60, и последовательно транслируется на его аналоговый выход, кл.42 и далее, подается на аналоговый вход ПЧВ №2, кл.60.

Преимущество способа состоит в обеспечении подачи сигнала от одного датчика ИП с выходом «ток», одновременно на аналоговые входы двух ПЧВ.

К недостаткам способа следует отнести потерю управления ПЧВ №2 в случае отказа ПЧВ №1.

Для реализации способа следует использовать программную конфигурацию по таблице 3.16.

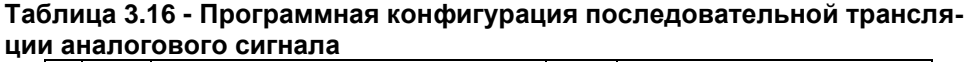

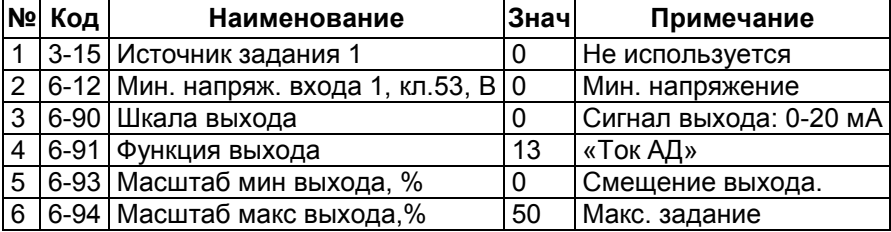

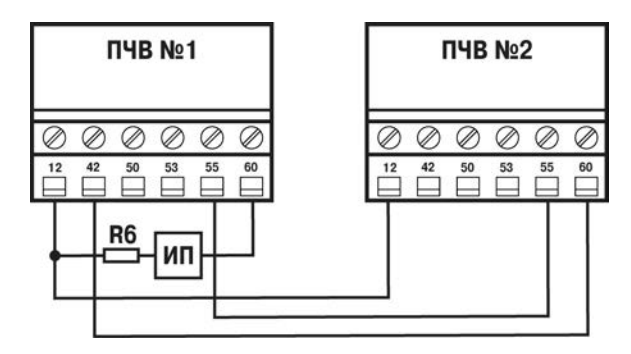

**Рисунок 3.9 - Схема подключения двух ПЧВ при трансляции сигнала**

## **3.15.2 По способу параллельного подключения аналоговых входов обоих ПЧВ**

Падение напряжения на внешнем сопротивлении нагрузки Rн, от тока датчика ИП, является входным сигналом одновременно для обоих входов, кл. 53, ПЧВ №1 и ПЧВ №2, при параллельном их подключении. Применение этого способа требует согласования диапазонов сигналов аналоговых входов обоих ПЧВ по таблице 3.17, для датчика ИП с выходом: 4...20 мА.

|                | ГОВЫХ ВХОДОВ ОбОИХ ПЧВ |                                           |       |                                     |  |  |  |
|----------------|------------------------|-------------------------------------------|-------|-------------------------------------|--|--|--|
| N <sub>2</sub> | Код                    | Наименование                              | Знач. | Примечание                          |  |  |  |
|                | $6 - 10$               | Мин. сигнал входа, кл.53, В               | 0.39  | При мин. сигнале датчика, 4<br>мА   |  |  |  |
| 2              |                        | 6-11   Макс. сигнал входа, кл.53, В       | 1.97  | При макс. сигнале датчика, 20<br>мА |  |  |  |
| 3              |                        | 6-16   Постоянная времени филь-<br>тра, с | 2     | Реакция на возмущения               |  |  |  |
|                | $6 - 19$               | Режим входа, кл. 53                       |       | «Напряжение»                        |  |  |  |
| 5              |                        | DIP4 Вид сигнала входа, кл.53             | OFF   | Сигнал 0-10 В                       |  |  |  |

**Таблица 3.17 - Конфигурация для параллельного подключения анало-**

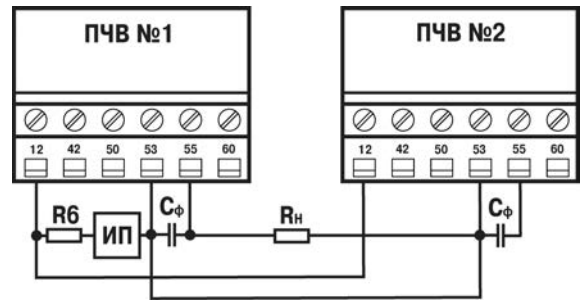

**Rб=360…470 Ом, Р ≥ 0,25 Вт; Rб=100 Ом ± 0,1 %, Р ≥ 0,25 Вт;**

**Сф=0,047…0,1 мкФ – 50 В (керамический);**

**ИП – измерительный преобразователь с выходом «ток»**

## **Рисунок 3.10 - Схема параллельного подключения входов двух ПЧВ к выходу одного ИП**

Величина сопротивления нагрузки выбрана низкоомной, Rн = 100 Ом, для минимизации дополнительной погрешности измерения сигнала на аналоговых входах, с высоким внутренним сопротивлением 10 кОм, обоих ПЧВ. Для обеспечения высокой помехоустойчивости линии сигналов от Rн, ее рекомендуется выполнить экранированным кабелем, а Сф подключить непосредственно к кл.53 и кл.55, как показано на рисунке 3.10.

Преимуществом способа является:

- работоспособность сигналов задания при питании датчика от любого одного или обоих ПЧВ,

- отсутствие потенциалов смещения общих шин обоих ПЧВ, кл.20 и кл.55 - для входов/выходов,

- возможность объединения общих шин обоих ПЧВ для организации общей схемы управления.

# **4.1 Настройки интерфейса связи RS-485 на ОВЕН ПЧВ**

Для определения параметров связи на частотном преобразователе ОВЕН ПЧВ используется группа параметров 8-\*\*. Основные настройки параметров этой группы, которые должны быть произведены, сведены в таблицу 4.1. Настройки, используемые в примерах подключения выделены курсивом.

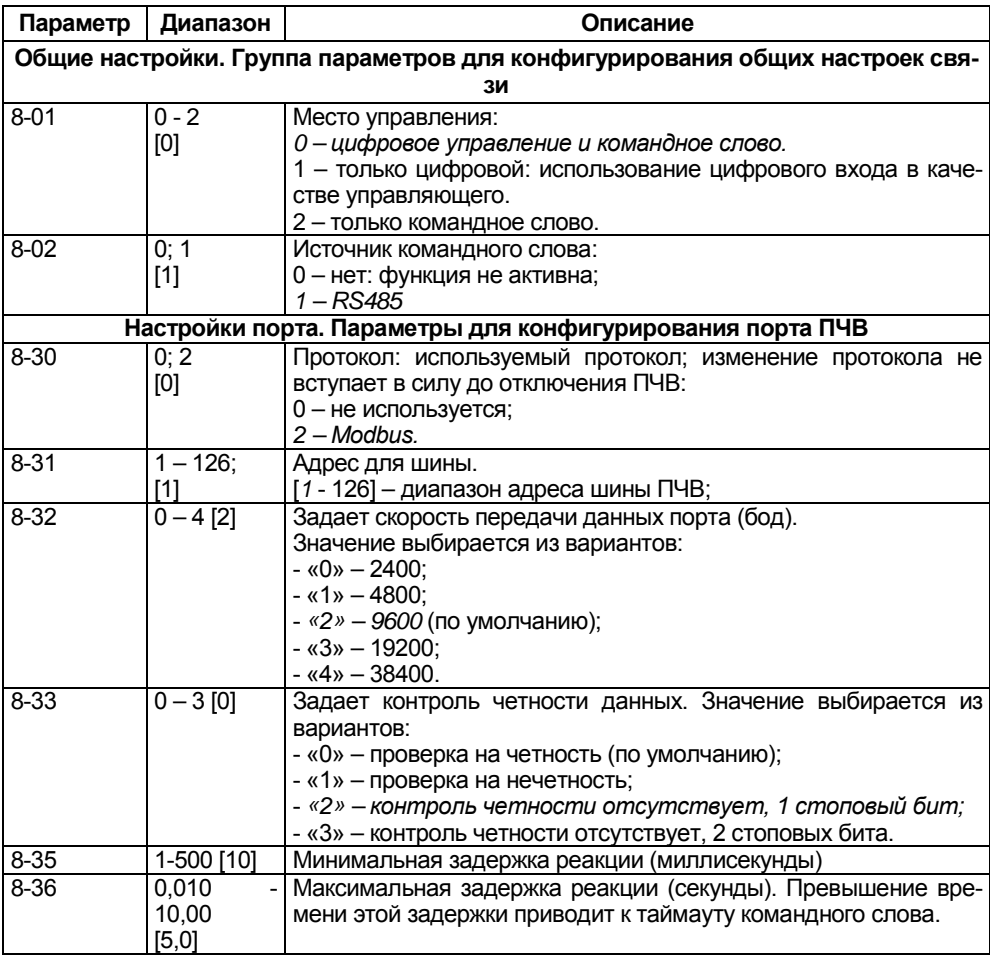

### **Таблица 4.1 - Настройки связи ПЧВ**

## **4.2 Адресация регистров ПЧВ**

Для опроса параметров ПЧВ и изменения их по сети используется следующие простые принципы адресации:

- 1 Каждому параметру соответствует регистр (2 регистра) с уникальным адресом.
- 2 Адрес соответствующего регистра определяется по номеру параметра в ПЧВ по следующей формуле:

 $HOMEP$   $PETVCTPA = HOMEP$   $TAPAMETPA \times 10-1$  (4.1)

Таким образом, например, параметру 1-00 будет соответствовать регистр с номером 100×10-1=999dec=3E7hex.

Помимо регистров хранящих параметры ПЧВ есть и дополнительные служебные регистры. Во-первых, это командное слово. Оно позволяет главному устройству *Modbus* управлять несколькими важными функциями ПЧВ:

- Пуск;
- Останов привода различными способами:
- Сброс после аварийного отключения;
- Работа с различными предустановленными скоростями;
- Работа в обратном направлении;
- Управление встроенным реле ПЧВ.

Помимо командного слова используется слово задания по интерфейсу RS-485, слово состояния, слово значения обратной связи и регистр индексирования параметров. Их назначение и адресация сведены в таблице 5.2.

## **Таблица 4.2 - Служебные регистры ПЧВ**

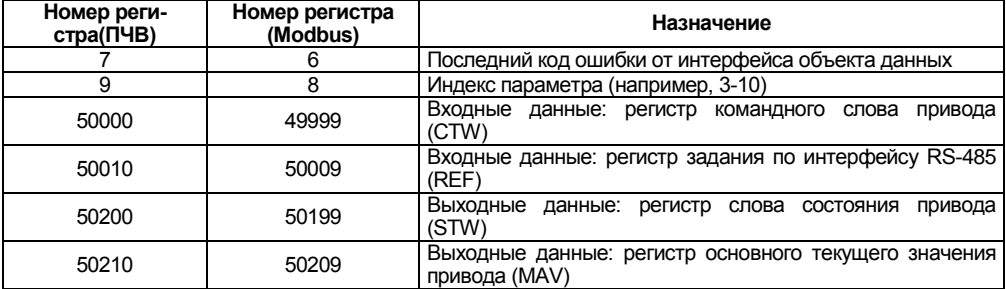

Командное слово и слово состояния представляют собой набор значимых битов, к каждому из которых можно использовать отдельное обращение. Структура командного слова и слова состояния приведены в таблицах 5.3 и 5.4.

### **Таблица 4.3 - Биты командного слова**

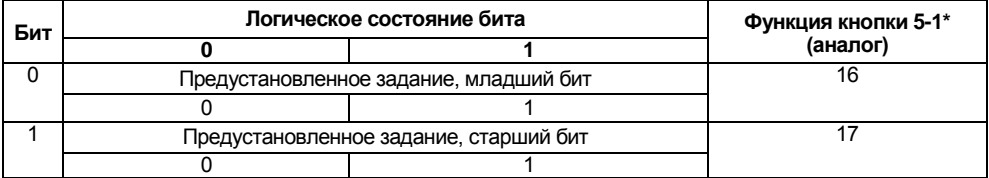

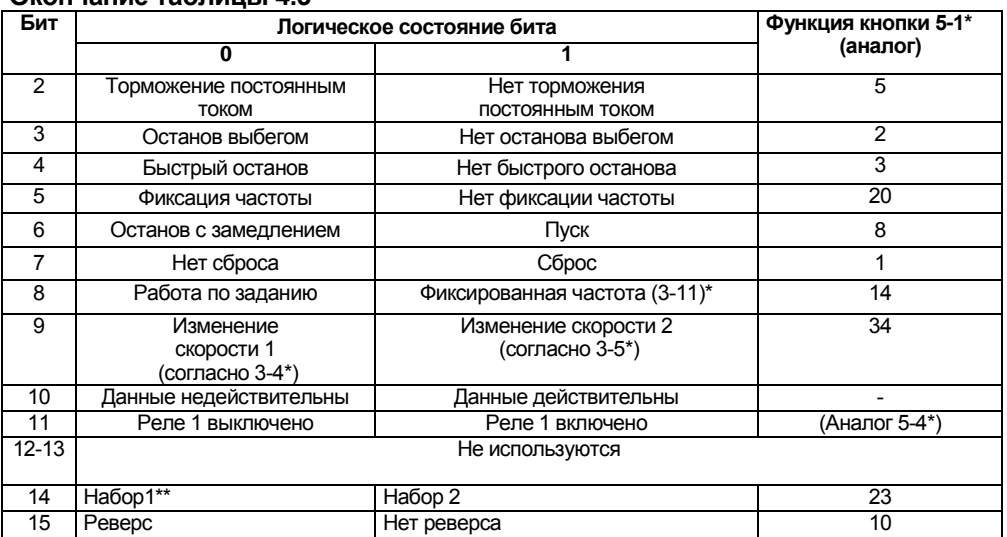

### **Окончание таблицы 4.3**

**Примечание** - \*\* Активно только при задании параметру 0-10 значения «9».

## **Таблица 4.4 - Биты слова состояния**

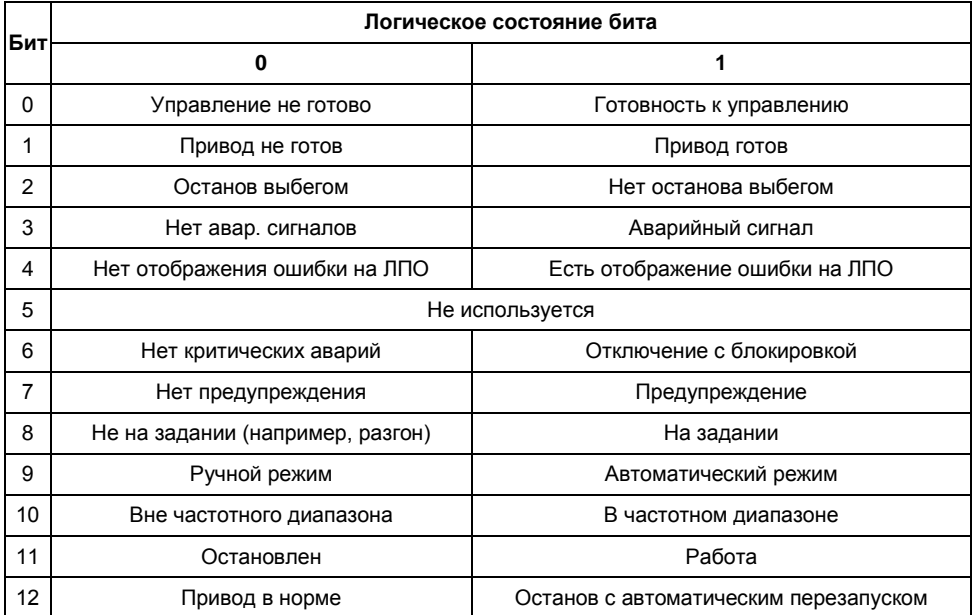

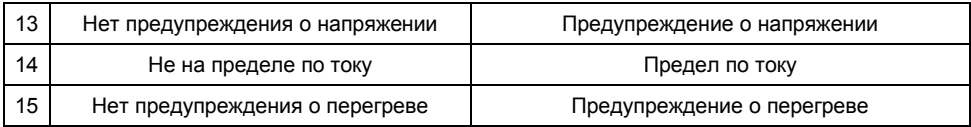

## **4.3 Удаленный опрос и управление ОВЕН ПЧВ с помощью ОВЕН ПЛК-150**

Показаны основные приемы работы по удаленному управлению ПЧВ с использованием командного слова, а также считывания основных параметров прибора по интерфейсу RS-485 для использования в программе управления или архивации.

Для подключения регистров памяти ПЧВ и командного слова будем использовать стандартный инструментарий конфигурации ПЛК для связи с Modbus-устройствами.

Запустите CoDeSys, создайте новый проект или откройте существующий. Зайдите на вкладку **Ресурсы** и выберите пункт **Конфигурация ПЛК** (см. рисунок 4.1).

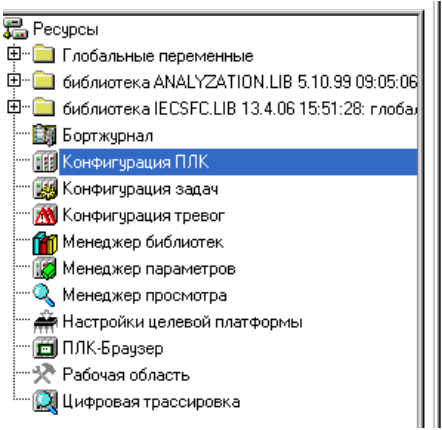

□- PLC 150 U

- 申----Discrete input 6 bit[FIX]
- 申—Discrete output 4 bit[FIX]
- 中一Special output[FIX]
- 申┈Unifed signal sensor[SLOT]
- 申┈Unifed signal sensor[SLOT]
- 申┈Unifed signal sensor[SLOT]
- 申┈ Unifed signal sensor[SLOT]
- 中 Analog output[FIX]
- 由 Analog output[FIX]

## **Рисунок 4.1 - Конфигурация ПЛК**

В открывшемся слева окне конфигурации ПЛК правой кнопкой «мыши» нажмите верхнюю надпись. Например, при использовании ПЛК150- 220.U-М этой надписью будет **PLC 150 U**. В открывшемся контекстном меню выберите пункт **Добавить Подэлемент**, а в появившемся новом контекстном меню – пункт **ModBus (Master)***.*

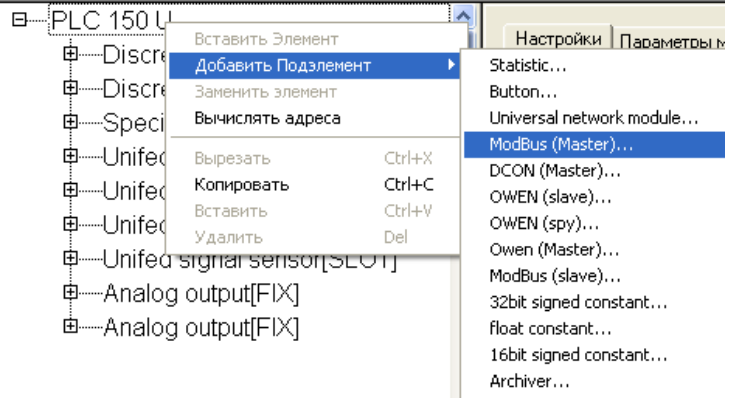

**Рисунок 4.2 - Добавление подэлемента** *ModBus Master*

Таким образом, вы добавляете в конфигурацию модуль обмена данными по протоколу **ModBus.** Для опроса модулей и других устройств по сети с помощью данного протокола контроллер должен быть ведущим прибором, то есть мастером сети, что отражено в названии добавленного модуля **ModBus (Master)**.

Заметим, что ПЧВ общается с ПЛК по интерфейсу RS-485. Поэтому в параметрах подэлемента **ModBus Master** заменим значение параметра используемого интерфейса **Debug RS-232[Slot]** на RS-485.

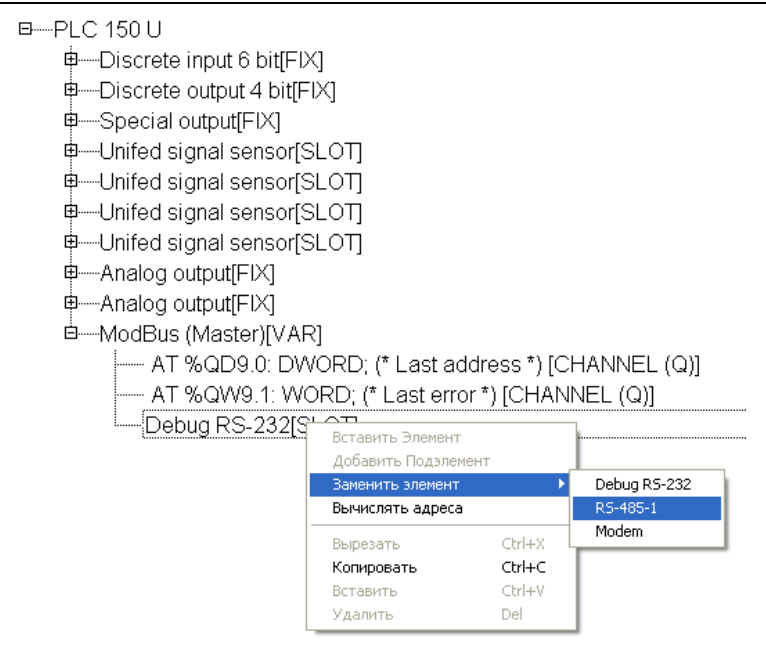

### **Рисунок 4.3 - Параметры добавленного модуля ModBus Master**

Разверните пункт **ModBus (Master),** нажав левой кнопкой «мыши» на значке «+». Выделите пункт **RS-485 [SLOT].** Затем зайдите на вкладку **Параметры Модуля**, расположенную в верхней части правого окна на экране. На рисунке 4.4 представлены рекомендуемые значения параметров обмена по сети (см. таблицу 4.1), которые необходимо установить. Выберите нужные значения из списков, выпадающих при нажатии на кнопки  $\blacktriangleright$ 

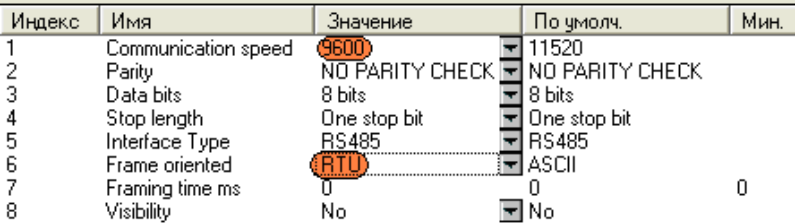

#### **Рисунок 4.4 – Настройка сетевых параметров для подключения ПЧВ в проекте ПЛК**

Относительно установок по умолчанию изменяются параметры, выделенные цветом:

• **Communication speed** (скорость обмена) 115200→9600 бит/с;

**Frame oriented** (подтип протокола связи) ASCII →RTU.

Для того, чтобы самостоятельно настроить список и формат получаемых с ПЧВ данных, нажмите правой кнопкой мыши на пункте **ModBus (Master),** в появившемся контекстном меню выберите пункт **Добавить Подэлемент**, а затем модуль **Universal Modbus device** (рисунок 4.5).

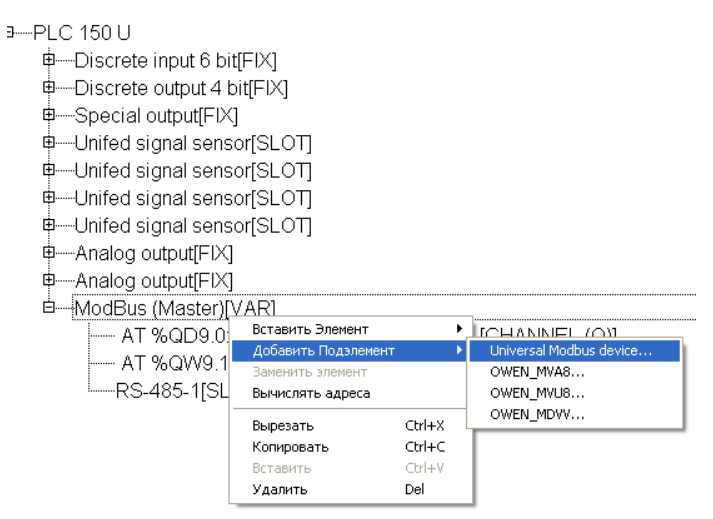

**Рисунок 4.5 - Добавление модуля Universal Modbus device**

Выделите появившийся модуль **Universal Modbus device [VAR]**, затем откройте окно его свойств, выбрав вкладку **Параметры Модуля** (см. рисунок 4.6). Первые три пункта можно оставить без изменений, т.к. они описывают параметры связи по Ethernet, в то время как ПЛК связывается с ПЧВ по интерфейсу RS-485. Необходимо выставить в параметре **NetMode** значение **Serial**, а также задать адрес ПЧВ в пункте **ModuleSlaveAddress**. Согласно таблице 4.1 – его адрес 1. Остальные параметры можно оставить в том виде, в каком они представлены на рисунке 4.6.

| Индекс | Имя                  | Значение                                         | По чмолч.  | Мин. | Макс. |
|--------|----------------------|--------------------------------------------------|------------|------|-------|
|        | ModuleIP             | 10:0:0:223                                       | 10:0:0:223 |      |       |
| 2      | Max timeout          | 150.                                             | 150        | 10   |       |
|        | <b>TCPport</b>       | 502                                              | 502        |      |       |
|        | NetMode              | Serial                                           | 로 Serial   |      |       |
| 5      | ModuleSlaveAddress   |                                                  |            |      | 255   |
| 6      | Work mode i          | By poll time $\boxed{\blacksquare}$ By poll time |            |      |       |
|        | Polling time ms      | 100                                              | 100        | 10   | 10000 |
| 8      | Visibility           | No                                               | ≂lNo       |      |       |
| 9      | Amount Repeat        |                                                  |            |      | 100   |
| 10     | <b>Byte Sequence</b> | Trace_mo ██ Trace_mode                           |            |      |       |

**Рисунок 4.6 - Параметры модуля Universal Modbus device**
Теперь необходимо добавить в модуль те переменные (регистры), которые планируется опрашивать по сети. В рассматриваемом примере ПЛК с ПЧВ обменивается следующими параметрами:

- Командное слово;
- Слово состояния;
- Слово задания частоты по RS-485;
- Слово опроса частоты по RS-485;
- Выходная частота, Гц (16-13);
- Выходная мощность регулирования, кВт (16-10);
- Ток двигателя, А (16-14).

Для добавления регистра нажмите правой кнопкой на **Universal Modbus device [VAR],** затем в контекстном меню выберите пункт **Добавить Подэлемент**, а затем **Register input module** (см. рисунок 4.7).

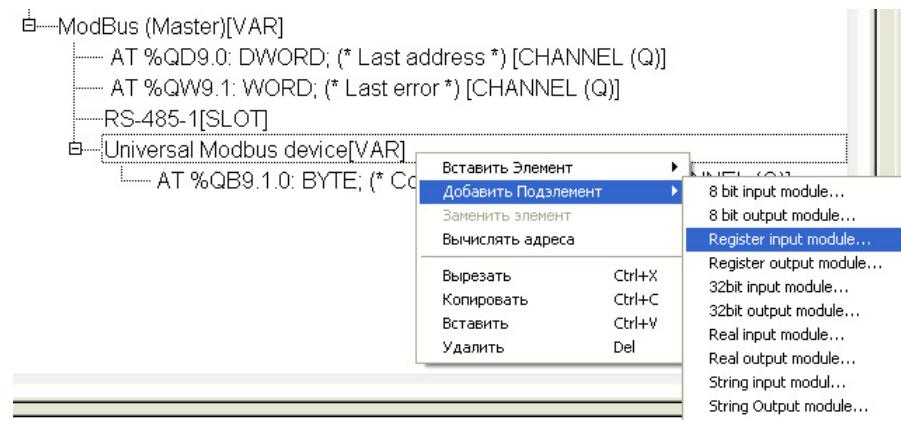

**Рисунок 4.7 - Добавление входной переменной в формате регистра**

Для добавления регистров передачи данных с ПЛК на ПЧВ (командное слово и слово задания частоты по RS-485) используйте элемент меню **Register output module.**

После добавления нужного числа регистров и назначения им имен конфигурация ПЛК примет вид, показанный на рисунке 4.8.

□----ModBus (Master) (\* Протокол связи \*) [VAR]

- AT %QD9.0: DWORD; (\* Last address \*) [CHANNEL (Q)]

-- AT %QW9.1: WORD: (\* Last error \*) [CHANNEL (Q)]

-RS-485-1 (\* Интерфейс связи \*) ISLOTI

Ӫ—Universal Modbus device (\* Преобразователь частотный векторный \*) [VAR]

--- AT %QB9.1.0: BYTE; (\* Command (0xff - Start) \*) [CHANNEL (Q)]

- 中 Register output module (\* командное слово ПЧВ \*) [VAR]
- 

中 Register output module (\* Задание по RS-485 \*) [VAR]

<sup>1</sup>-zad\_rs AT %QW9.1.1.0: WORD; (\* \*) [CHANNEL (Q)]

中 - Register input module (\* Слово состояния \*) [VAR]

<sup>L</sup>—sost\_word AT %IW9.1.2.0: WORD; (\* \*) [CHANNEL (I)]

Ф—Register input module (\* вых.частота (ос) \*) [VAR]

```
<sup>L___</sup>vyh_freq AT %IW9.1.3.0: WORD; (* *) [CHANNEL (I)]
```
中 Register input module (\* Частота (\*10) \*) [VAR]

<sup>L</sup>-freq AT %IW9.1.4.0: WORD; (\* \*) [CHANNEL (I)]

中 Register input module[VAR]

□ Register input module (\* Ток двигателя \*) [VAR] <sup>[</sup>----Imotor AT %IW9.1.6.0: WORD; (\* \*) [CHANNEL (I)]

### **Рисунок 4.8 - Конфигурация ПЛК под задачу**

Для каждого регистра необходимо настроить параметры адресации и функции опроса. Адресация определяется согласно правилам, изложенным в п. 5.2 данного руководства, функции опроса определяются согласно принципам работы по протоколу Modbus.

Настройки адресации для приведенных параметров сведены в таблице 5.5.

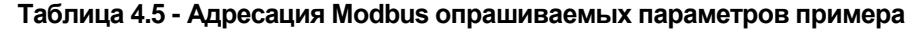

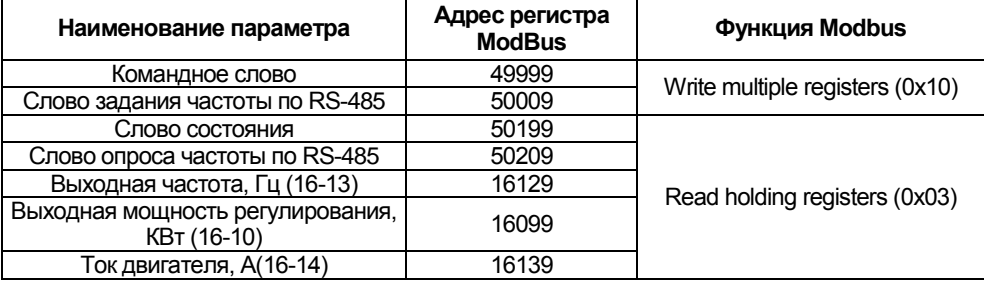

После подключения ПЛК к ПЧВ в разделе **Конфигурация ПЛК** можно наблюдать в режиме реального времени изменение параметров работы ПЧВ.

**Примечание -** Параметры в примере отображены соответственно формату записи в регистры. Так значению переменной freq=504 соответствует частота вращения двигателя 50,4 Гц. Положение десятичной точки в каждом параметре см. в описании переменной в РП ПЧВ.

<sup>ф</sup>-ModBus (Master) (\* Протокол связи \*) [VAR]

- -- AT %QD9.0; DWORD; (\* Last address \*) [CHANNEL (Q)] = 1
- --- AT %QW9.1: WORD; (\* Last error \*) [CHANNEL (Q)] = 0
- -RS-485-1 (\* Интерфейс связи \*) [SLOT]

Е́---Universal Modbus device (\* Преобразователь частотный векторный \*) [VAR]

- AT %QB9.1.0; BYTE; (\* Command (0xff Start) \*) [CHANNEL (Q)] = 0
- Ф-Register output module (\* командное слово ПЧВ \*) [VAR]

Leom word AT %QW9.1.0.0; WORD;  $(^*$  \*) [CHANNEL (Q)] = 33916

Ф—Register output module (\* Задание по RS-485 \*) [VAR]

-zad\_rs AT %QW9.1.1.0; WORD; (\* \*) [CHANNEL (Q)] = 16384

- Ф—Register input module (\* Слово состояния \*) [VAR]
	- -sost\_word AT %IW9.1.2.0: WORD; (\* \*) [CHANNEL (I)] = 3847
- 中 Register input module (\* вых.частота (ос) \*) [VAR]

```
\frac{1}{2} wh freq AT %IW9.1.3.0: WORD; (* *) [CHANNEL (I)] = 49153
```
中 Register input module (\* Частота (\*10) \*) [VAR]

Entreq AT %IW9.1.4.0; WORD;  $(^*$  \*) [CHANNEL (I)] = 504

- 中一Reaister input module[VAR]
	- Pwh AT %IW9.1.5.0: WORD; (\* Выходная мощность ПЧВ \*) [CHANNEL (I)] = 30

□ Register input module (\* Ток двигателя \*) [VAR] 

**Рисунок 4.9 - Кадр работы подключения ПЧВ к ПЛК 150 с отображением параметров ПЧВ**

## **4.4 Настройки Lectus OPC для связи с ПЧВ**

Lectus Modbus OPC/DDE сервер предназначен для получения данных из Modbus сети и предоставления их OPC или DDE клиентам. OPC клиентом может выступать любая SCADA система: Intouch, Genesis, TraceMode и др. Любой ОРС клиент может обмениваться данными с любым ОРС сервером вне зависимости от специфики устройства, для которого разрабатывался конкретный ОРС сервер. DDE клиентом может выступать любая программа поддерживающая обмен через DDE. Например, Microsoft Excel и др.

OPC сервер может работать в режиме "**Master**" и "**Slave**". Поддерживается работа в режиме как локального, так и удаленного сервера. Это означает, что приложения-клиенты могут обращаться к серверу расположенному, как на том же компьютере, так и на других компьютерах сети.

В рассматриваемом примере использовалась бесплатная версия Lectus OPC.

Для отображения данных ПЧВ в *OPC* создадим узел данных в разделе **Текущие данные**, как показано на рисунке 5.10. В первом узле будет содержаться набор регистров для отображения нескольких важных параметров ПЧВ.

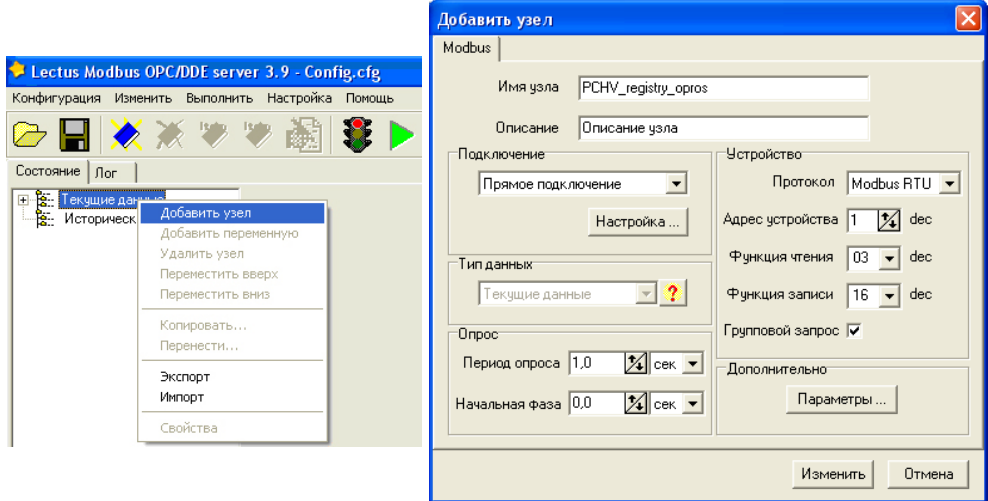

#### **Рисунок 4.10 - Добавление узла в Lectus OPC**

#### **Рисунок 4.11 - Настройки узла PCHV\_registry\_opros**

Произведем настройки параметров узла, как показано на рисунке 4.11. В настройках узла необходимо назначить имя узла (рисунок 4.11 - **PCHV\_registry\_opros**), задать настройки связи устройства:

- Протокол **Modbus RTU** (см. параметр 8-30);
- Адрес устройства **1** (см. параметр 8-31);
- Функция чтения **03** (для регистра);
- Функция записи **16** (для регистра).

Для настройки параметров подключения в разделе подключение необходимо выбрать вариант Прямое подключение (ПЧВ подключен по интерфейсу RS-485). Нажав на кнопку **Настройка**, можно выбрать COM-порт для подключения ПЧВ к ПК

Аналогичным образом добавим в проект и определим настройки подключения для узла работы со служебными словами ПЧВ (задание по RS-485, командное слово и слово состояния). Вид этих настроек приведен на рисунках 4.12 и 4.13.

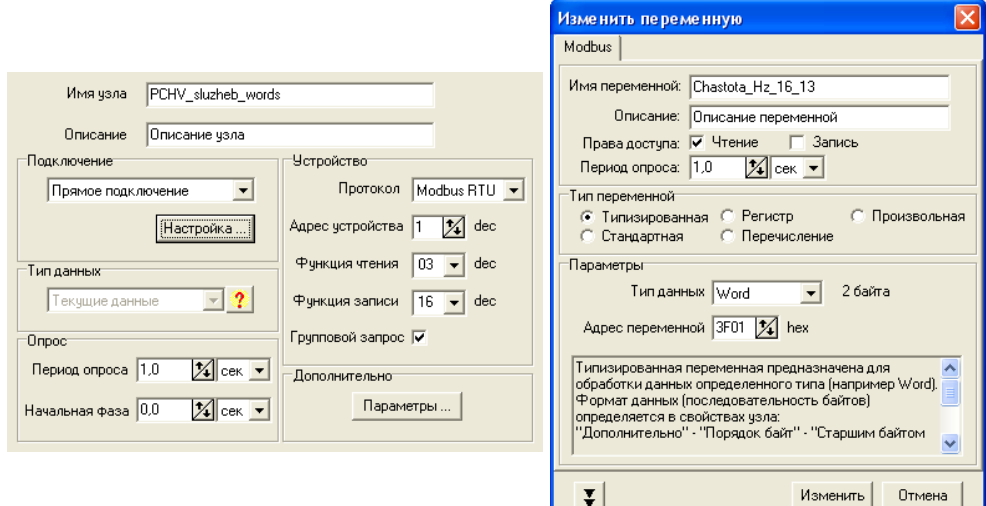

#### **Рисунок 4.12 - Настройки узла PCHV\_sluzheb\_words**

#### **Рисунок 4.13 - Настройка переменной ПЧВ 16-13 Частота, Гц для отображения в OPC**

После добавления узлов опроса и управления настроим сетевые пара-

метры нажатием кнопки . В открывшемся окне выберем настройки связи, аналогичные тем, что установлены в группе 8-3х параметров ПЧВ.

Добавим в каждый узел свой набор переменных. Для этого, вызвав кликом правой кнопки мыши контекстное меню, выберем пункт **Добавить перемен-**

**ную** или нажав на кнопку меню быстрого доступа. В узел **PCHV registry opros** добавим следующие переменные:

- Частота, Гц;
- Мощность, кВт;
- Цифровые входы 18, 19, 27, 33. Логические состояния;
- Цифровой вход 29. Логическое состояние;
- Аналоговый вход 53. Сигнал тока, мА;
- Аналоговый вход 60. Сигнал тока, мА;
- Источники сигнала 3-15, 3-16, 3-17.

В каждой такой переменной необходимо произвести настройки адресации и функций. Рассмотрим эти настройки на примере параметра 16-13 «Частота, Гц». На рисунке 4.13 приведены настройки для опроса этой переменной.

В настройках переменной назначено имя для нее (**Chastota\_Hz\_16\_13**), определены права доступа (группа 16 параметров ПЧВ доступна только для чтения), период опроса, тип переменной и ее параметры. Для задания опроса регистров удобно использовать настройку **Типизированная** в разделе **Тип пере-** **менной** с выбором в списке **Тип данных Word**. Адрес регистра для параметра 16-13 можно рассчитать по формуле 4.1 (16-13×10-1=16129dec=3F01hex) или взять РП ПЧВ. Пример настройки параметра 3-1\* приведен на рисунке 4.14.

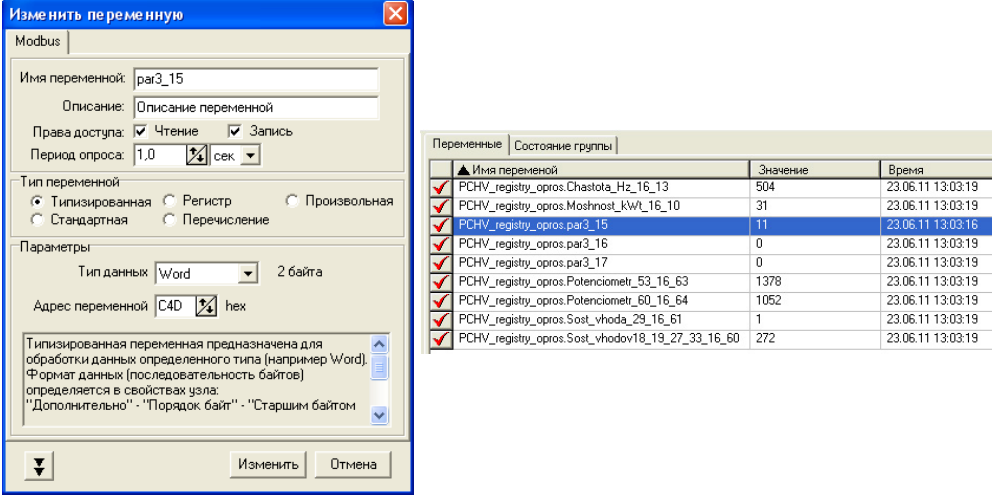

#### **Рисунок 4.14 - Настройка переменной ПЧВ 3-15 Источник задания 1 для отображения в OPC**

#### **Рисунок 4.15 - Кадр работы узла опроса PCHV\_registry\_opros**

В настройках параметра 3-15 установлена возможность записи, что позволит изменять настройку источника задания ПЧВ с OPC. После запуска на исполнение в разделе OPC DA сервер отображаются текущие значения переменных. Кадр работы такой системы показан на рисунке 4.15.

В режиме реального времени отображаются параметры группы 16 и группы 3, заданные в узле **PCHV\_registry\_opros**. Можно изменить параметр

3-15 нажав кнопку меню быстрого доступа -  $\mathbb{R}$  - или выбрав в вызванном правой кнопкой контекстном меню пункт Записать значение. В появившемся окне можно задать новое значение изменяемого параметра.

#### **Отзывы, предложения и пожелания по содержанию документации на ПЧВ просим направлять по адресу:** [p4v@owen.ru.](mailto:p4v@owen.ru)

# **Лист регистрации изменений**

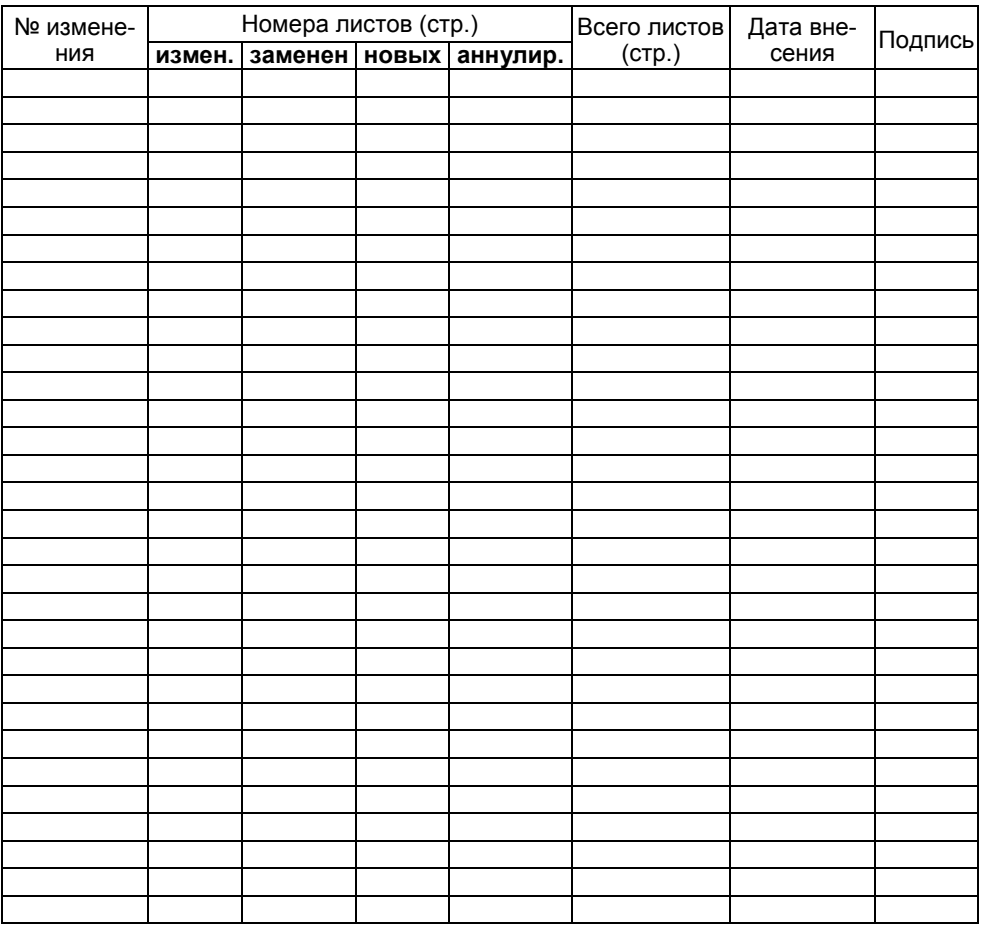

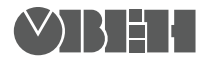

**Центральный офис: 111024, Москва, 2я ул. Энтузиастов, д. 5, корп. 5**  Тел.: (495) 221-60-64 (многоканальный) **Факс: (495) 7284145 www.owen.ru Отдел сбыта: sales@owen.ru Группа тех. поддержки: support@owen.ru**

**Рег. № 014**